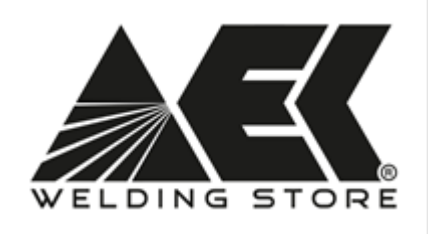

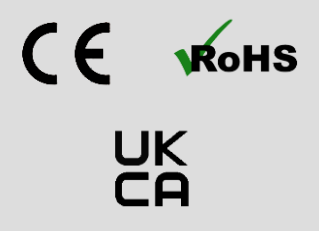

# **Návod k obsluze a údržbě**

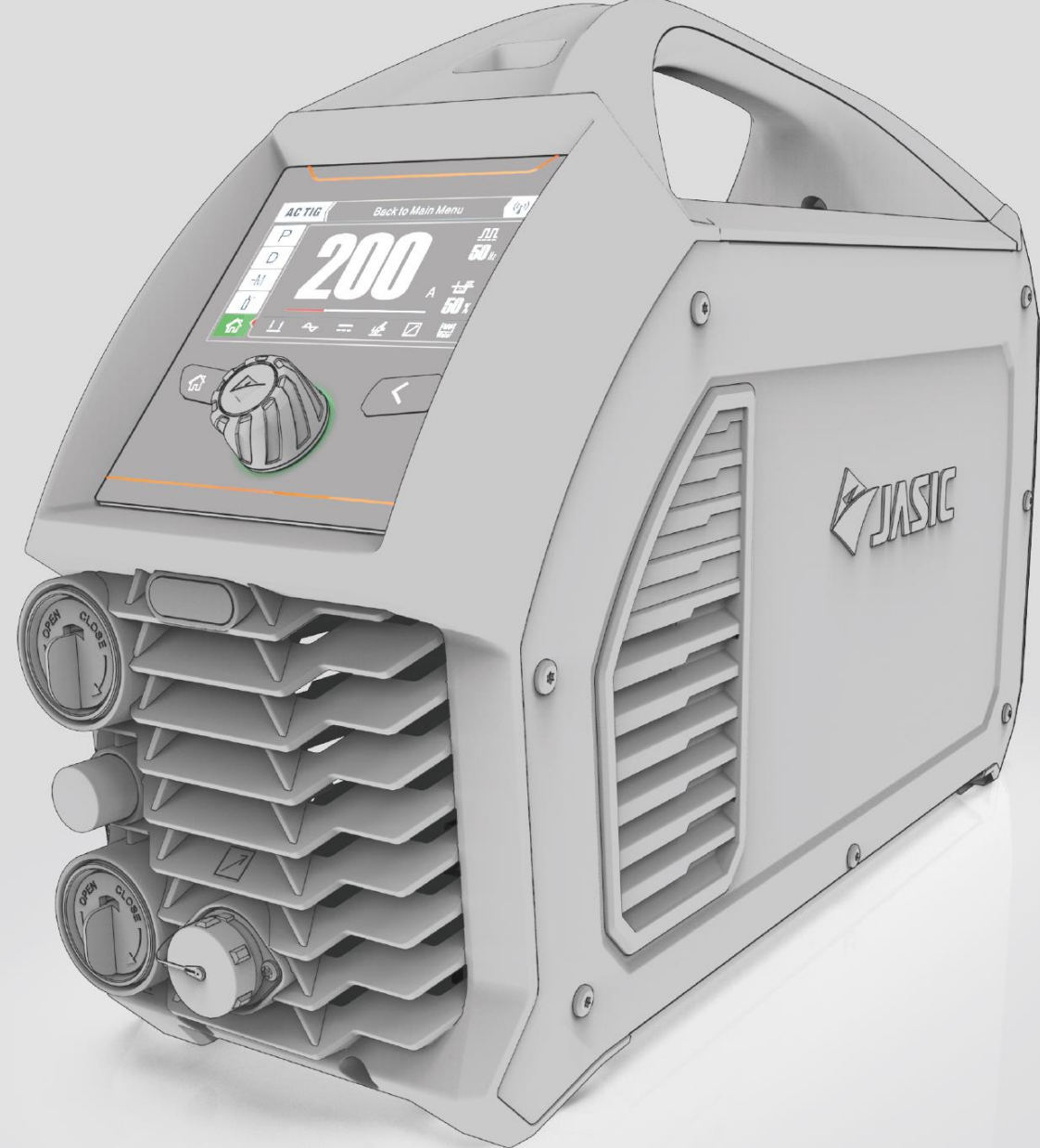

# TIG200PACDC LCD

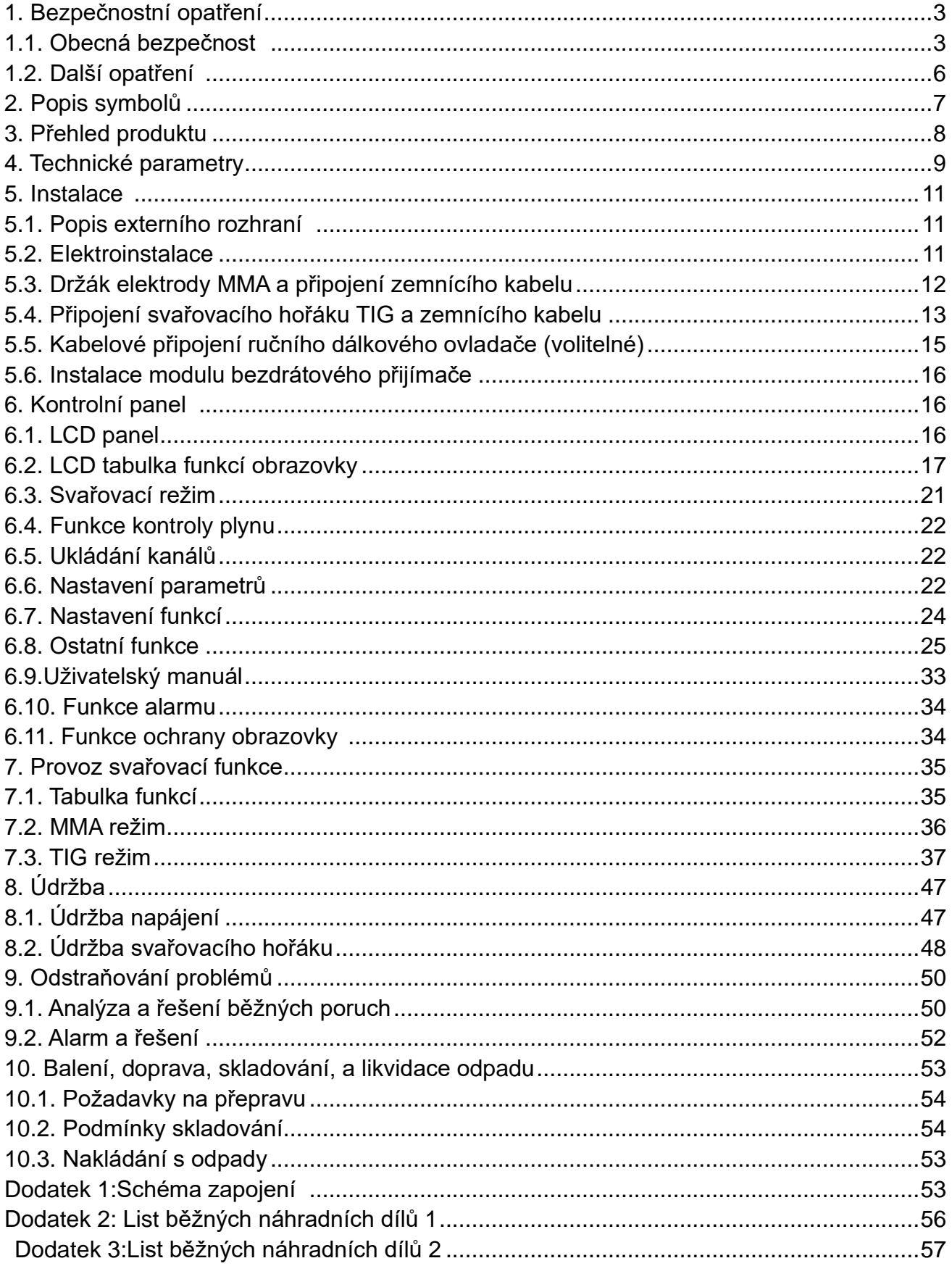

# Obsah

<span id="page-2-1"></span><span id="page-2-0"></span>1. Pro Vaši bezpečnost si před instalací a provozem tohoto zařízení JASIC

pečlivě přečtěte tento návod.

Věnujte zvýšenou pozornost veškerému obsahu označenému " $\bigwedge$ ".

Všechny operace musí být prováděny odbornými, příslušně kvalifikovanými

osobami!

# **1. Bezpečnostní opatření**

### 1.1. Obecná bezpečnost

Bezpečnostní pokyny

 $\sqrt{\cdot}$  Tyto obecné bezpečnostní normy se vztahují jak na stroje pro obloukové svařování, tak na stroje na řezání plazmou, pokud není uvedeno jinak.

Je důležité, aby uživatelé tohoto zařízení chránili sebe i ostatní před zraněním nebo dokonce smrtí.

Zařízení smí být používáno pouze k účelu, pro který bylo navrženo. Použití jiným způsobem by mohlo způsobit poškození nebo zranění a porušení bezpečnostních pravidel.

Zařízení by měly používat pouze vhodně vyškolené a kompetentní osoby.

Uživatelé kardiostimulátorů by se měli před použitím tohoto zařízení poradit se svým lékařem

OOP a bezpečnostní vybavení na pracovišti musí být kompatibilní pro provádění dané práce.

Před prováděním jakékoli činnosti svařování nebo řezání vždy proveďte posouzení rizik

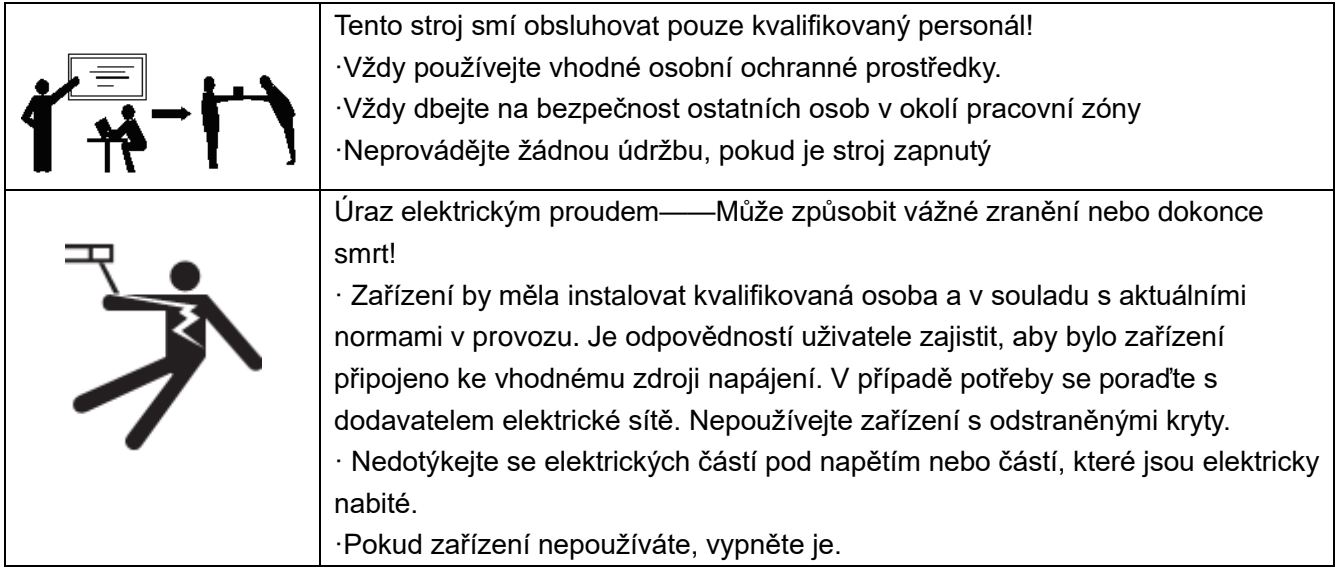

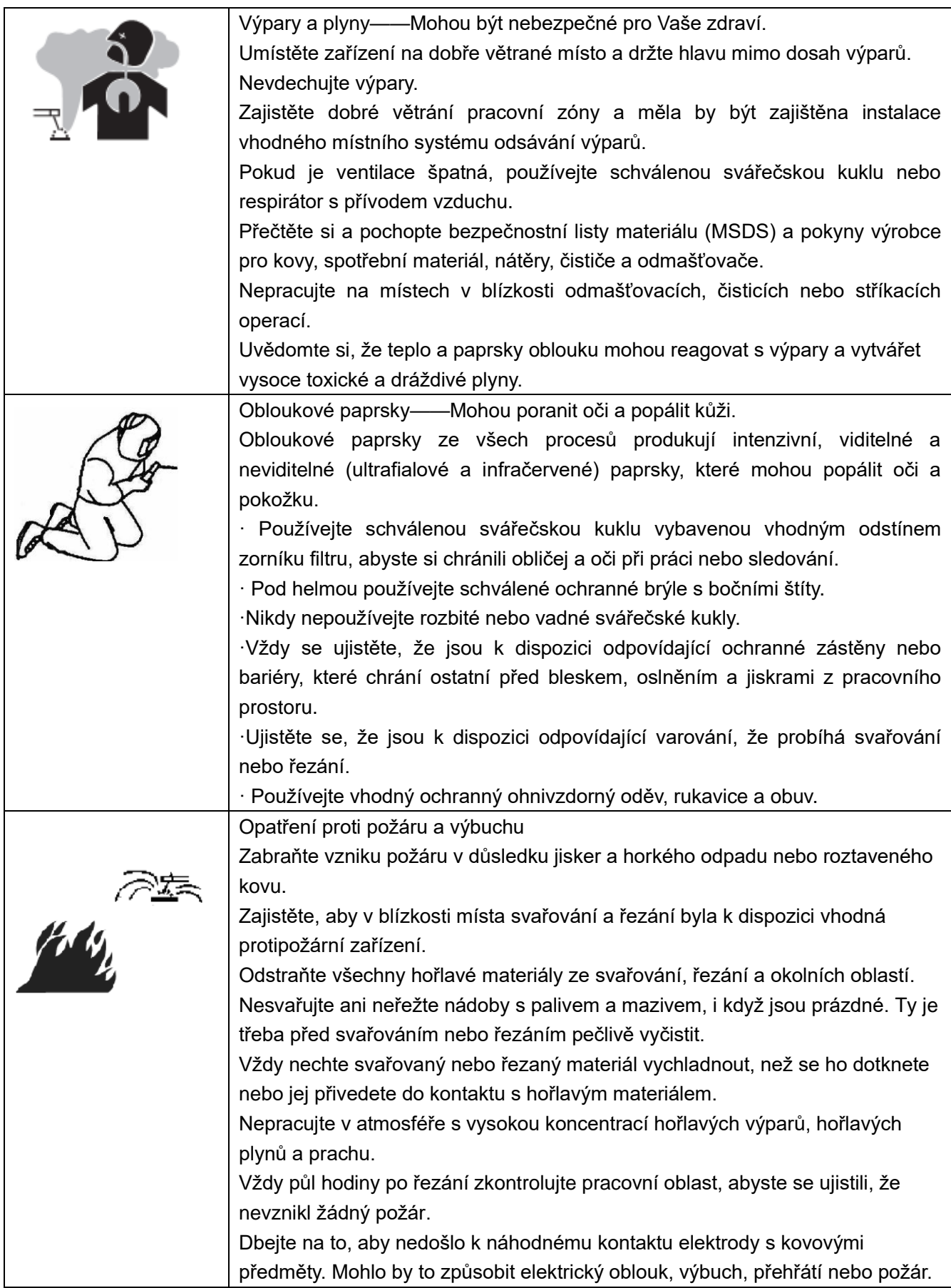

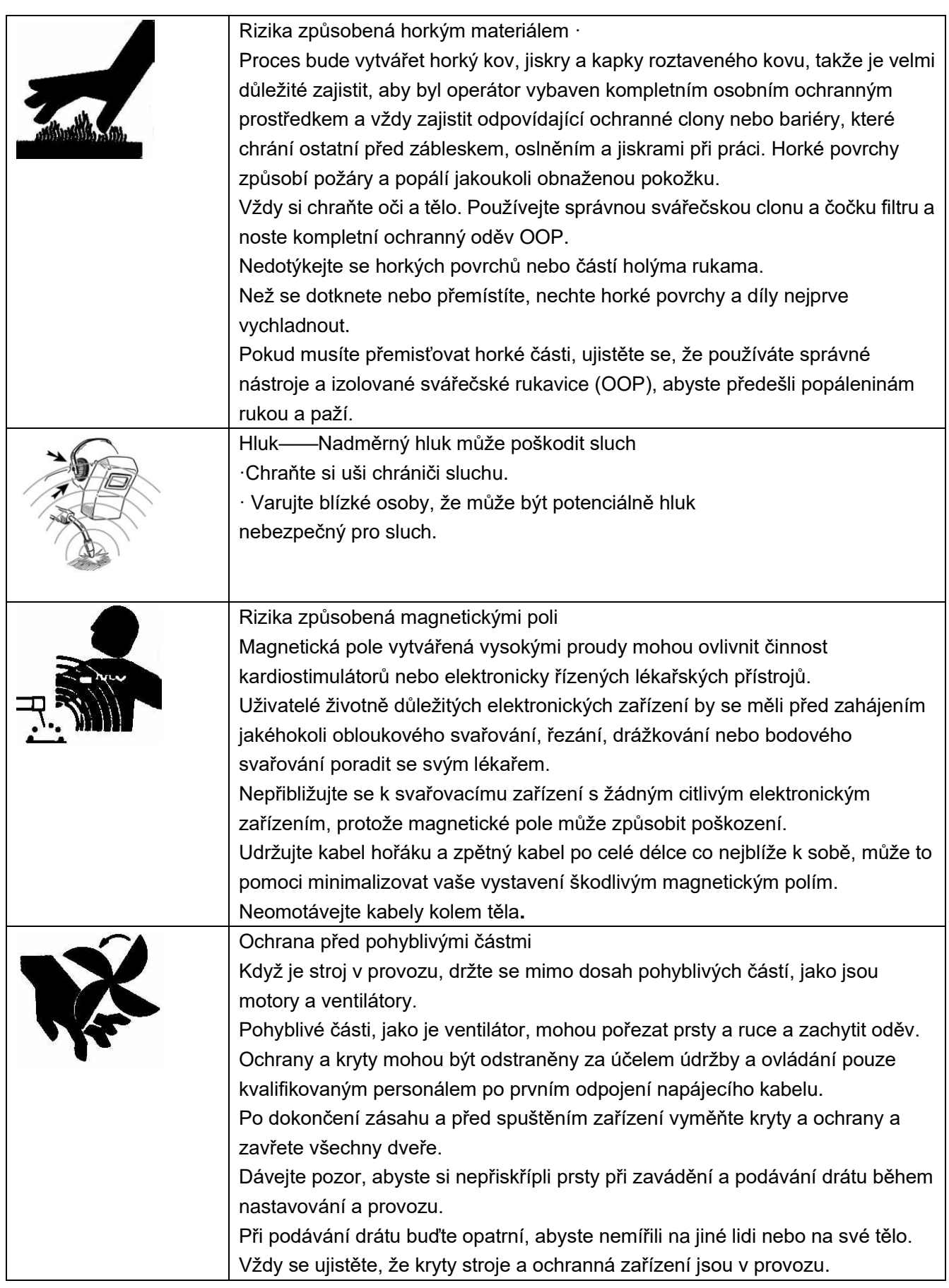

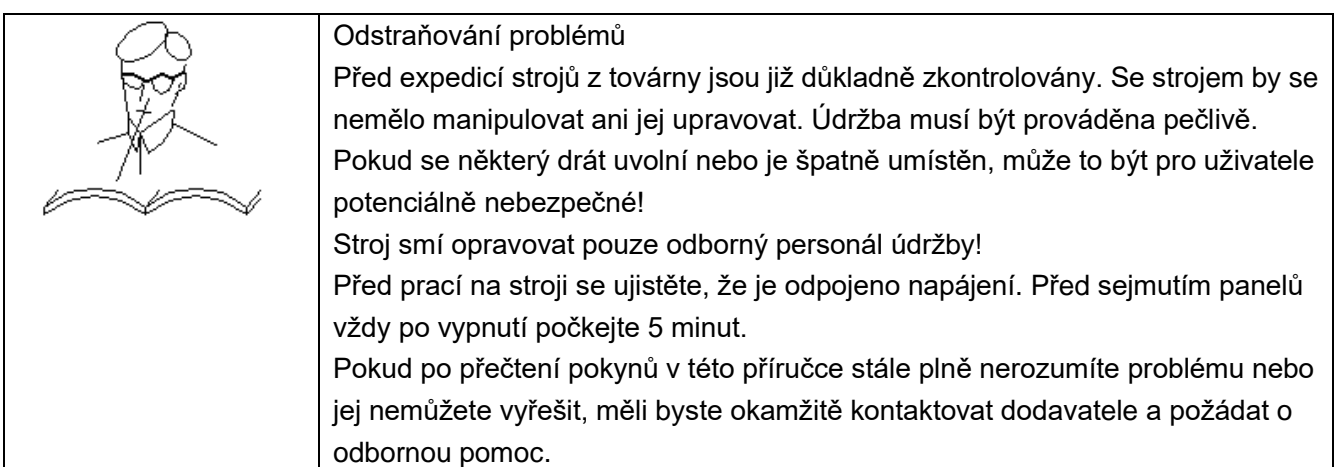

## 1.2. Další opatření

- Stroj by měl být umístěn ve vhodné poloze a prostředí. Je třeba dbát na to, aby se zabránilo vlhkosti, prachu, páře, oleji nebo korozivním plynům. Umístěte na bezpečný rovný povrch a zajistěte, aby byl kolem stroje dostatečný volný prostor pro zajištění přirozeného proudění vzduchu.
- Rukojeť nebo popruh na stroji jsou vhodné pouze pro ruční zvedání stroje. Pokud se ke zvedání stroje používá mechanické zařízení, jako je jeřáb, ujistěte se, že je stroj zajištěn vhodným zvedacím zařízením.
- Před připojením stroje byste se měli ujistit, že je k dispozici správný zdroj. Podrobnosti o požadavcích stroje naleznete na typovém štítku stroje nebo v technických parametrech uvedených v návodu. Zařízení by měla připojit vhodně kvalifikovaná kompetentní osoba. Vždy se ujistěte, že zařízení má správné uzemnění.
- Nikdy nepřipojujte stroj k elektrické síti s odstraněnými panely.

1) Je-li pohyb obsluhy omezen okolím (obsluha může při provozu např. pouze pokrčit kolena, bosa nebo si lehnout), musí obsluha dodržovat správnou izolaci a vyhýbat se přímému kontaktu s vodivými částmi na zařízení.

2) Nepoužívejte stroj v uzavřených nádobách v úzkých prostorách, kde nelze odstranit vodivé součásti.

3) Nepoužívejte stroj ve vlhkém prostředí, kde je obsluha náchylná k riziku úrazu elektrickým proudem.

4) Nepoužívejte stroj na slunci nebo dešti a do stroje nesmí prosakovat voda ani dešťová voda.

5) Svařování v ochranné atmosféře neprovádějte v prostředí se silným prouděním vzduchu.

6) Vyvarujte se svařování nebo řezání v prašném prostředí nebo prostředí s korozivním chemickým plynem.

7) Okolní teplota musí být během provozu mezi -10 °C a 40 °C a během skladování mezi -25  $^{\circ}$ C a 50  $^{\circ}$ C.

8) Svařování nebo řezání se musí provádět v relativně suchém prostředí a vlhkost vzduchu nesmí překročit 90 %.

9) Sklon stroje nesmí překročit 10°.

- 10) Ujistěte se, že vstupní napájecí napětí nepřesahuje 15 % jmenovitého napětí stroje.
- 11) Pozor na pád při svařování nebo řezání ve výškách.

# <span id="page-6-0"></span>**2. Popis symbolů**

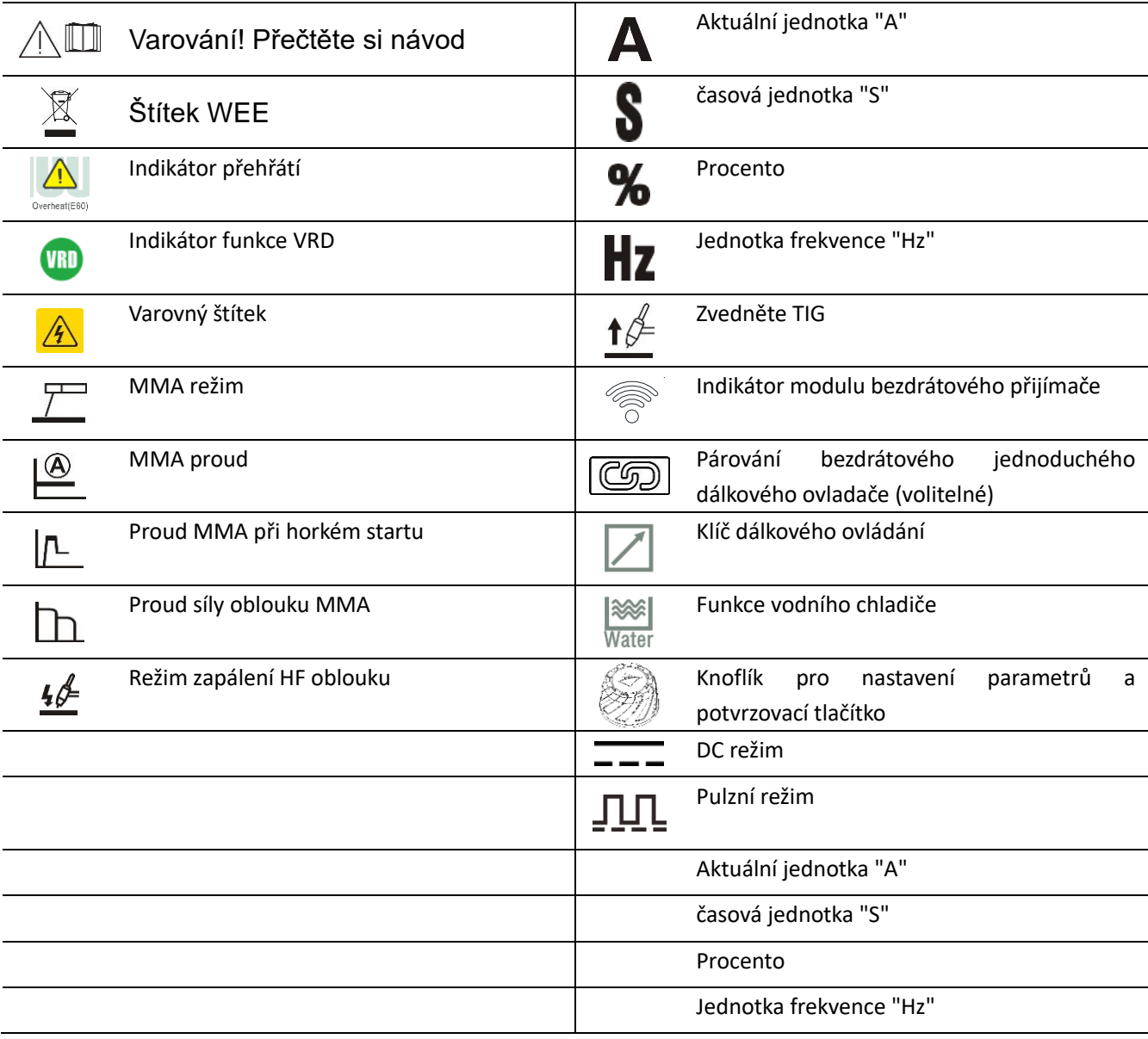

# <span id="page-7-0"></span>**3. Přehled produktu**

<span id="page-7-1"></span>Jedná se o digitální invertorovou AC/DC svářečku s kompletními funkcemi, vynikajícím výkonem a pokročilou technologií. Podporuje AC TIG (s volitelnou obdélníkovou vlnou, trojúhelníkovou vlnou a sinusovou vlnou), AC pulzní TIG, DC TIG, DC pulzní TIG, MMA (DC) a bodové svařování TIG (DC/AC) a lze jej široce používat pro přesné svařování široké škály materiálů. Jedinečná elektrická struktura a konstrukce průchodu vzduchu uvnitř stroje zvyšují rozptyl tepla generovaného energetickými zařízeními, čímž se zlepšuje pracovní cyklus stroje. Díky jedinečné účinnosti odvodu tepla průchodu vzduchu může účinně zabránit poškození napájecích zařízení a řídicích obvodů způsobenému vdechováním prachu ventilátoru, čímž se výrazně zvyšuje spolehlivost stroje. Poznámka: Níže popsané funkce jsou pouze obecným přehledem a konkrétní funkce jsou závislé na modelu stroje. Mezi hlavní funkce patří: v Více režimů svařování a volitelné režimy ovládání hořáku. Zobrazení výstupního proudu v reálném čase: Snadné zobrazení stavu svářečského výstupu. v Funkce Anti-stick: Zabraňuje přilepení svařovací elektrody k obrobku během svařování. v Funkce VRD: Chrání obsluhu před úrazem elektrickým proudem vysokým napětím, když stroj není v provozu. v Funkce horkého startu MMA: Usnadňuje zapalování oblouku MMA a je spolehlivější. v Inteligentní řízení teploty ventilátoru: Prodlužuje životnost ventilátoru a snižuje hromadění vnitřního prachu. 
u TIG svařování: Podporuje kontaktní i bezkontaktní zapalování oblouku. Bezkontaktní zapalování oblouku zahrnuje vysokonapěťový obvod zapalování oblouku pro vysokou úspěšnost zapálení oblouku. Parametry se automaticky uloží při vypnutí stroje nebo při výpadku proudu, po restartu svářeč obnoví předchozí parametry. v Volitelný kabelový ruční dálkový ovladač a bezdrátové dálkové ovladače.

# **4. Technické parametry**

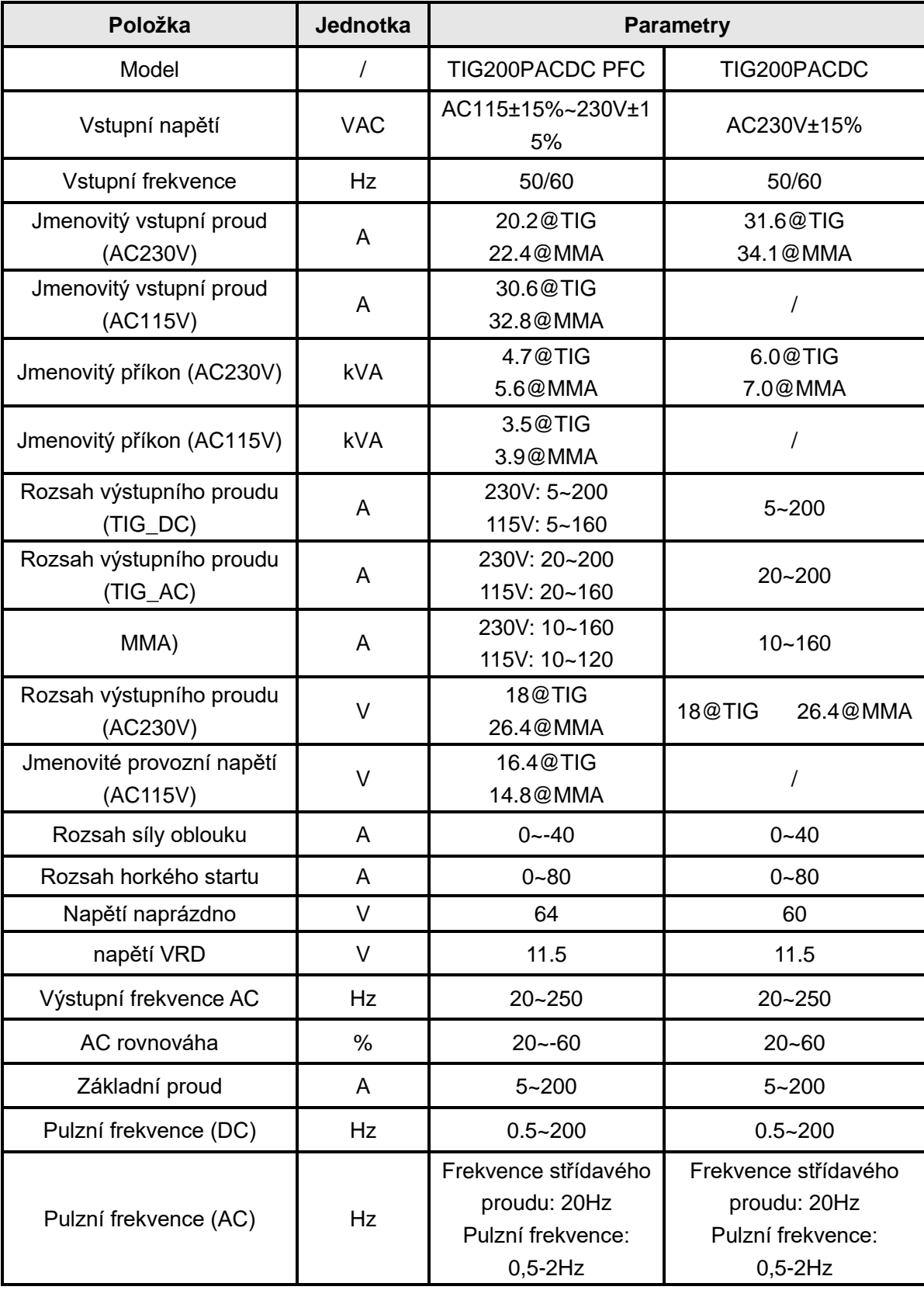

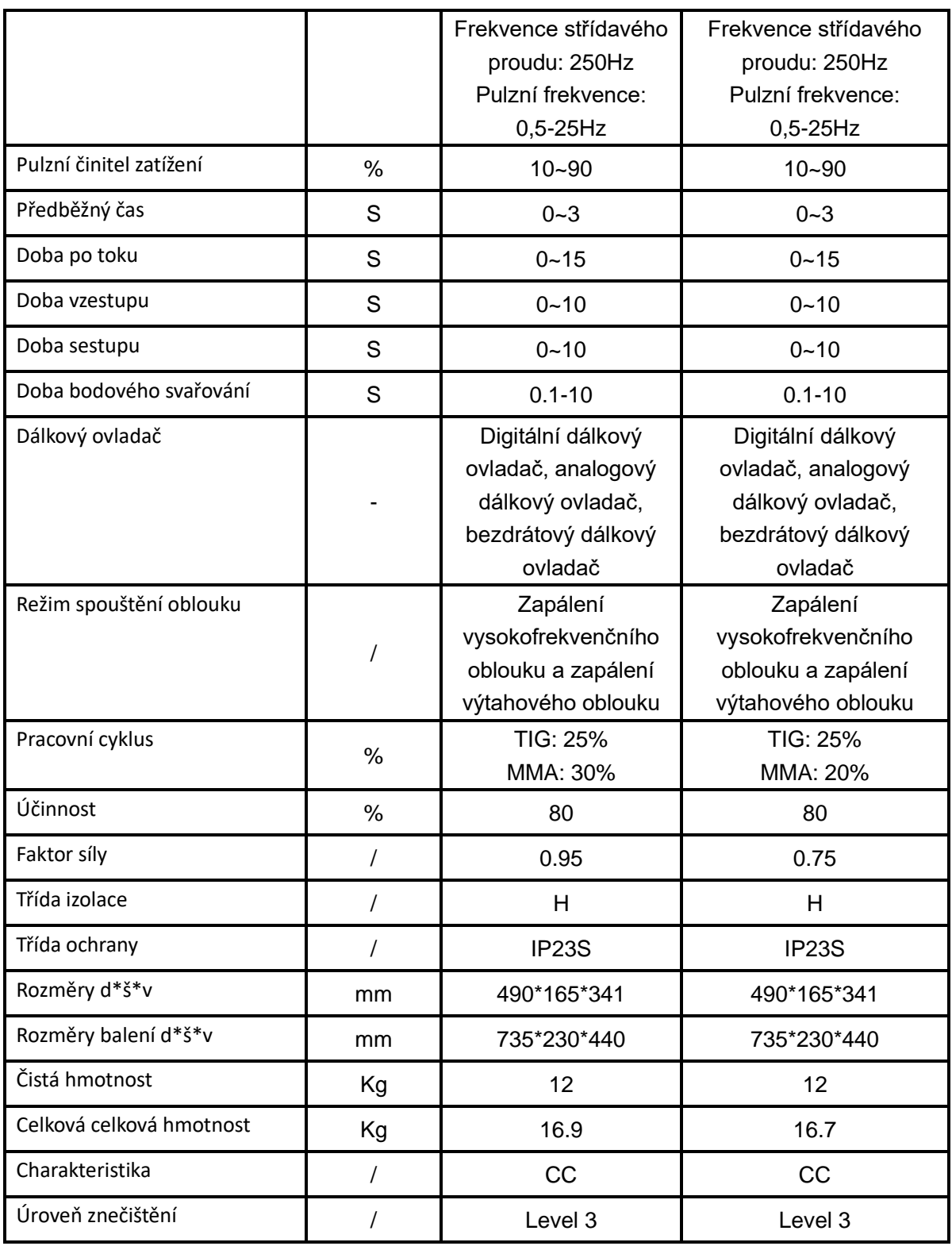

# <span id="page-10-0"></span>**5. Instalace**

Varování! Všechna připojení musí být provedena po vypnutí napájení.

Varování! Úraz elektrickým proudem může způsobit smrt; po výpadku proudu je na zařízení stále vysoké napětí, nedotýkejte se živých částí na zařízení.

Varování! Nesprávné vstupní napětí může poškodit zařízení.

Varování! Tento produkt splňuje požadavky na zařízení třídy A v požadavcích EMC a nesmí být připojen k domovní nízkonapěťové napájecí síti.

## <span id="page-10-1"></span>5.1. Popis externího rozhraní

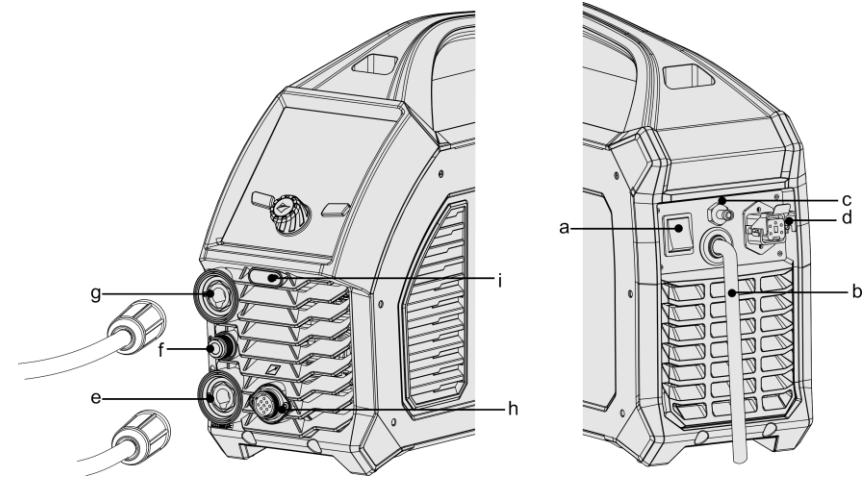

 *(Přední panel) (Zadní panel)*

<span id="page-10-2"></span>a.Vypínač b.Vstupní napájecí kabel c.Vstupní tryska d.Zásuvka vodního chladiče e.Záporná polarita f.Konektor plynu pro svařovací hořák TIG g.Pozitivní polarita h.9pinová letecká zásuvka **i.**iModul bezdrátového přijímače (volitelný)

## 5.2 Elektroinstalace

Varování! Elektrické připojení zařízení musí provádět vhodně kvalifikovaný personál. Varování! Všechna připojení musí být provedena po vypnutí napájení. Varování! Nesprávné vstupní napětí může poškodit zařízení.

Připojte svářečku k odpovídající třídě napětí podle jejího specifikovaného vstupního napětí. NEPŘIPOJUJTE k nesprávné třídě napětí.

Ujistěte se, že je vstupní napájecí kabel v dobrém kontaktu s napájecí svorkou nebo zásuvkou.

2) Ujistěte se, že hodnota vstupního napětí je ve specifikovaném rozsahu vstupního napětí.

3) Dobře uzemněte napájecí zdroj. (Jak je znázorněno na obrázku, Euro zástrčka má zemnící svorku, není potřeba žádné další uzemnění.)

4) Ujistěte se, že je vypínač svářečky vypnutý.

**POZNÁMKA! Pokud je třeba prodloužit vstupní kabel, použijte kabel s větším průřezem pro snížení úbytku napětí, doporučuje se 3x2,5 mm2 nebo více.**

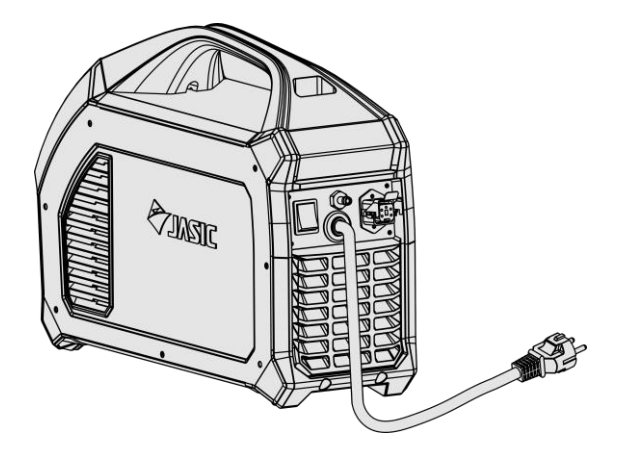

<span id="page-11-0"></span>5.3. Držák elektrody MMA a připojení zemnícího kabelu

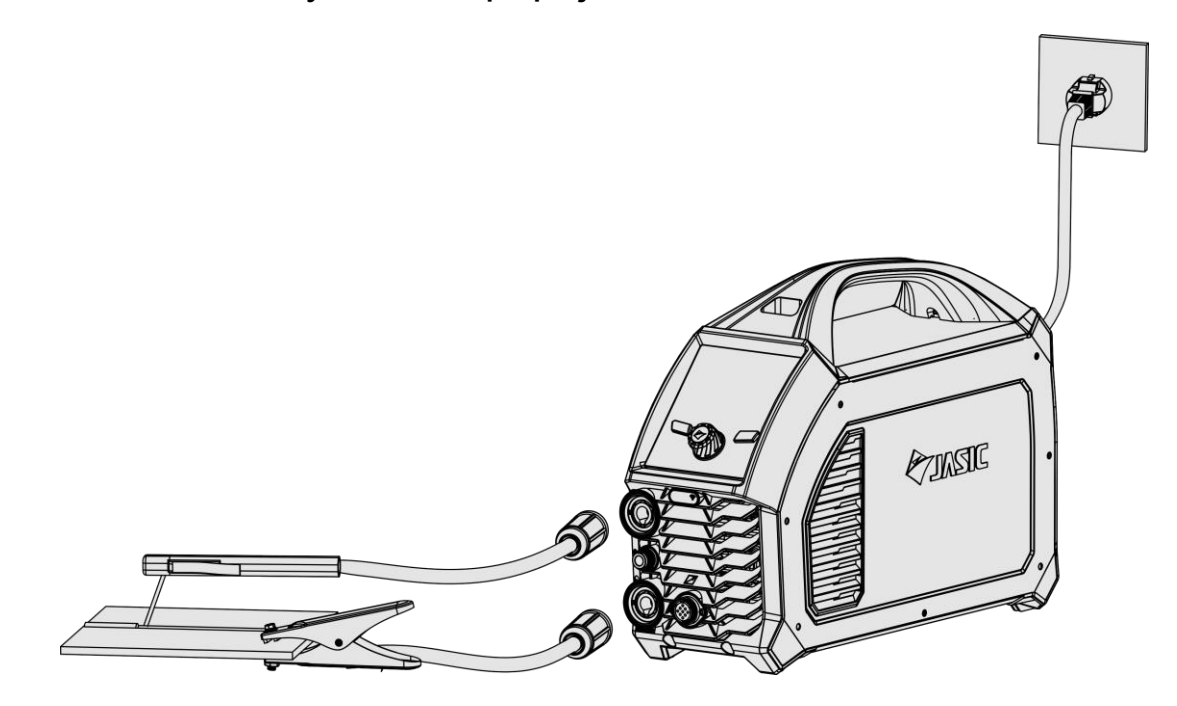

Před MMA věnujte pozornost polaritě kabeláže. Obecně existují dva způsoby připojení pro DC svářečku: DCEN a DCEP.

DCEN: Držák elektrody je připojen k záporné polaritě a obrobek je připojen ke kladné polaritě;

DCEP: Držák elektrody je připojen ke kladné polaritě a obrobek je připojen k záporné polaritě.

Operátor si také může vybrat DCEN podle použitého základního kovu a typu elektrody. Obecně řečeno, je doporučeno použít DCEP pro bazickou elektrodu (tj. svařovací elektrodu připojenou ke kladné polaritě), zatímco pro kyselou elektrodu nejsou učiněna žádná zvláštní opatření.

1) Ujistěte se, že je vypínač svářečky vypnutý.

2) Zasuňte zástrčku kabelu s držákem elektrody do příslušné zásuvky na předním panelu svářečky a utáhněte ji ve směru hodinových ručiček.

3) Zasuňte zástrčku kabelu s uzemňovací svorkou do odpovídající zásuvky na předním panelu svářečky a utáhněte ji ve směru hodinových ručiček.

POZNÁMKA! Pokud chcete použít dlouhé sekundární kabely (kabel držáku elektrody a zemnící kabel), musíte zajistit, aby se plocha průřezu kabelu přiměřeně zvětšila, aby se snížil úbytek napětí v důsledku délky kabelu.

## <span id="page-12-0"></span>5.4. Připojení svařovacího hořáku TIG a zemnícího kabelu

1) Ujistěte se, že je vypínač svářečky vypnutý.

2) Zasuňte zástrčku kabelu s uzemňovací svorkou do kladné zásuvky na předním panelu svářečky a utáhněte ji ve směru hodinových ručiček.

3) Zasuňte zástrčku kabelu svařovacího hořáku do odpovídající záporné zásuvky na předním panelu svářečky a utáhněte ji ve směru hodinových ručiček.

POZNÁMKA! Kladná a záporná polarita by neměla být převrácena, protože to zabrání normálnímu svařovacímu provozu.

4) Zasuňte konektor plynu svařovacího hořáku do plynového otvoru na předním panelu.

5) Připojte plynovou hadici argonové láhve ke vstupní trysce na zadním panelu stroje.

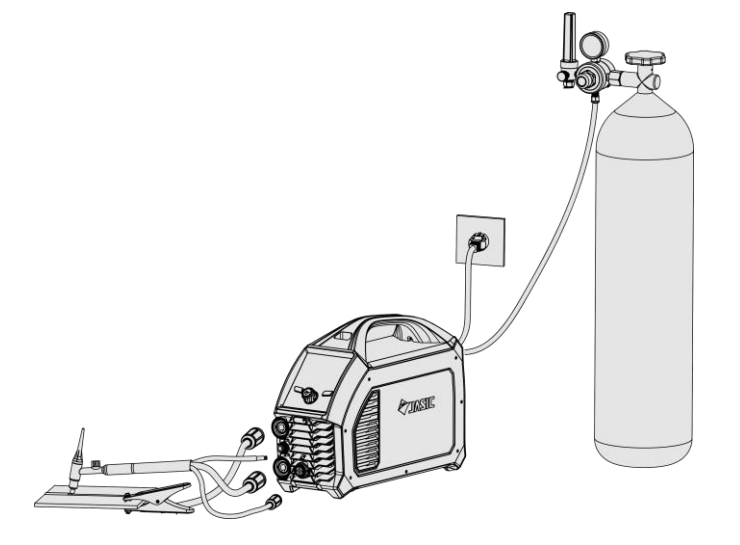

POZNÁMKA! Pokud chcete použít dlouhé sekundární kabely (kabel hořáku a zemnící kabel),

musíte zajistit, aby byla plocha průřezu kabelu přiměřeně zvětšena, aby se snížil pokles napětí v důsledku délky kabelu.

6) V režimu svařování AC TIG co nejvíce zkraťte napájecí kabel. Pokud je nutné prodloužit kabel, věnujte prosím pozornost následujícímu:

- Spojte kabely základního kovu a svařovacího hořáku dohromady.
- Narovnejte kabel co nejvíce.
- Pokud kabel nelze narovnat, umístěte kabel svařovacího hořáku přes základní kov.

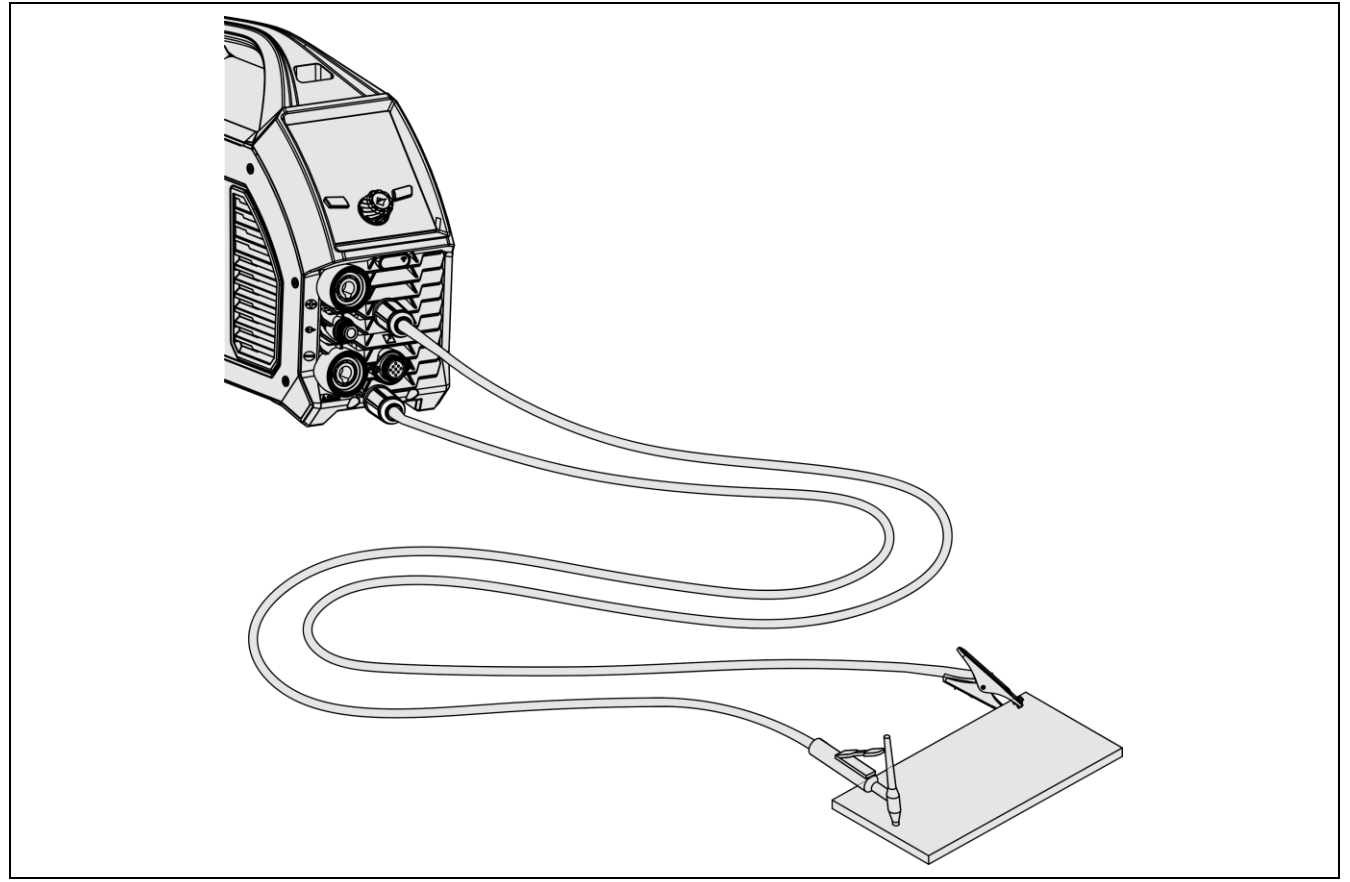

● Pokud je nutné navinout nadměrný kabel, postupujte podle následujících osvědčených postupů

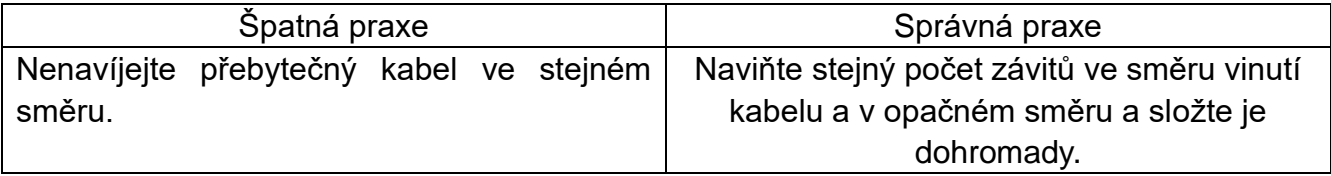

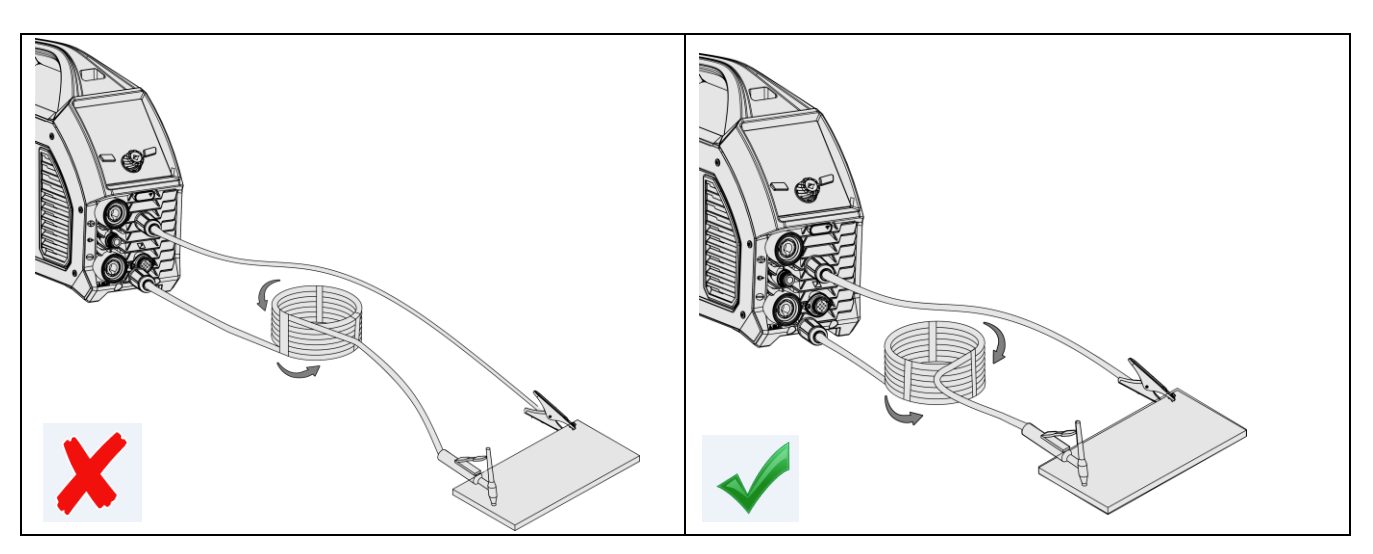

<span id="page-14-0"></span>5.5. Kabelové připojení ručního dálkového ovladače (volitelné)

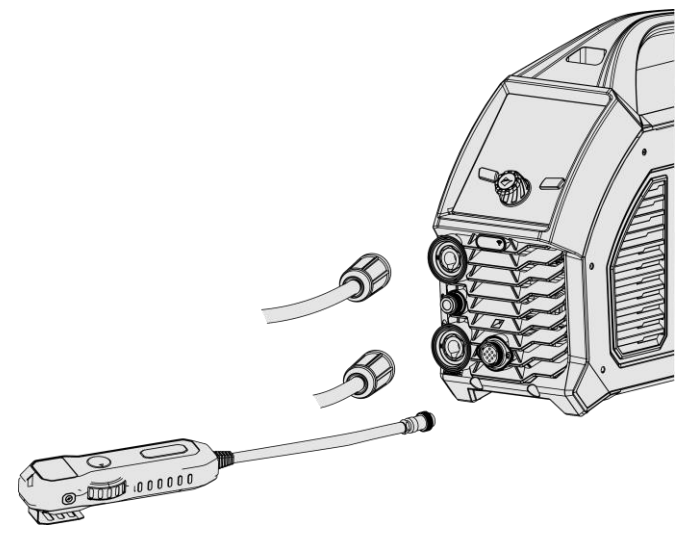

(Elektrické schéma)

Zasuňte 9kolíkovou leteckou zástrčku ručního dálkového ovladače přímo do příslušné letecké zásuvky na stroji.

POZNÁMKA! Před instalací zkontrolujte, zda stroj podporuje kabelový ruční dálkový ovladač.

### <span id="page-15-0"></span>5.6. Instalace modulu bezdrátového přijímače

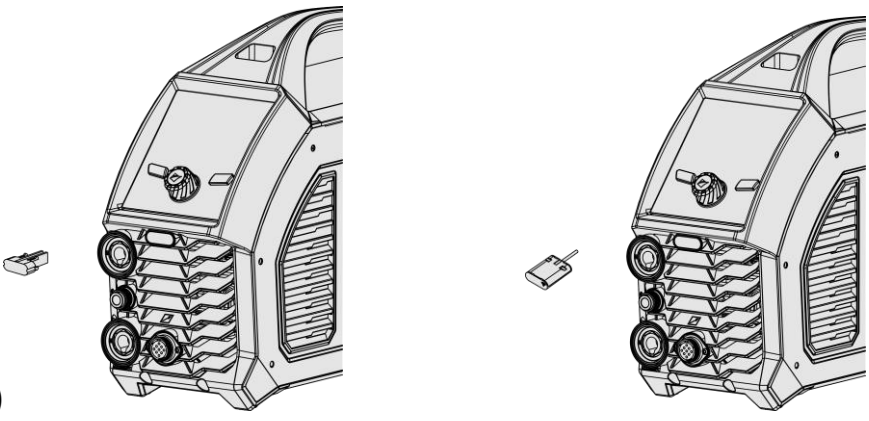

### (volitelné)

<span id="page-15-1"></span>Odstraňte kryt zástrčky bezdrátového dálkového ovladače zobrazený na obrázku vlevo nahoře. Vložte do modulu bezdrátového přijímače zobrazeného na obrázku vpravo nahoře. 1) Odstraňte šrouby na levém krytu stroje. 2) Odstraňte přezku na předním panelu stroje a vytáhněte bezdrátovou zástrčku. 3) Vložte modul bezdrátového přijímače do předního panelu a poté připojte propojovací vedení modulu přijímače do zdířky CN2 na ovládacím panelu PK-442. POZNÁMKA! Před instalací zkontrolujte, zda zařízení podporuje bezdrátový ruční dálkový ovladač.

# **6. Kontrolní panel**

<span id="page-15-2"></span>6.1. LCD panel

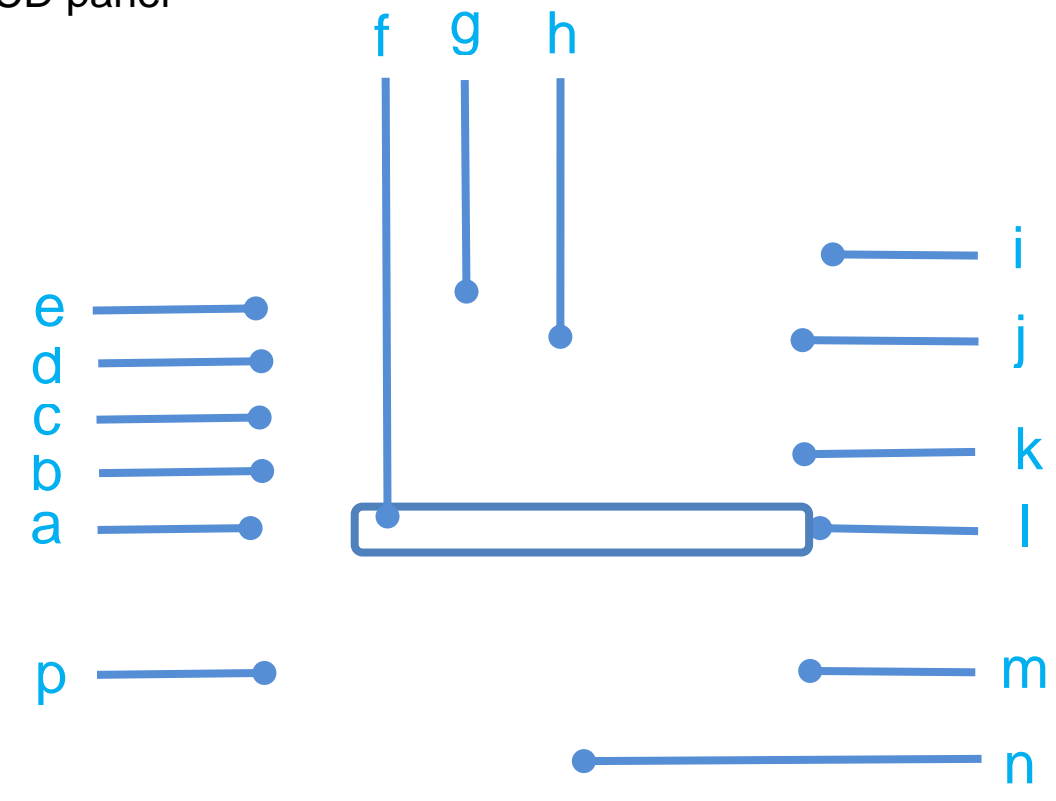

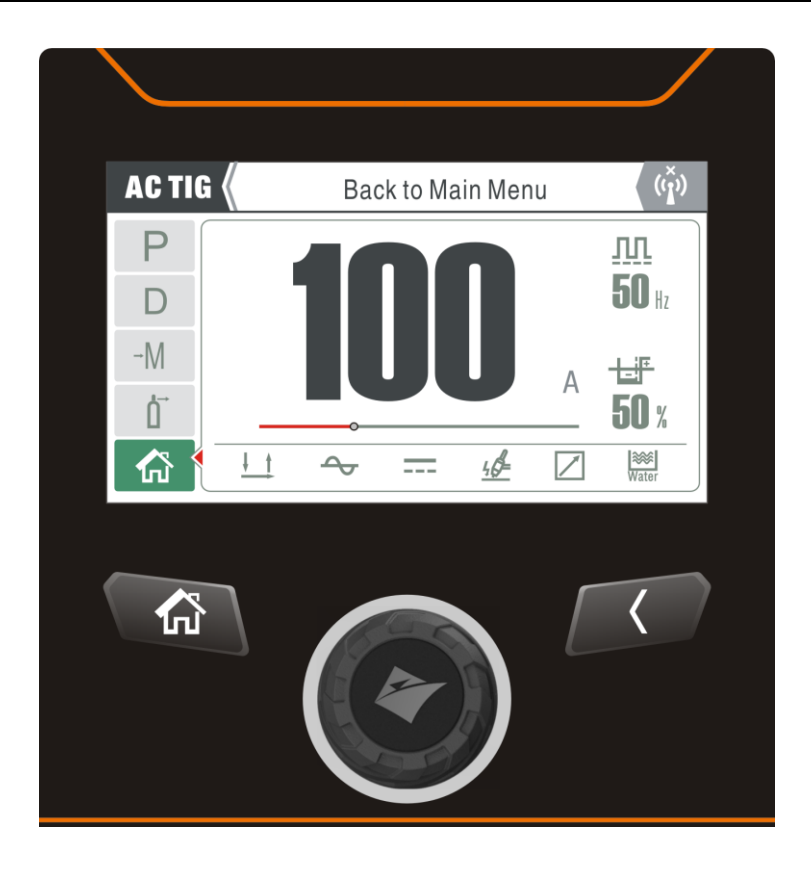

# <span id="page-16-0"></span>6.2. LCD tabulka funkcí obrazovky

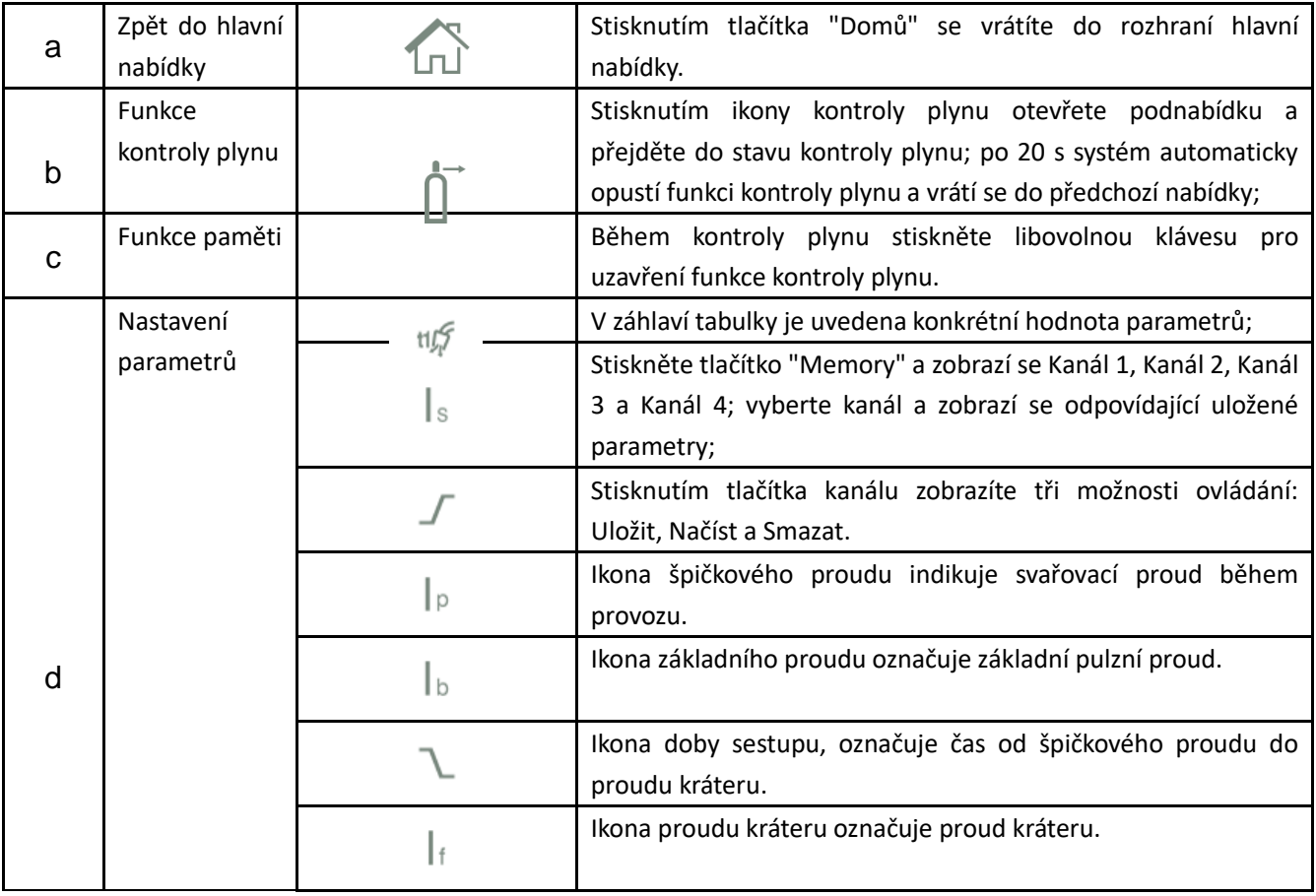

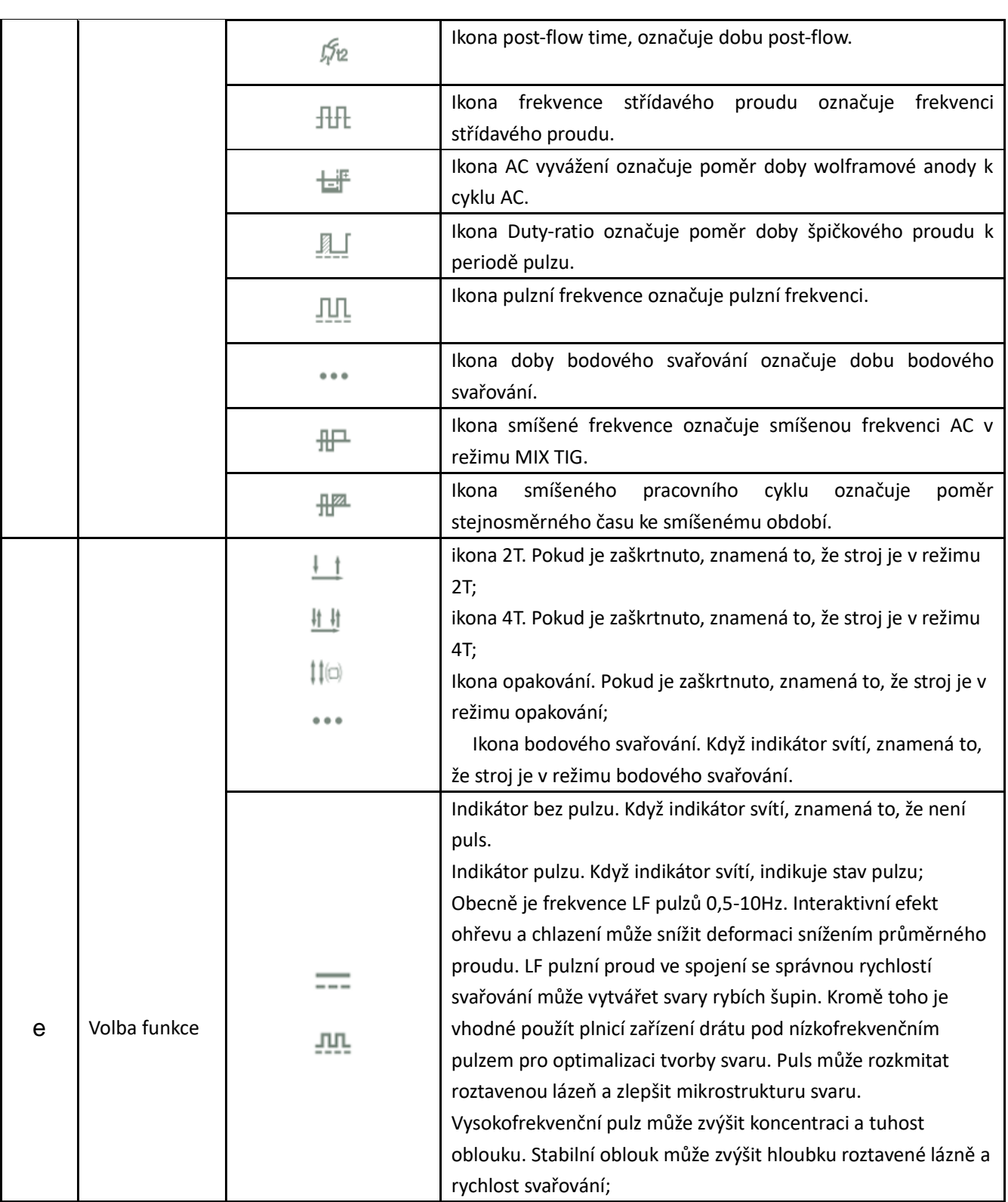

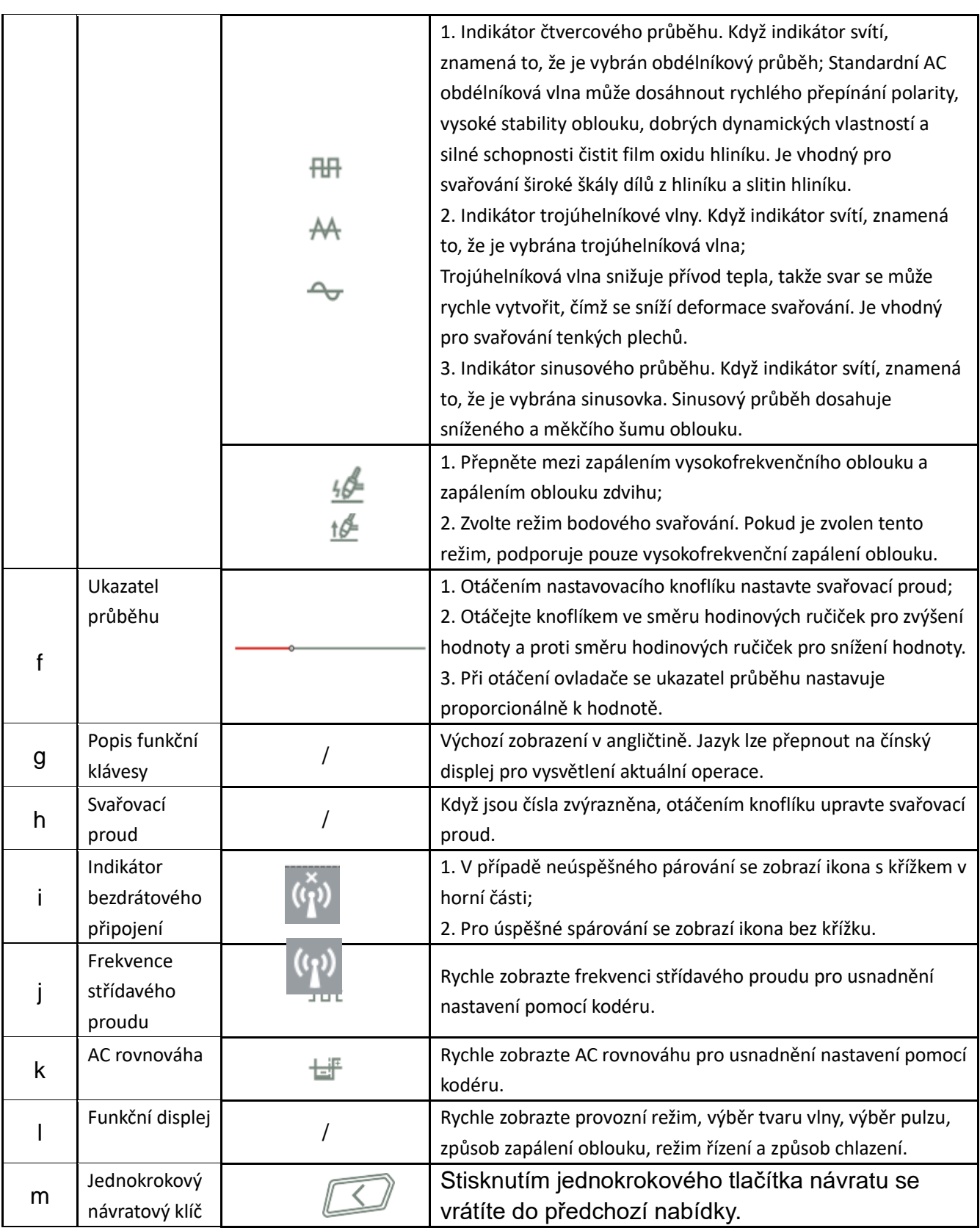

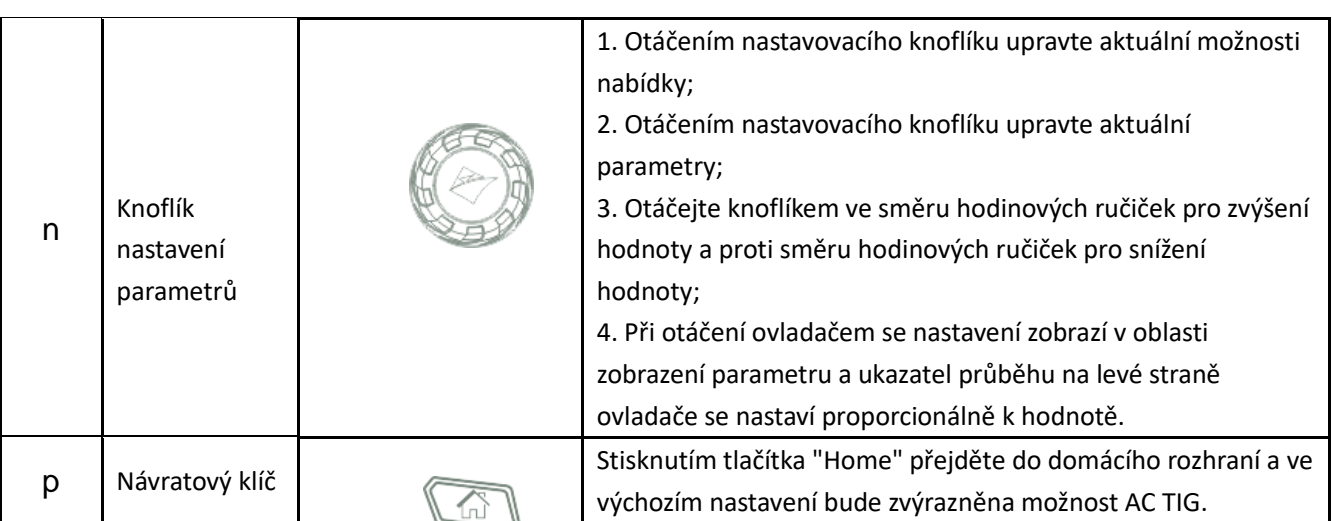

⋑

# <span id="page-20-0"></span>6.3. Svařovací režim

- 1) Před svařováním stiskněte tlačítko "Home" pro návrat na domovskou stránku; otáčením ovladače vyberte DC TIG, AC TIG, MIX TIG a MMA; a stisknutím knoflíku vyberte odpovídající režim svařování.
- 2) Kromě čtyř režimů svařování jsou na domovské stránce dvě další možnosti, tj. Nastavení systému a Uživatelská příručka. Vyberte možnost a stisknutím knoflíku přejděte na odpovídající stránku.

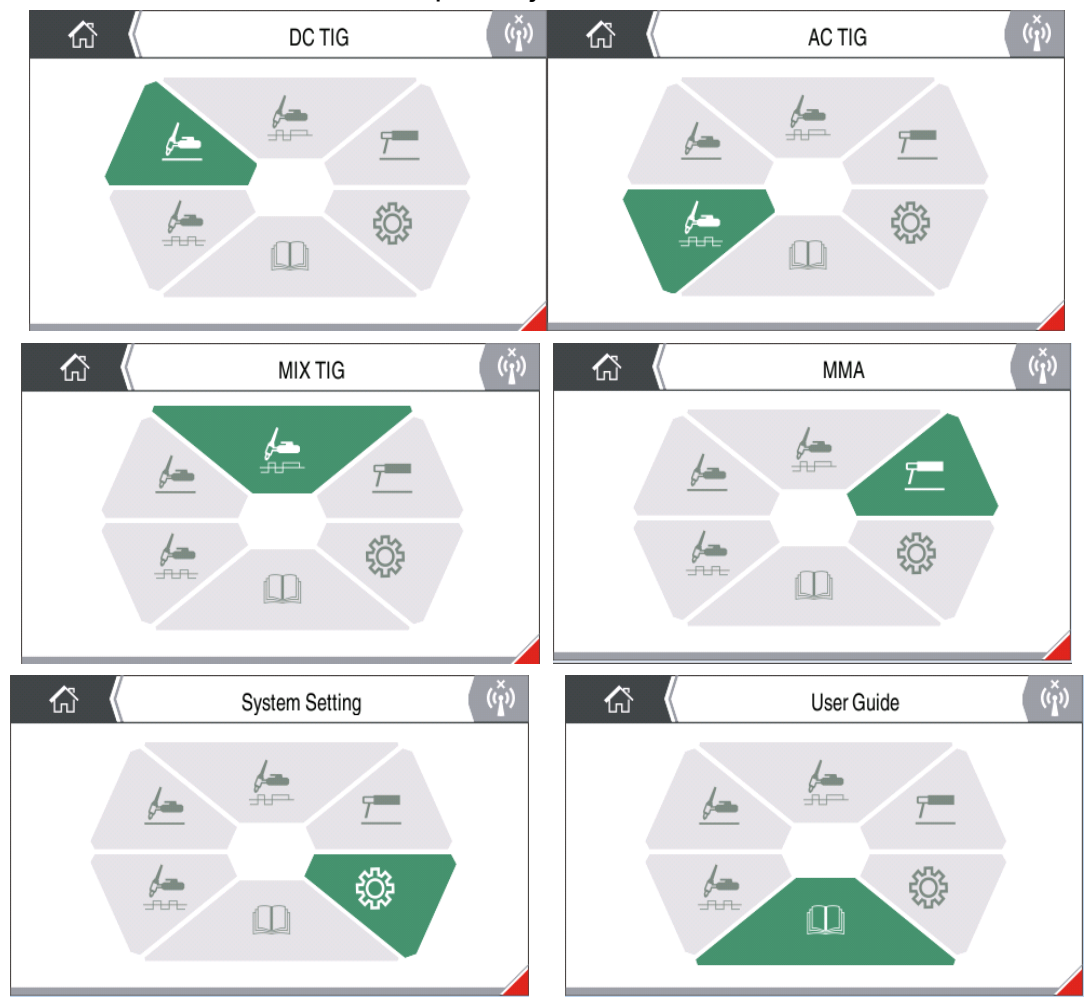

Operace na domovské stránce

## <span id="page-21-0"></span>6.4. Funkce kontroly plynu

1) V nesvařovacím stavu vyberte funkci kontroly plynu na stránce AC TIG, DC TIG nebo MIX

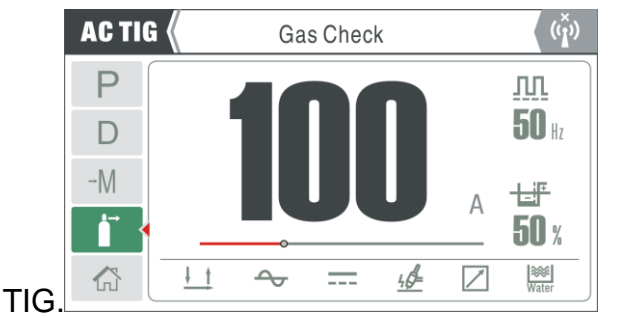

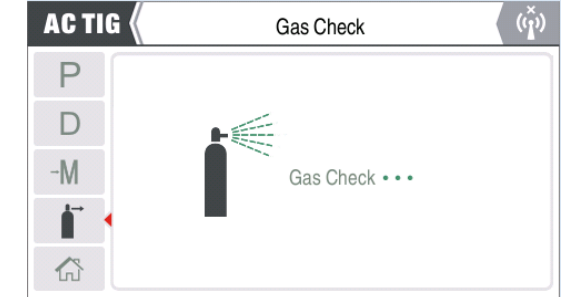

Provoz funkce kontroly plynu

1) Pokud se přehraje animace kontroly plynu, znamená to, že stroj vstoupil do režimu kontroly plynu.

2) Stiskněte znovu klávesu Gas Check nebo počkejte 20 sekund, aby se animace zavřela a režim Gas Check opustil.

### <span id="page-21-1"></span>6.5. Ukládání kanálů

1) V nesvařovacím stavu vyberte na stránce AC TIG, DC TIG, MIX TIG nebo MMA funkci Memory.

2) Zvolte "M1", "M2", "M3" nebo "M4" pro zobrazení parametrů svařování uložených v archivu. Stiskněte ovladač pro zobrazení a vstup do operace paměti. Možnosti jsou tři a při vstupu na stránku se standardně zobrazuje možnost "Uložit". Otáčením ovladače vyberte další možnosti v pořadí Uložit - Načíst - Smazat.

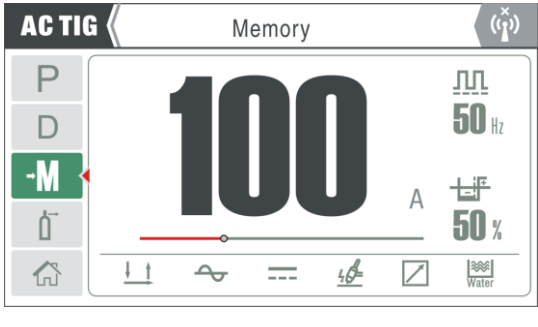

<span id="page-21-2"></span>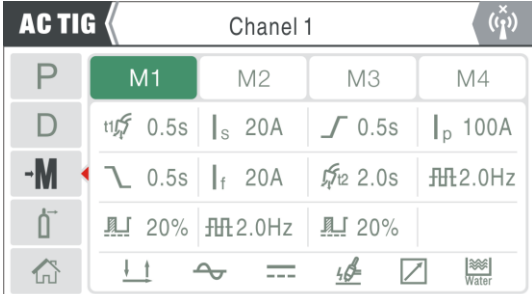

 $\binom{x}{1}$ **ACTIG (** Save  $\overline{P}$  $M<sub>1</sub>$  $M<sub>2</sub>$ M3  $M4$  $\Box$ □  $-M$  $\bigcup$ Ò  $\times$ 倚

Provoz funkce kanálu

## 6.6. Nastavení parametrů

- 1) Ve stavu bez svařování vyberte funkci Nastavení parametrů na stránce AC TIG, DC TIG, MIX TIG nebo MMA.
- 2) Stisknutím knoflíku zobrazíte řadu parametrů svařování; otáčením ovladače vyberte různé parametry a odpovídající hodnoty se zobrazí níže. Při otáčení ovladačem lze posouvat možnosti parametrů, dokud se nezobrazí všechny možnosti.

3) Zvolte Pre-flow Time a stiskněte knoflík, hodnota se zobrazí zeleně; v tomto okamžiku lze hodnotu upravit otáčením knoflíku; stiskněte knoflík a systém se vrátí do předchozí nabídky.

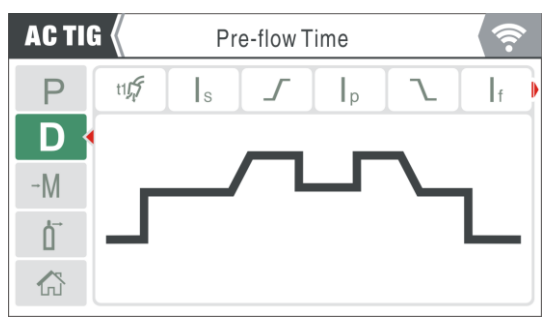

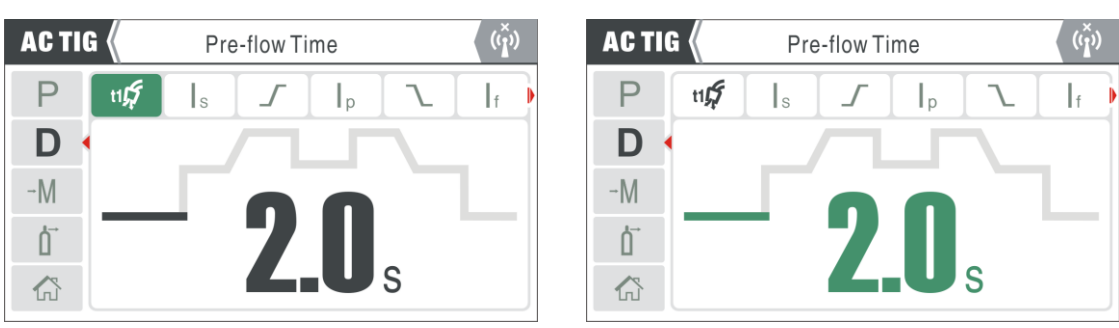

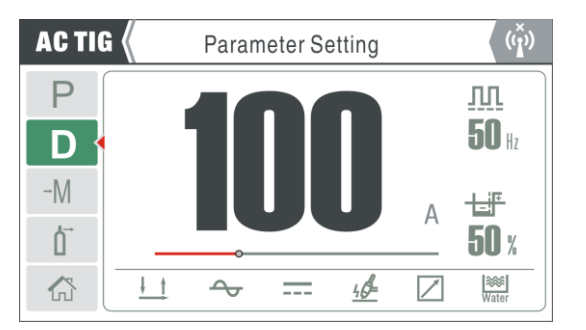

## <span id="page-23-0"></span>6.7. Nastavení funkcí

### 1) V nesvařovacím stavu vyberte Function Setting na stránce AC TIG, DC TIG

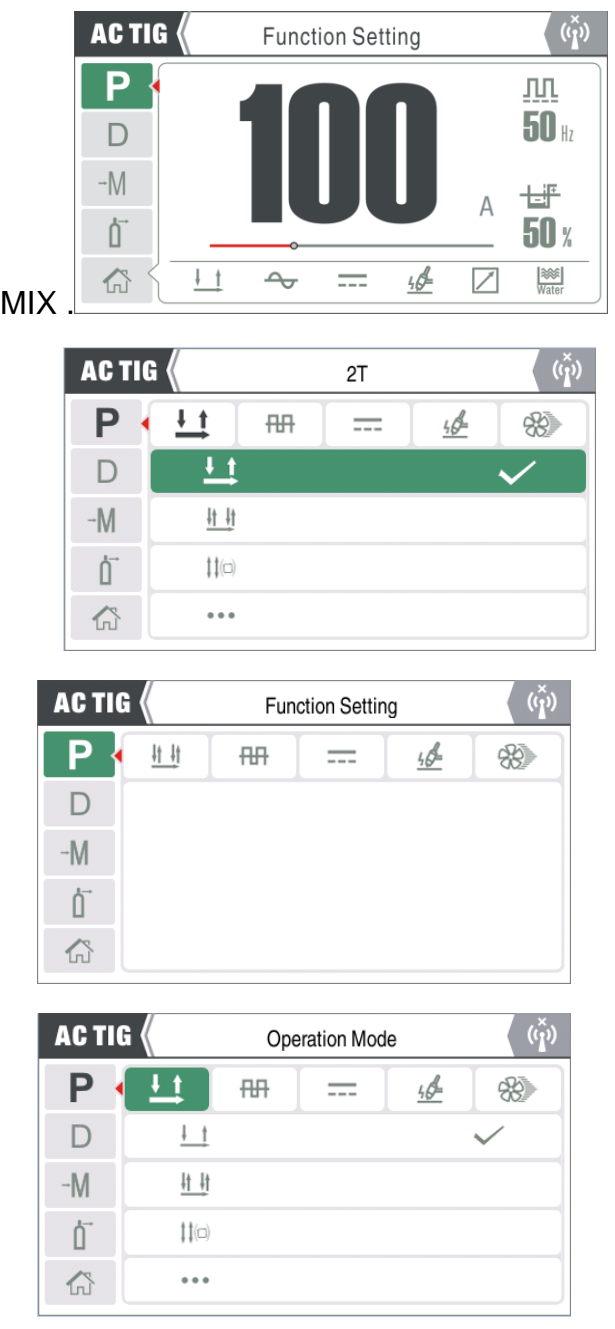

#### Nastavení funkcí

1) Stisknutím knoflíku zobrazíte řadu možností funkcí; otáčením knoflíku vyberte různé funkce, možnosti odpovídajících funkcí jsou zobrazeny níže.

2) Po výběru provozního režimu a stisknutí knoflíku otáčením knoflíku vyberte režim 2T, 4T, opakování nebo bodové svařování, poté stisknutím knoflíku dokončete výběr a vraťte se do předchozí nabídky.

## <span id="page-24-0"></span>6.8. Ostatní funkce

### 6.8.1 Zobrazení informací o systému

Vstupte na stránku Nastavení, otáčením ovladače vyberte Systémové informace a stisknutím ovladače zobrazte systémové informace, které se zobrazují v pořadí od: Jmenovitý proud, Číslo verze softwaru, Číslo verze LCD a Sériové číslo stroje.

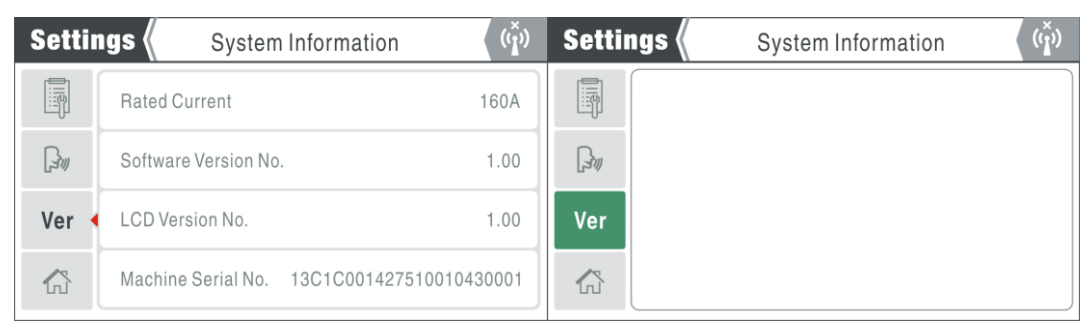

Ostatní funkce

### 6.8.2 Výběr jazyka

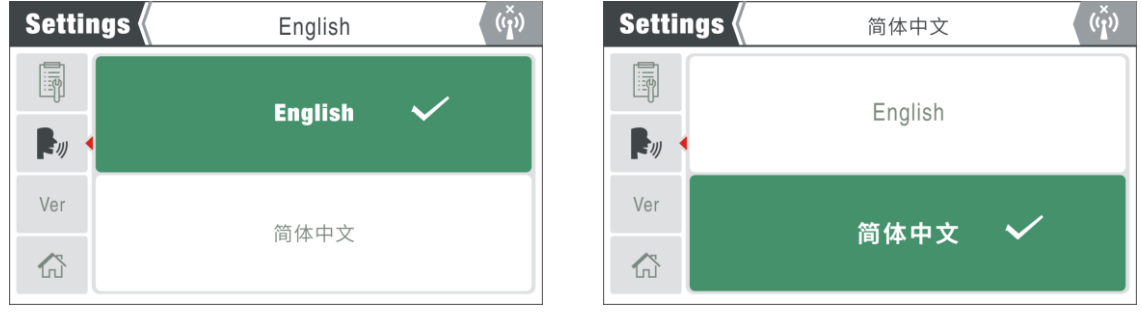

### Výběr jazyka

Přejděte na stránku Nastavení, otáčením ovladače vyberte Systémové informace, stisknutím ovladače přejděte do Výběru jazyka a otáčením ovladače přepínejte mezi angličtinou a zjednodušenou čínštinou.

### 6.8.3 Funkce ochrany proti přepětí/podpětí na vstupu

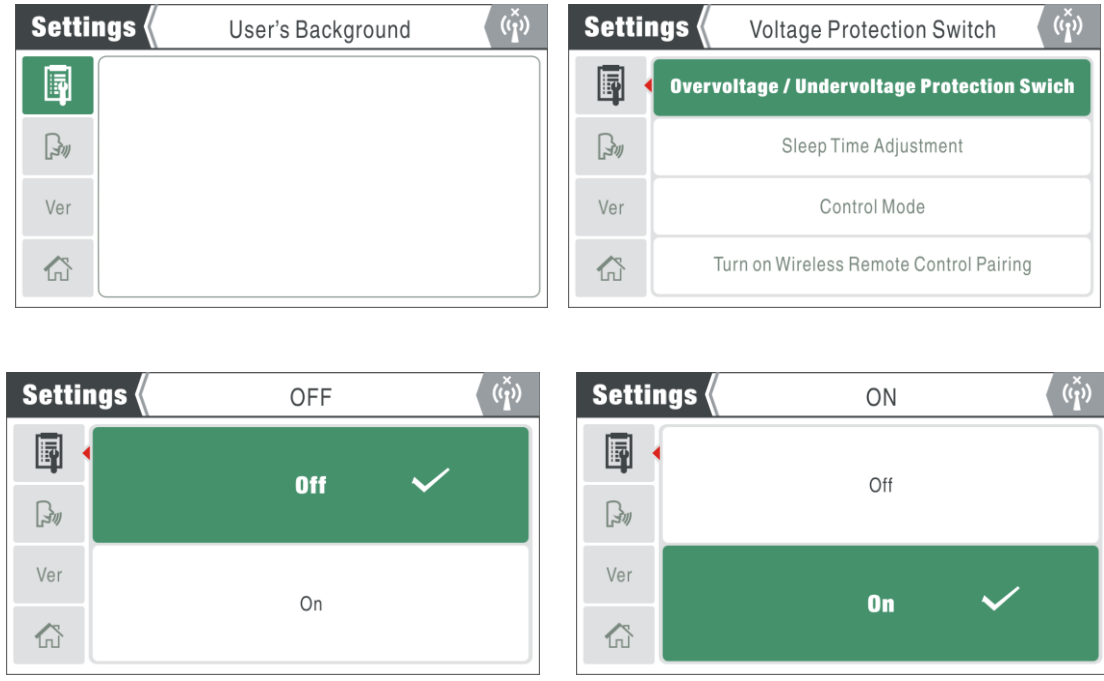

Přepěťový/podpěťový ochranný spínač

1) Vyberte možnost Uživatelské pozadí, stiskněte knoflík pro vstup do rozhraní výběru a ve výchozím nastavení je vybrán ochranný spínač přepětí/podpětí;

2) Stiskněte knoflík pro vstup do rozhraní výběru "ON/OFF";

3) Otáčením ovladače vyberte požadovanou možnost, stisknutím ovladače dokončete nastavení a vraťte se do předchozí nabídky.

### 6.8.4 Nastavení doby spánku

1) Vyberte možnost Uživatelské pozadí, stisknutím knoflíku vstupte do rozhraní výběru a otáčením knoflíku vyberte možnost Úprava doby spánku;

2) Stiskněte knoflík pro vstup do rozhraní "Sleep Time Parameter", otáčením knoflíku upravte dobu odezvy spánku, zvyšujte po směru hodinových ručiček a snižujte proti směru hodinových ručiček. (Doba odezvy v pohotovostním režimu je rozdělena do čtyř úrovní: 0, 5, 10 a 15, z nichž 0 znamená nezapnuto a ostatní čísla odpovídají době odezvy. Jednotka:

minuty; Výchozí: 5.)

3) Po nastavení doby odezvy spánku stiskněte knoflík pro uložení aktuálního nastavení; 4) Stisknutím libovolné klávesy ukončíte nastavení doby odezvy spánku.

5) Funkce spánku je dostupná pouze v režimu TIG. Pokud se zařízení nepoužívá během nastavené doby odezvy, přejde do režimu spánku a na LCD obrazovce se zobrazí ochranný obrázek. Při použití spouště hořáku, ovládacího panelu nebo dálkového ovladače se stroj okamžitě probudí.

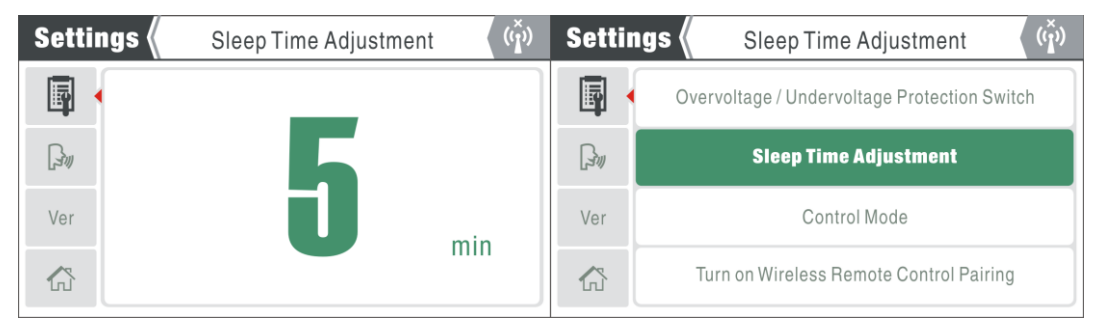

Nastavení doby spánku

### 6.8.5 Režim ovládání

1) Vyberte možnost Uživatelské pozadí, stisknutím knoflíku vstupte do rozhraní výběru a otáčením knoflíku vyberte možnost Režim ovládání;

2) Stiskněte knoflík pro vstup do možností "Místní režim" a "Vzdálený režim";

3) Otáčením ovladače vyberte požadovanou možnost, stisknutím ovladače dokončete nastavení a vraťte se do předchozí nabídky.

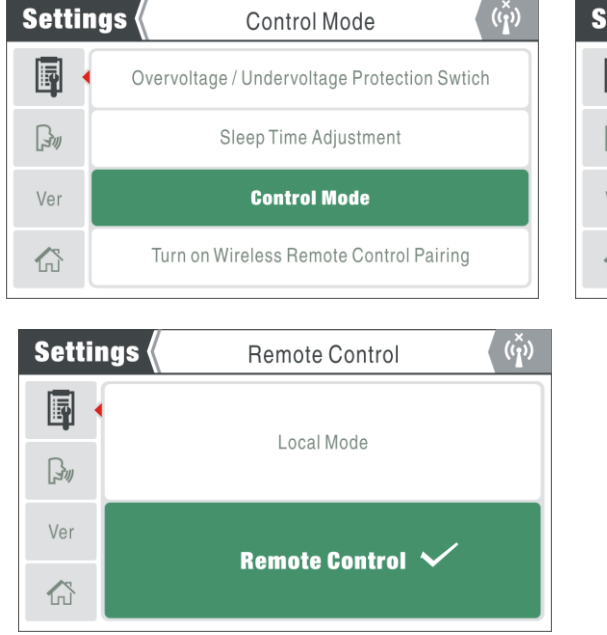

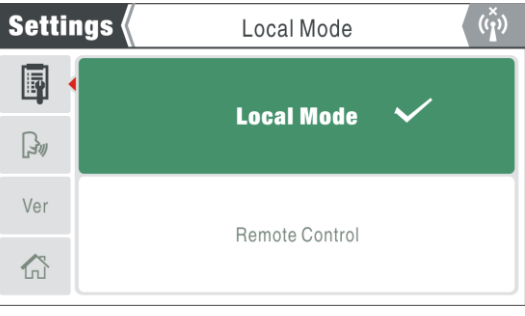

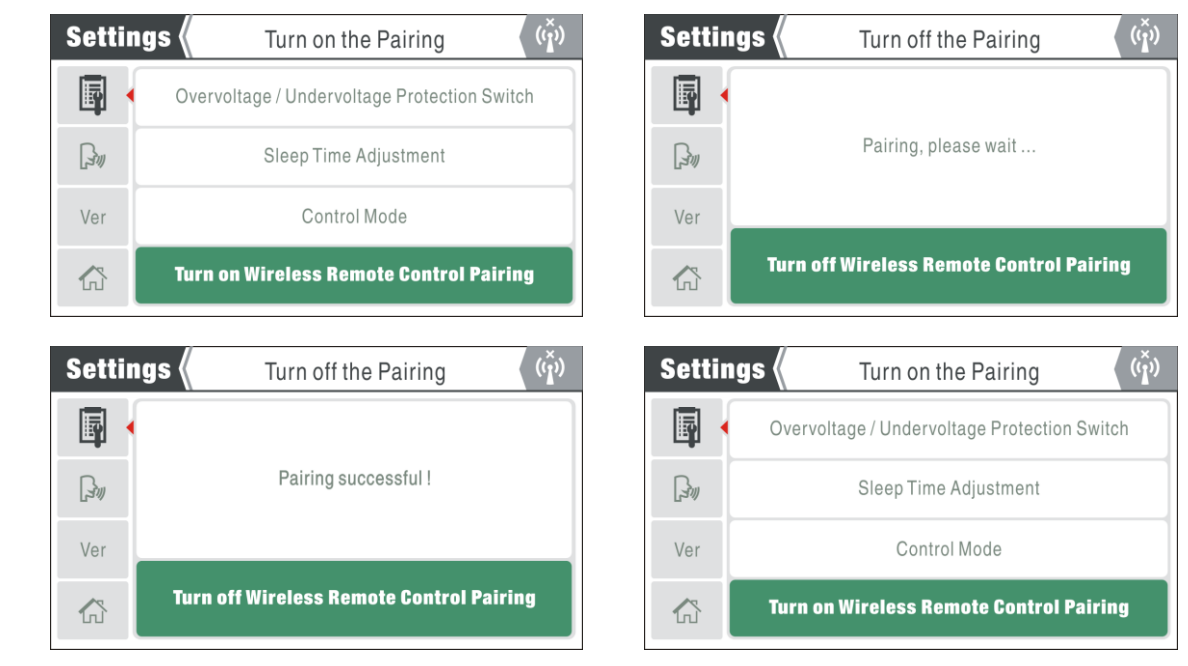

### 6.8.6 Bezdrátové dálkové ovládání

Bezdrátový spínač pro párování dálkového ovládání

1 ) Párování bezdrátového dálkového ovládání: Když nesvařujete, vyberte možnost Uživatelské pozadí; stiskněte knoflík pro vstup do rozhraní výběru; otáčením knoflíku vyberte Zapnout párování bezdrátového dálkového ovládání; stisknutím knoflíku zapněte párovací spínač a párovací klíč bezdrátového jednoduchého dálkového ovladače na 2 s pro spárování bezdrátového dálkového ovládání. Během párování se zobrazí zelený rámeček indikující "Pairing, please wait..." (Párování, čekejte prosím...) Po spárování se na boxu zobrazí "Pairing success!" a zobrazí se ikona indikátoru bezdrátového připojení a vrátí se do předchozí nabídky.

2) Odpojení bezdrátového připojení: Po úspěšném spárování dálkového ovladače stiskněte a podržte tlačítko párování dálkového ovladače nebo možnost párování bezdrátového dálkového ovladače a bezdrátové připojení se odpojí. Po odpojení se zobrazí ikona indikátoru bezdrátového připojení.

### 6.8.7 Kabelové dálkové ovládání

Proces ovládání je stejný jako u bezdrátového dálkového ovládání. Po zasunutí 9kolíkové letecké zástrčky kabelového dálkového ovladače do letecké zásuvky lze svařovací proud upravit pomocí dálkového ovladače.

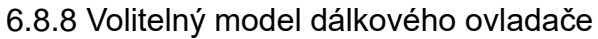

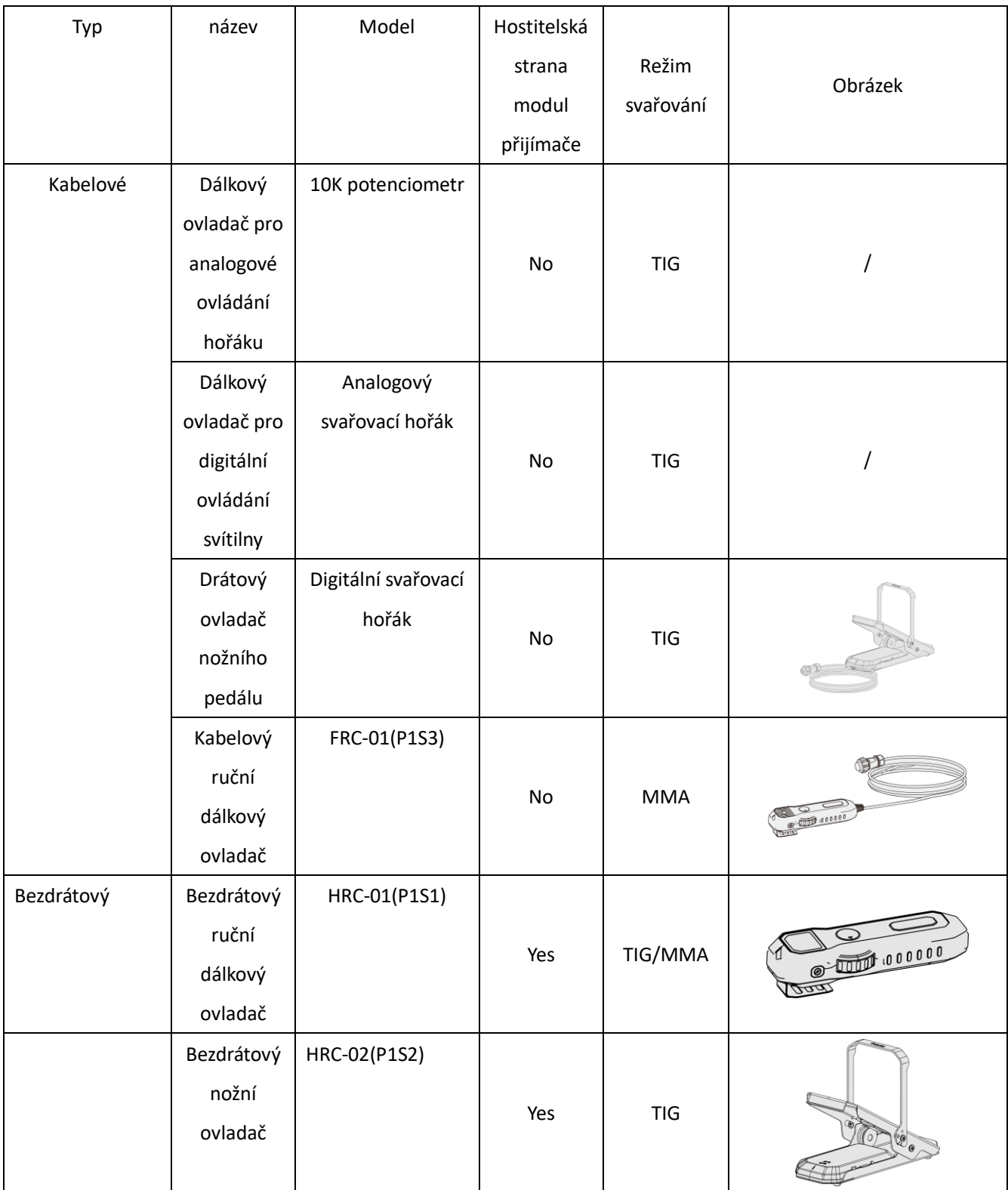

6.8.9 Funkce obnovení továrního nastavení

1) Vyberte možnost Uživatelské pozadí, stiskněte knoflík pro vstup do rozhraní výběru a otáčením knoflíku vyberte možnost Factory Reset;

2) Stiskněte knoflík pro vstup do rozhraní výběru "Sure/Cancel";

3) Otáčením ovladače vyberte požadovanou možnost nastavení; stiskněte knoflík a zobrazí se zelený rámeček označující "Čekání na tovární reset"; po cca. 10s, systém dokončí reset a vrátí se na domovskou stránku..

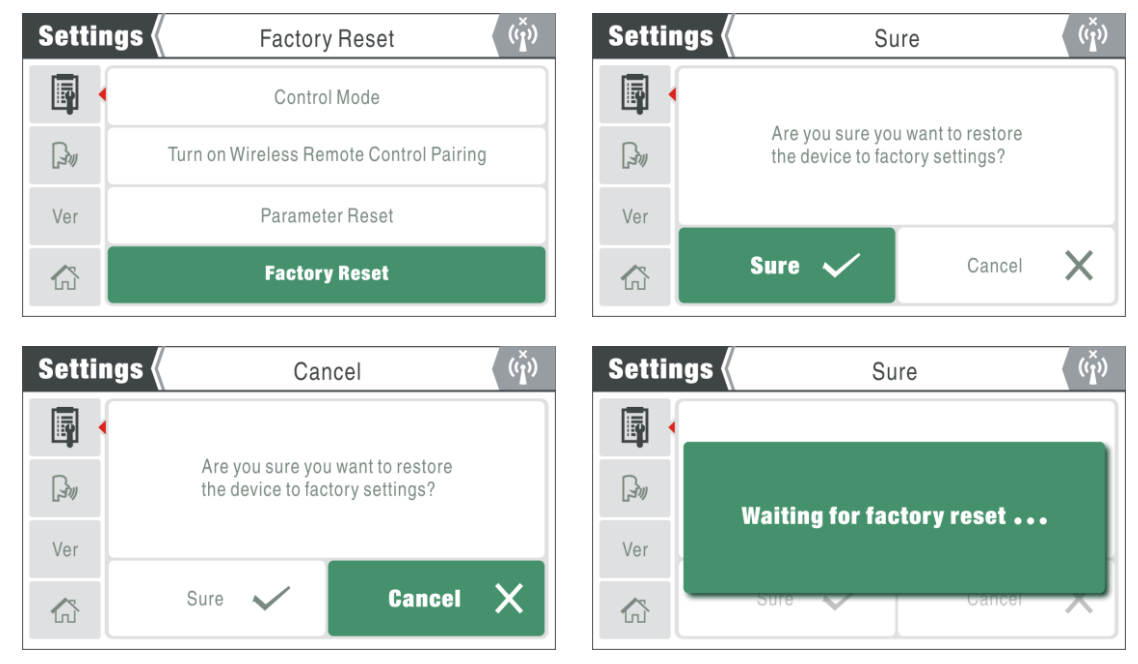

Obnovení továrního nastavení

6.8.10 Funkce resetování parametrů

Operační proces je stejný jako při obnovení továrního nastavení. Po resetování parametrů se systém vrátí zpět do předchozí nabídky místo návratu na domovskou stránku.

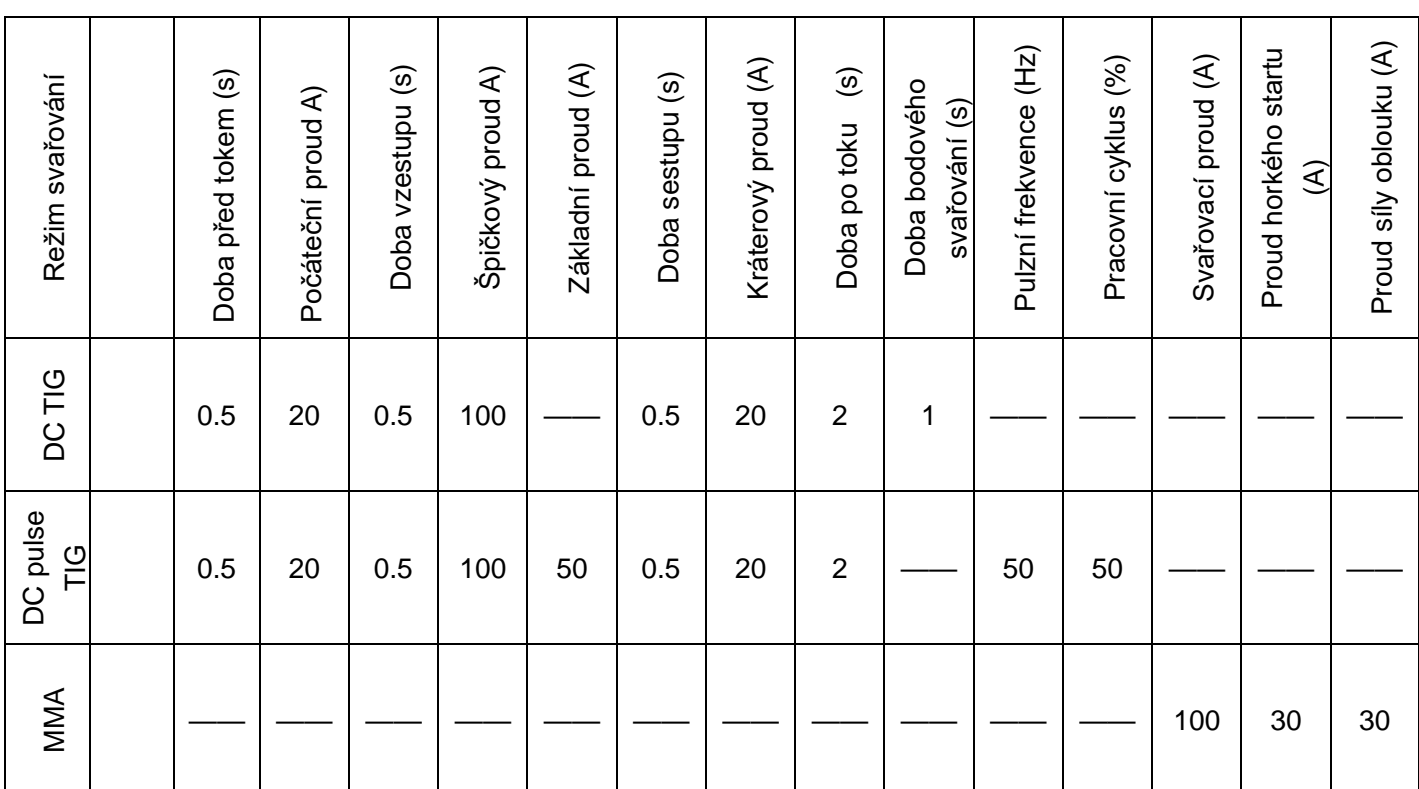

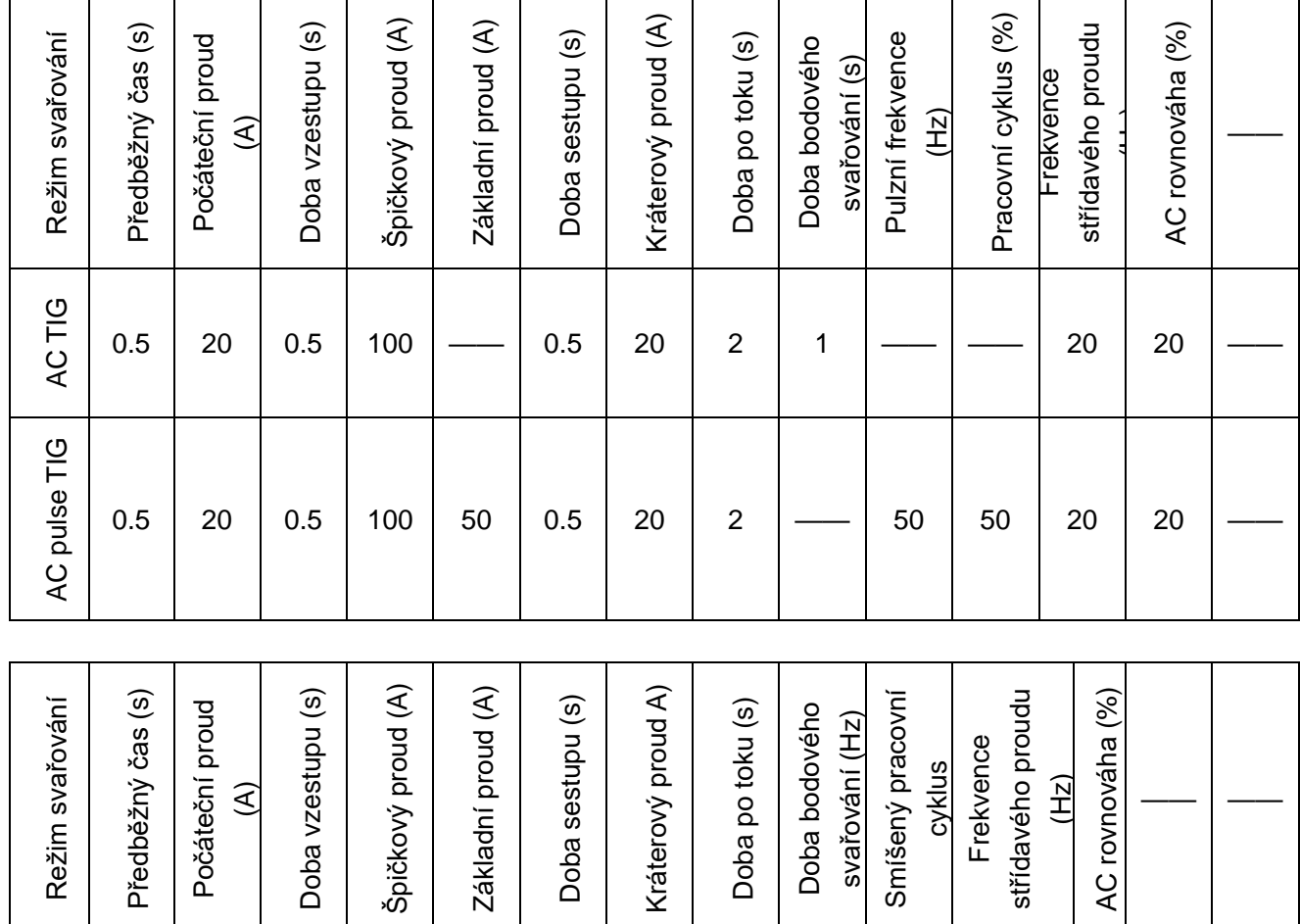

MIX | 0.5 | 20 | 0.5 | 100 | —— | 0.5 | 20 | 2 | 2 | 20 | 20 | 2 | —— | ——

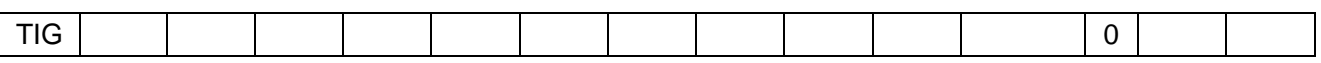

#### 6.8.11 Funkce VRD

Varování! Elektrické připojení zařízení musí provádět vhodně kvalifikovaný personál.

Varování! Úraz elektrickým proudem může způsobit smrt; po výpadku proudu je na zařízení stále vysoké napětí, nedotýkejte se živých částí na zařízení.

Režim MMA VRD je ve výchozím nastavení v továrním nastavení povolen a uživatel jej může podle potřeby deaktivovat.

1) Po vypnutí stroje otevřete pravý kryt stroje;

2) Otočte přepínač SW1 na "12" na ovládacím panelu PK-442 pro deaktivaci VRD;

3) Nainstalujte zpět kryt stroje a zapněte napájení; přepněte do režimu MMA a indikátor VRD

se rozsvítí. V tuto chvíli je napětí svářečky naprázdno 11,5V.

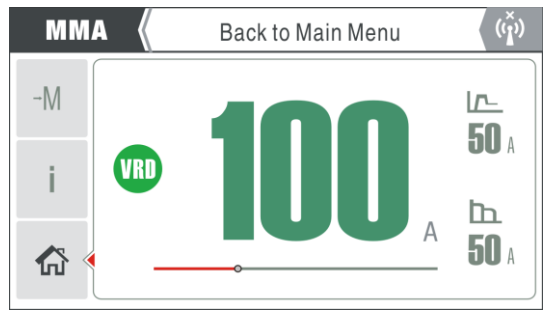

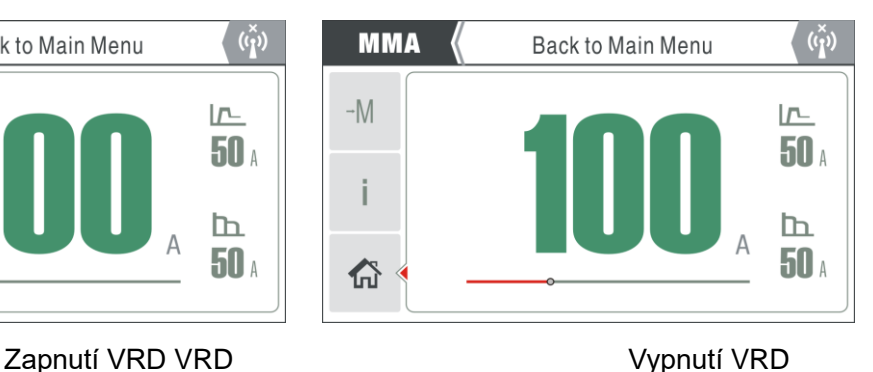

### <span id="page-32-0"></span>6.9. Uživatelský manuál

1) Na domovské stránce otáčením knoflíku vyberte uživatelskou příručku a stisknutím knoflíku přejděte na stránku uživatelské příručky; 2) Existují tři možnosti, tj. "Provoz", "Náhradní díly" a "Údržba". "Provoz" zahrnuje ovládání panelu, připojení předního panelu, ovládání zadního panelu a průvodce svařováním; "Náhradní díly" zahrnují svařovací hořák, nositelné díly, zemnící kabel a další díly; "Údržba" zahrnuje alarmy a řešení, díly pro opravy a odstraňování obecných problémů; 3) Například stiskněte klávesu Panel Operation a zobrazí se zvětšený obrázek. Některé zvětšené obrázky mohou být příliš velké a lze je posouvat otáčením knoflíku; stisknutím knoflíku se vrátíte do předchozí nabídky

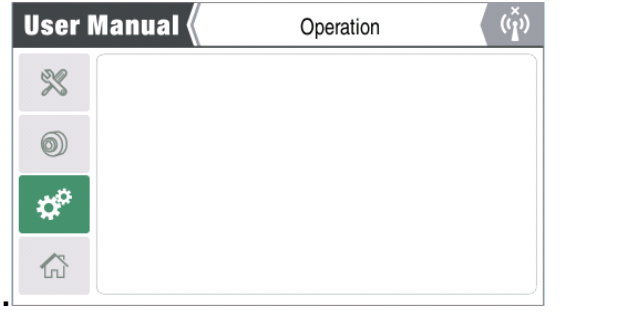

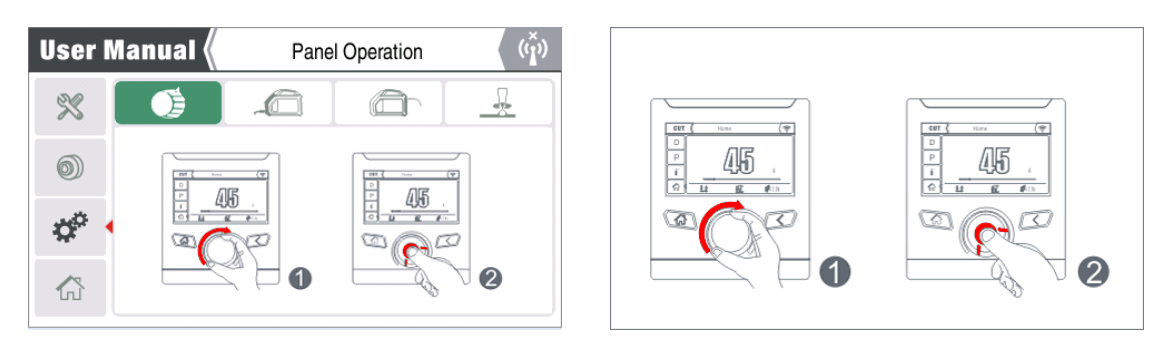

## <span id="page-33-0"></span>6**.**10. Funkce alarmu

1) Pokud svářečka během provozu nefunguje správně, nad aktuálním rozhraním se zobrazí výstražný znak, jak je znázorněno na následujícím obrázku; 2) Existuje sedm typů alarmů, tj. "Ochrana proti přepětí", "Ochrana proti podpětí", "Ochrana proti přehřátí 1", "Ochrana proti přehřátí 2", "Ochrana nad proudem", "Chyba dat" a "Nedostatek vody".

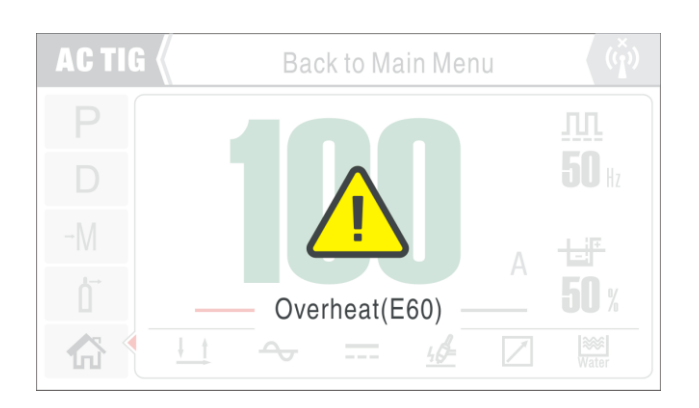

### <span id="page-33-1"></span>6**.**11. Funkce ochrany obrazovky

1) Pokud se LCD obrazovka nepracuje a pohotovostní doba dosáhla nastaveného limitu, svářeč přejde do režimu spánku a zobrazí ochranný obrázek obrazovky; 2) Při použití spouště hořáku, ovládacího panelu nebo dálkového ovladače se stroj okamžitě probudí a ochranný obrázek obrazovky zmizí a vrátí se do předchozího stavu.

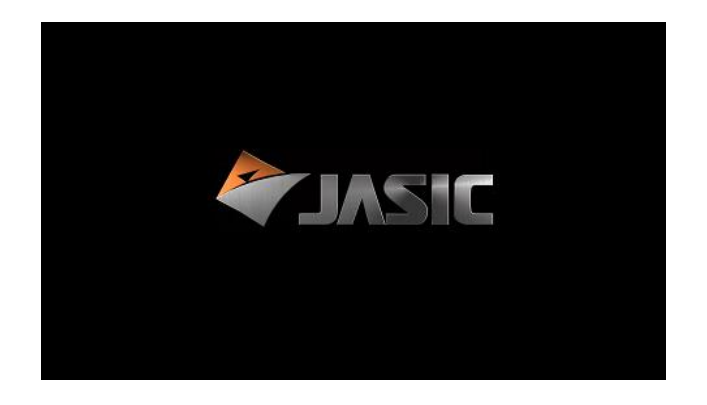

# <span id="page-34-0"></span>**7. Provoz svařovací funkce**

Varování! Před zapnutím napájení se ujistěte, že je k výstupu připojen držák elektrody nebo svařovací hořák, nedotýkejte se obrobku a zemnící svorky. V opačném případě se může při výchozím nastavení MMA spustit neočekávaný oblouk při zapnutí napájení. To může způsobit poškození obrobku a personálu.

Varování! Ujistěte se, že během svařování nosíte vhodné ochranné prostředky. Oblouky, rozstřik, kouř a vysoké teploty vznikající při procesu svařování mohou způsobit zranění personálu. Varování! Po vypnutí napájení může výstupní napětí svářečky nějakou dobu pokračovat a pak pomalu klesat. Nedotýkejte se prosím vodivé části výstupu, dokud panel nezhasne.

## <span id="page-34-1"></span>7.1. Tabulka funkcí

Otáčejte enkodérem pro výběr různých svařovacích parametrů podle potřeby. Bez ohledu na režim bez zátěže nebo svařování lze výběr parametrů a nastavení provádět bez ovlivnění svařování. Přepněte režim rolováním. "·" znamená, že parametr je volitelný, a "ד znamená, že není volitelný.

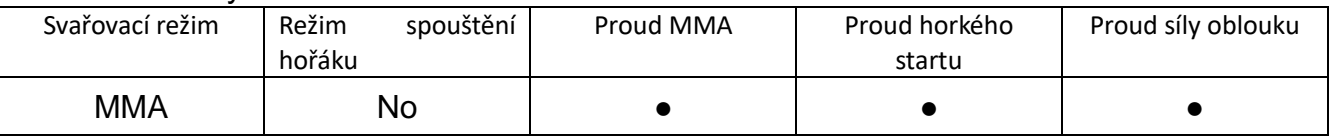

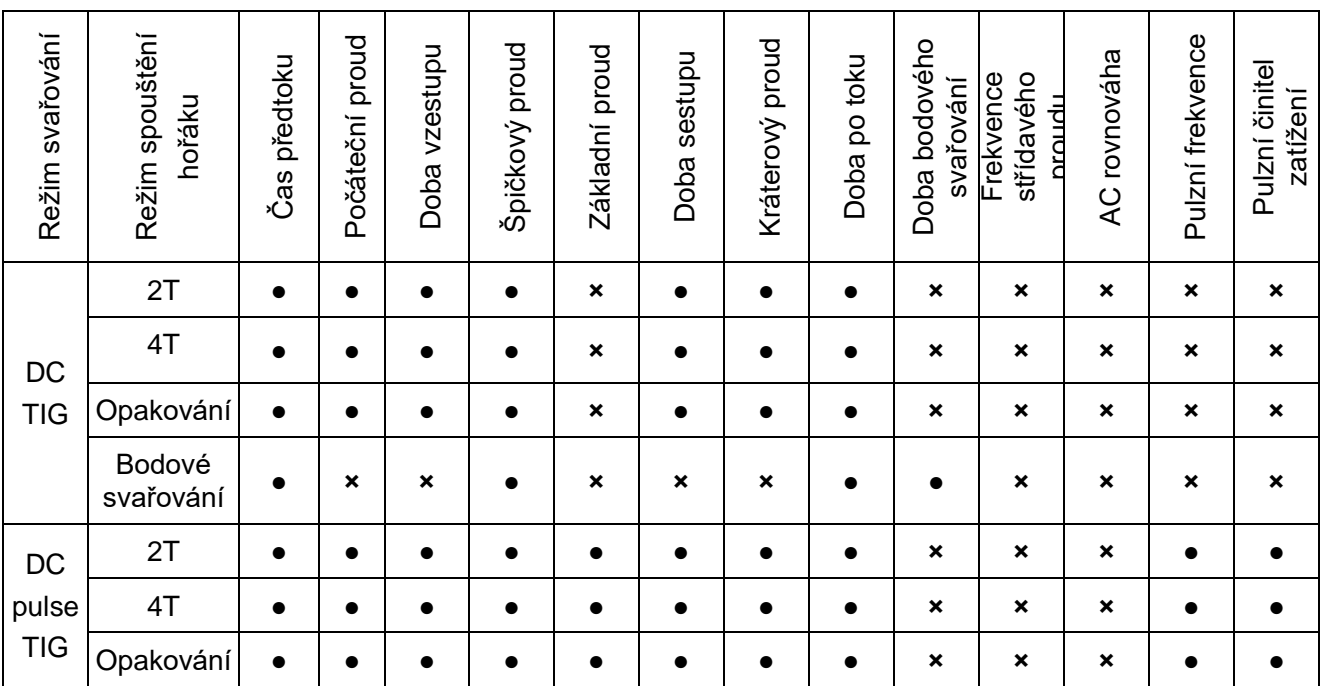

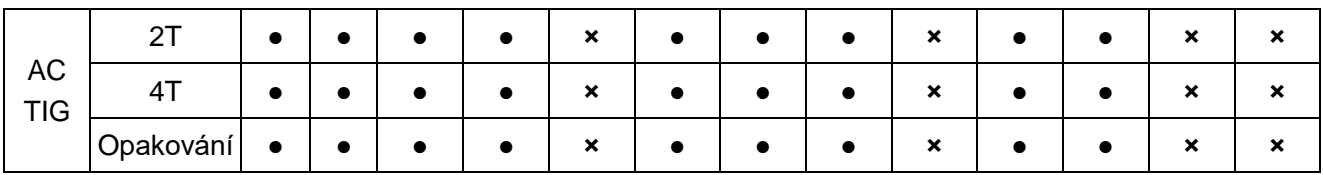

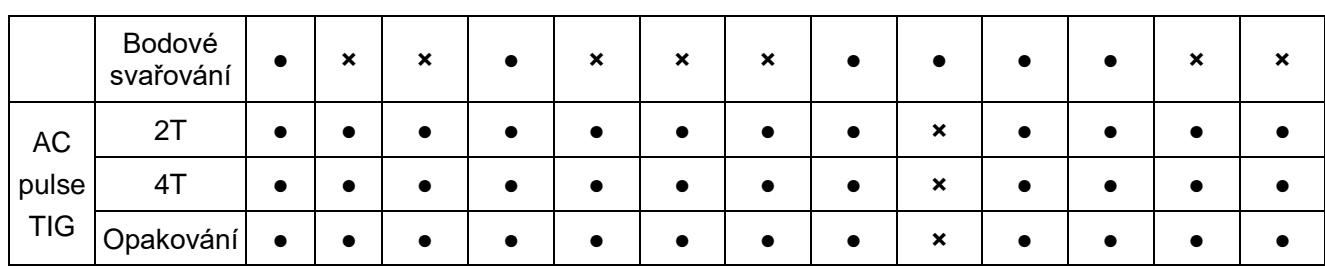

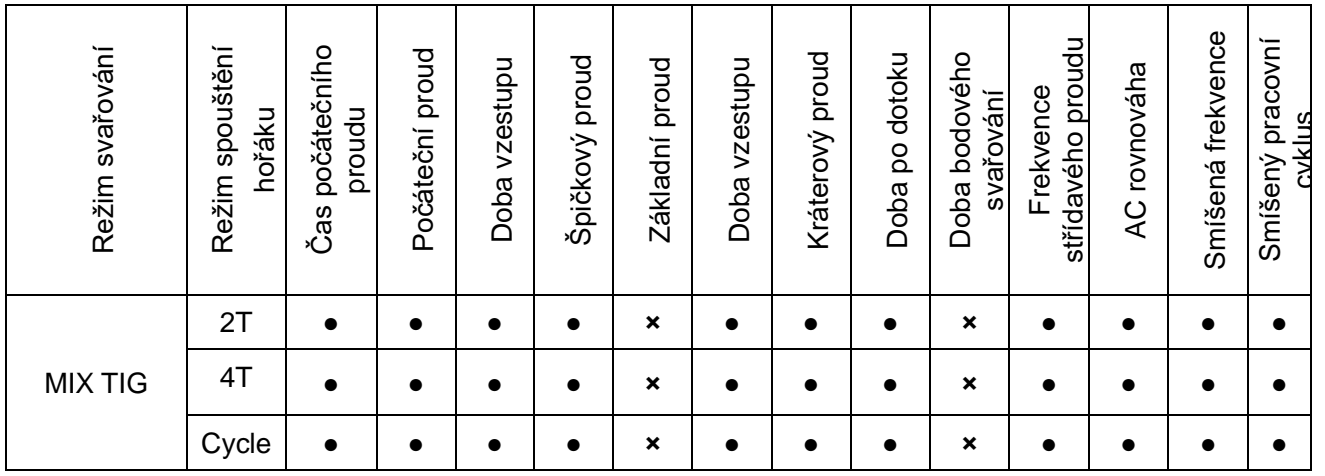

### <span id="page-35-0"></span>7.2. MMA režim

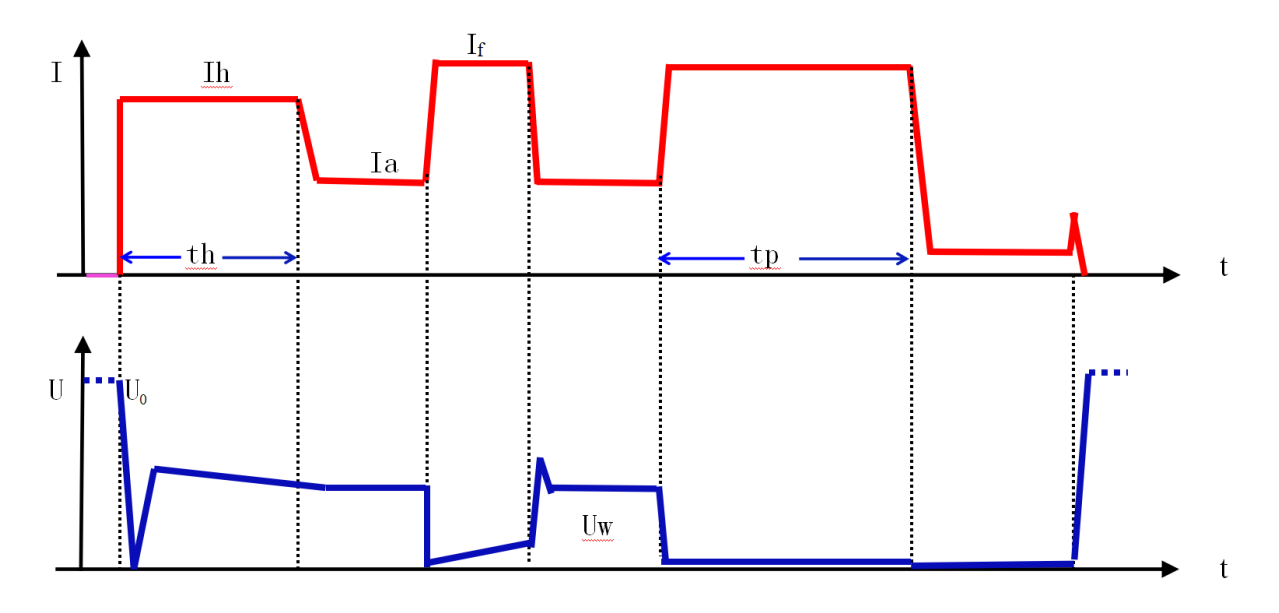

1. Proces svařování elektrodou MMA 1. Ih (proud při horkém startu) = IΔh (proud zapalování oblouku)+ Ia (svařovací proud); čas horkého startu je pevně nastaven na th, což přispívá k zapálení oblouku a snižuje přilnavost mezi svařovací elektrodou a obrobkem během zapálení oblouku. Velikost proudu horkého startu je obecně určeno na základě typu, specifikace a svařovacího proudu svařovací elektrody. Pro svařovací

elektrody se zvukovým startem oblouku a malým průměrem obecně volte menší proud horkého startu; velký svařovací proud také nevyžaduje velký proud horkého startu. Doba horkého startu koreluje s proudem horkého startu – čím větší proud, tím kratší je doba horkého startu.

2. Jestliže (plus proud síly oblouku) = IΔf (proud síly oblouku)+Ia (svařovací proud). K určení proudu síly oblouku použijte průměr elektrody, nastavte proud a požadavky na proces. Nastavení vysoké síly oblouku vede k rychlejšímu přenosu kovu a nepřilnavé elektrodě, ale může dojít k rozstřiku. Nastavení nízké síly oblouku poskytuje hladký oblouk s menším rozstřikem a dobrou tvorbou svarového švu, ale někdy je oblouk měkký nebo se svařovací elektroda může přilepit. Síla oblouku by měla být zvýšena zejména při svařování tlustých elektrod menším proudem. Obecně by síla oblouku měla být nastavena na 20∏40A.

3. Poté, co doba zkratu překročí Tp, vstoupí do proudu antiadhezivní elektrody, který udržuje malý proud, dokud není elektroda oddělena od obrobku.

4. U0 je napětí naprázdno a Uw je pracovní napětí. Když svářeč neprovádí svařování MMA, na výstupu je napětí naprázdno U0 nebo napětí VRD.

### <span id="page-36-0"></span>7.3. TIG režim

7.3.1 DC TIG

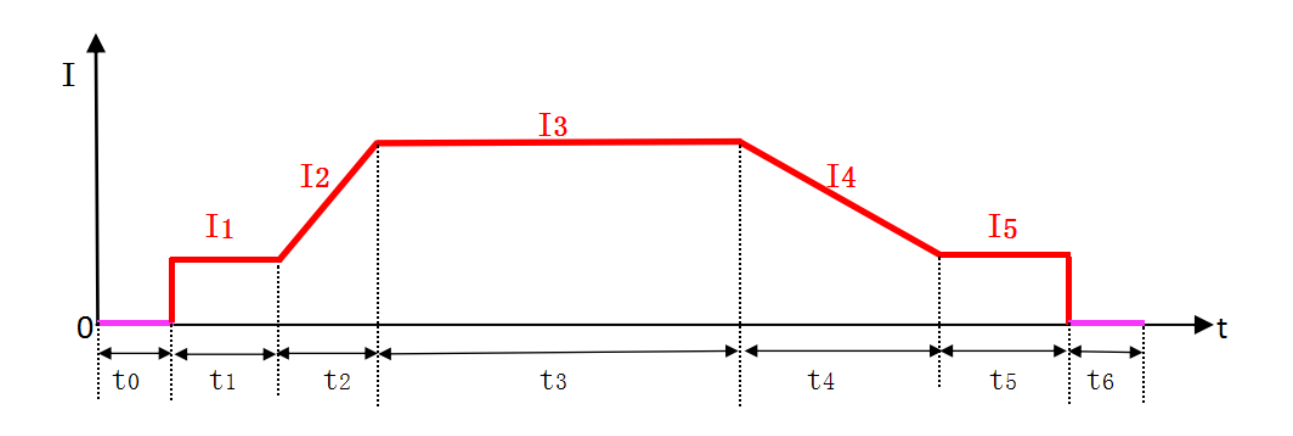

Průběh proudu DC TIG

t0-Předtokový čas

I1-Počáteční proud t1-Počáteční perioda proudu

I2-Proud odpovídající době upslope t2-Upslope time

I3-Špičkový proud t3-Doba špičkového proudu

I4-Proud odpovídající době poklesu t4-Doba poklesu

I5-Proud kráteru t5-Proud kráteru

t6-Doba po toku

● Počáteční proud (I1): Počáteční proud je proud po stisknutí spouště hořáku pro spuštění oblouku, který by měl být určen podle požadavků procesu. Velký počáteční proud usnadňuje spuštění oblouku, ale při svařování tenkých plechů by neměl být příliš velký, jinak může propálit obrobek. Po spuštění oblouku v některých operacích zůstává proud na počátečním proudu, aby bylo dosaženo účelu předehřátí obrobku nebo osvětlení.

● Doba vzestupného sklonu (t2): Vztahuje se k době, kdy proud pomalu narůstá z počátečního proudu na špičkový proud, který lze určit podle použití a požadavků procesu.

● Špičkový proud (I3): Nastavuje uživatel podle aktuálních požadavků procesu.

● Doba sestupu (t4): Doba sestupu se vztahuje k době, kdy proud klesne ze špičky na proud v kráteru, který lze určit podle použití a požadavků procesu.

● Kráterový proud (I5): V některých provozních režimech oblouk nezhasne po sestupu proudu a zůstává ve stavu nepřetržitého oblouku. Při svařování se vyhněte okamžitému odříznutí výstupu, jinak může dojít k defektům nebo velkému vyklenutí. Proud se určí podle požadavků procesu.

● Doba před prouděním (t0): Vztahuje se k době od stisknutí spouště hořáku do odeslání argonu a zapálení oblouku. Obecně by měla být větší než 0,5 s, aby bylo zajištěno, že plyn byl poslán do svařovacího hořáku při normálním průtoku při iniciaci oblouku. Měla by být zvýšena podle délky plynového potrubí.

● Doba po průtoku (t6): Vztahuje se k době od přerušení svařovacího proudu do uzavření plynového ventilu ve svářeči. Delší doba způsobí plýtvání plynem argonu, ale příliš krátká doba způsobí oxidaci svaru. Delší časové období by mělo být použito pro AC TIG a svařování speciálních materiálů.

7.3.2 DC Pulsní TIG

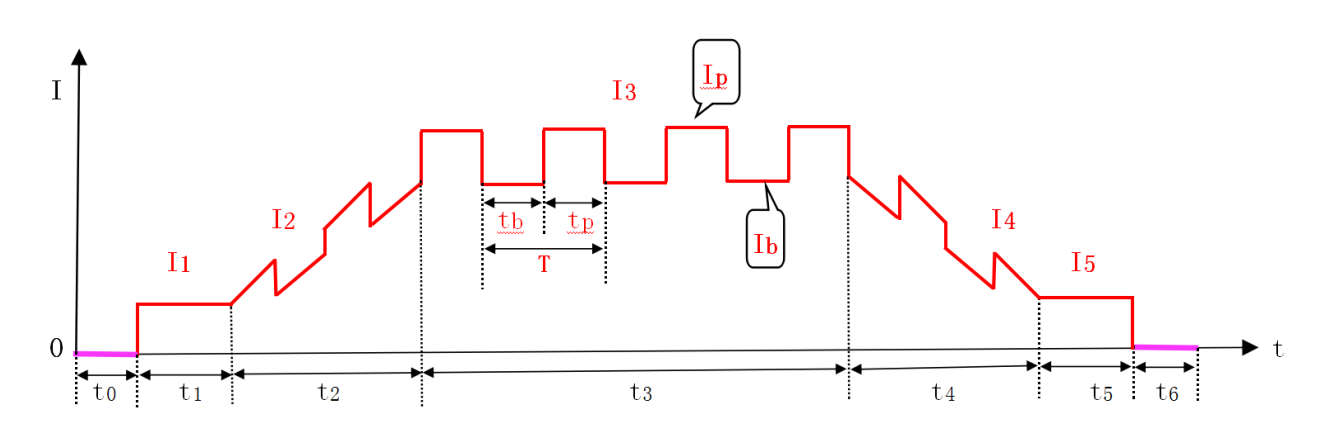

Stejnosměrný pulzní průběh proudu TIG

I1-Počáteční proud t0-Doba předběžného průtoku

I2-Proud odpovídající době vzestupu proudu t1-Počáteční perioda proudu

I3-Nastavit pulzní proud t2-Doba upslope

I4-Proud odpovídající době sestupu t3-Špičkové aktuální období

I5-Proud kráteru t4-Doba poklesu

IP-Pulsní špičkový proud t5-Proudové období kráteru

Ib-Pulsní základní proud t6-Doba po průtoku

tb-Pulsní základní čas

tp - špičkový čas pulzu

Období T-pulsu

Pulzní TIG zahrnuje všechny parametry DC TIG, kromě toho, že parametry jsou nastaveny jinak. Opakované parametry zde nebudou znovu vysvětlovány. Kromě toho existují 4 nastavitelné parametry, které jsou vysvětleny samostatně ve spojení s obrázkem:

● Špičkový proud (Ip): Lze upravit podle požadavků procesu.

- Základní proud (Ib): Lze upravit podle požadavků procesu.
- Pulzní frekvence (1/T): T=tp+tb, lze upravit podle požadavků procesu.
- Pracovní cyklus (100%\*tp/T): Pracovní cyklus je doba trvání špičkového proudu jako procento periody pulzu, upravená podle požadavků procesu.

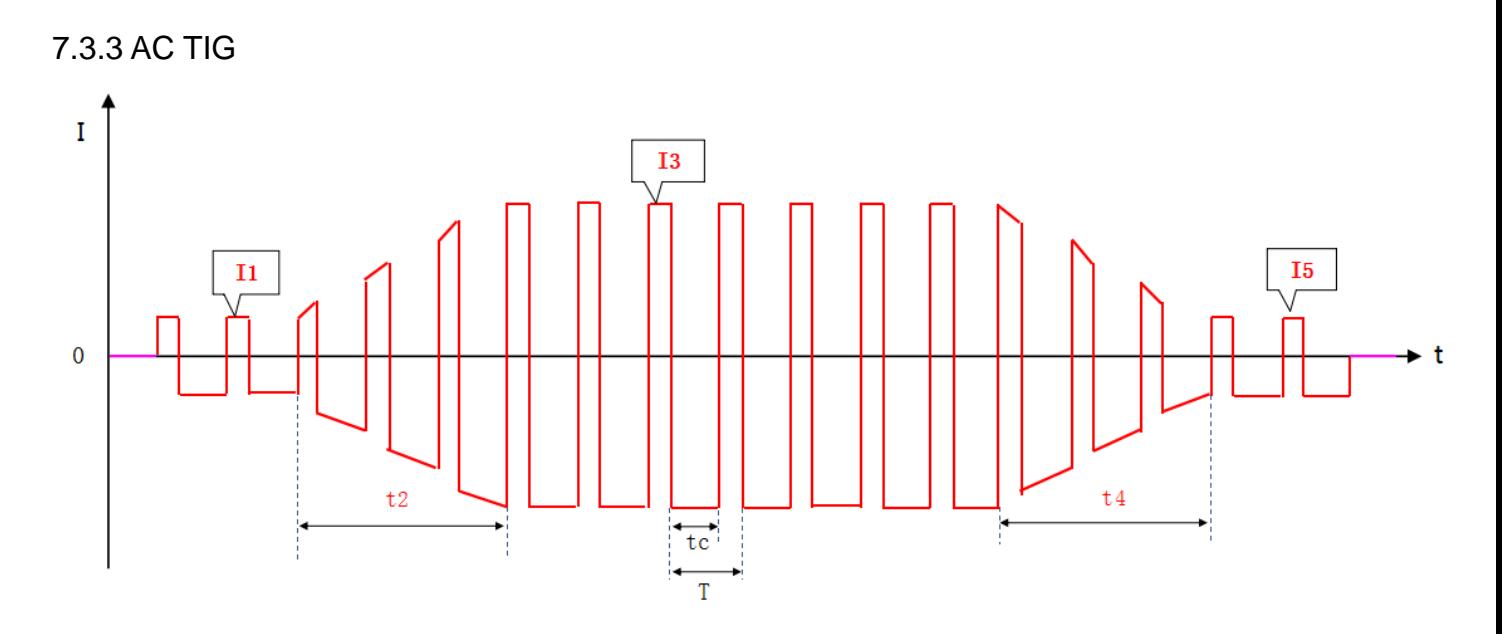

AC TIG aktuální průběh

- I1-Počáteční proud
- t2-Doba vzestupu
- I3-Nastavit špičkový proud střídavého proudu
- t4-Doba poklesu
- I5-kráterový proud
- tc-Vymazání aktuálního času

Období T-AC

AC TIG podporuje čtvercové, trojúhelníkové a sinusové výstupní křivky. AC a DC TIG mají stejnou dobu před tokem a dobu dotoku, ale ostatní parametry jsou vysvětleny samostatně ve spojení s obrázkem:

● Počáteční proud (I1), špičkový proud (I3) a kráterový proud (I5): Tyto tři parametry jsou nastaveny přibližně stejně jako efektivní hodnoty skutečného svařovacího proudu a lze je upravit podle potřeby.

● Frekvence střídavého proudu (1/T): Lze upravit podle potřeby.

● Vyvážení střídavého proudu (100%\*tc/T): Obecně se proud kladné wolframové elektrody při svařování střídavým proudem nazývá čisticí proud. Jeho hlavní funkcí je rozbít hustou oxidovou vrstvu obrobku a AC rovnováha představuje část čisticího proudu, obecně 10-40%. Když je hodnota malá, oblouk je koncentrovaný, hloubka průniku je velká a šířka tavení je malá; když je hodnota velká, platí opak.

7.3.4 AC Pulse TIG

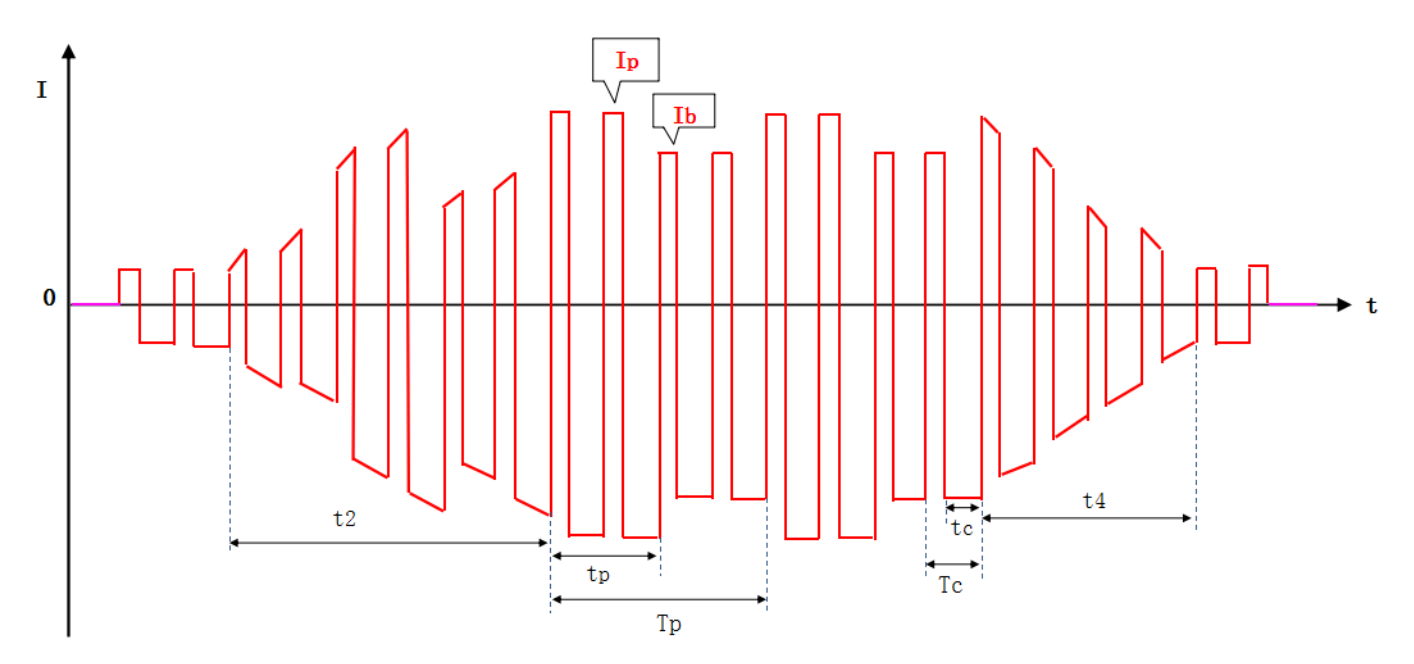

Průběh proudu střídavého pulzu TIG

tc-Vymazání aktuálního času

Období Tc-AC

tp - špičkový čas pulzu

- Tp-pulzní perioda
- t2-Doba vzestupu
- t4-Doba poklesu
- Ip-špičkový proud
- Ib-Základní proud
- Frekvence střídavého proudu (1/Tc): Lze upravit podle požadavků procesu.
- Pulzní frekvence (1/Tp): Lze upravit podle požadavků procesu.
- Pracovní cyklus (100%\*tp/Tp): Lze upravit podle požadavků procesu.
- AC rovnováha (100%\*tc/Tc): Lze upravit podle požadavků procesu.

● Pulzní svařování TIG střídavým proudem podporuje čtvercové, trojúhelníkové a sinusové výstupní křivky. Střídavé pulzní TIG svařování je v podstatě totéž jako AC obdélníkové TIG svařování, ale jeho svařovací proud je řízen nízkofrekvenčním pulzem, a proto se mění s hodnotou pulzu a tvoří špičkový a základní proud, které jsou (průměrné) špičkové a (průměrné) základní hodnoty nízkofrekvenčního pulzu.● V režimu střídavého pulsu je rozsah pulsní frekvence ovlivněn střídavou frekvencí a faktorem dělení frekvence. Minimální faktor dělení frekvence je 10násobek a maximum je 2násobek frekvence střídavého proudu. Proto je rozsah pulzní frekvence 0,5 Hz až AC frekvence/10 Hz; uživatel si může vybrat jakoukoli frekvenci v tomto rozsahu. Když se frekvence střídavého proudu změní, střídavá frekvence / skutečná frekvence aktuálního pulzu se rovná faktoru dělení frekvence a aktualizuje se. Po určení faktoru dělení frekvence se faktor dělení nastaví na hodnotu rovnající se skutečné frekvenci aktuálního impulsu a uloží se, takže se frekvence impulsů nemění. Po nastavení

frekvence střídavého proudu a frekvence pulzů se určí faktor dělení frekvence, která se rovná střídavému kmitočtu/pulsnímu kmitočtu. Příklad: Pokud je frekvence střídavého proudu nastavena na 100 Hz, rozsah pulzní frekvence je 0,5-10 Hz. Nejprve nastavte frekvenci střídavého proudu na 100 Hz, poté se frekvence pulzů poprvé nastaví na 5 Hz, aktuální faktor dělení frekvence je 100/5=20. Pokud je frekvence střídavého proudu aktualizována na 70 Hz, faktor dělení frekvence je 70/5=14; to znamená, že faktor dělení frekvence je proměnný, ale frekvence pulzů je konstantní. Jinými slovy, frekvence střídavého proudu ovlivňuje rozsah frekvence pulzů, ale po nastavení frekvence pulzů již není ovlivněna frekvencí střídavého proudu.

#### 7.3.5 MIX TIG

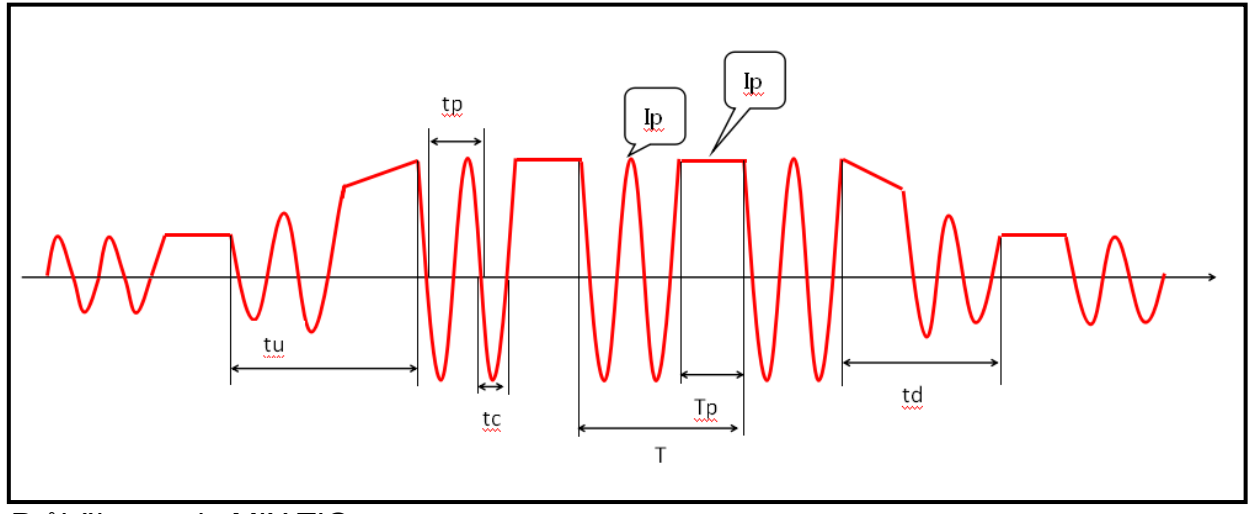

Průběh proudu MIX TIG Poznámka: tc-Vymazání aktuálního času období tp-AC provozní doba tp-DC T-smíšený cyklus tu-Doba vzestupu td-Doba poklesu Ip-Špička nastaveného proudu

- Frekvence střídavého proudu (1/tp): Lze upravit podle požadavků procesu.
- Smíšený frekvenční cyklus (1/T): Lze upravit podle požadavků procesu.
- Pracovní cyklus (100%\*Tp/T): Lze upravit podle požadavků procesu.
- AC balance (100%\*tc/tp): Lze upravit podle požadavků procesu.
- MIX TIG podporuje kombinaci čtvercových, trojúhelníkových a sinusových průběhů s DC.●

V režimu MIX TIG je frekvenční rozsah MIX TIG ovlivněn frekvencí střídavého proudu a faktorem dělení frekvence. Minimální faktor dělení frekvence je 10 a maximální vyvážení střídavého proudu se rovná frekvenci střídavého proudu. Proto je frekvenční rozsah svařování MIX TIG 1Hz až frekvence střídavého proudu/10Hz a uživatel si může vybrat jakoukoli frekvenci v rozsahu. Když se frekvence střídavého proudu změní, střídavá frekvence / skutečná frekvence aktuálního svařování MIX TIG se rovná faktoru dělení frekvence a aktualizuje se. Po určení frekvenčního dělicího faktoru se aktuální střídavá

frekvence/frekvenční dělicí faktor rovná skutečné frekvenci aktuálního MIX TIG svařování a je uložen, takže se nemění. Po nastavení frekvence AC a frekvence MIX TIG je faktor dělení frekvence určen jako frekvence AC/frekvence MIX TIG. Příklad: Pokud je frekvence střídavého proudu nastavena na 100 Hz, frekvenční rozsah je 1-10 Hz. Nejprve nastavte frekvenci střídavého proudu na 100 Hz a poté se frekvence MIX TIG poprvé nastaví na 5 Hz, aktuální faktor dělení frekvence je 100/5=20. Pokud je frekvence střídavého proudu aktualizována na 70 Hz, faktor dělení frekvence je 70/5=14; to znamená, že faktor dělení frekvence je proměnný, ale frekvence MIX TIG je konstantní. Jinými slovy, frekvence střídavého proudu ovlivňuje frekvenční rozsah svařování MIX TIG, ale po určení smíšené frekvence TIG již není ovlivňována frekvencí střídavého proudu.

### 7.3.6 Popis svařovacího režimu svařovacího hořáku TIG

Provozní režim TIG má speciální konvenci, která specifikuje režim nebo způsob ovládání změny svařovacího proudu různými operacemi spouště hořáku během svařování TIG (DC, pulzní, AC TIG nebo MIX TIG). Zavedení provozu TIG posiluje použití funkce dálkového ovládání spouště hořáku, takže uživatel může získat praktický dálkový ovladač svářeče bez dalších investic.

Režim TIG je určen podle požadavků procesu a preferencí operátora. Symboly ve schématu jsou následující:

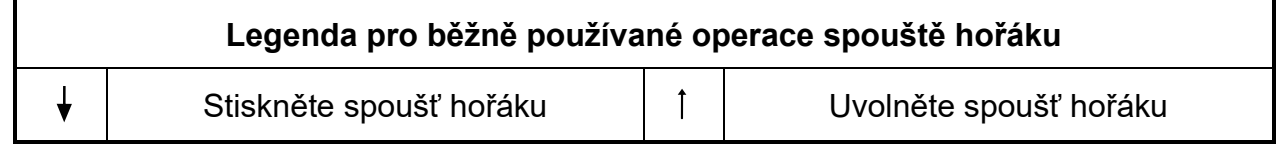

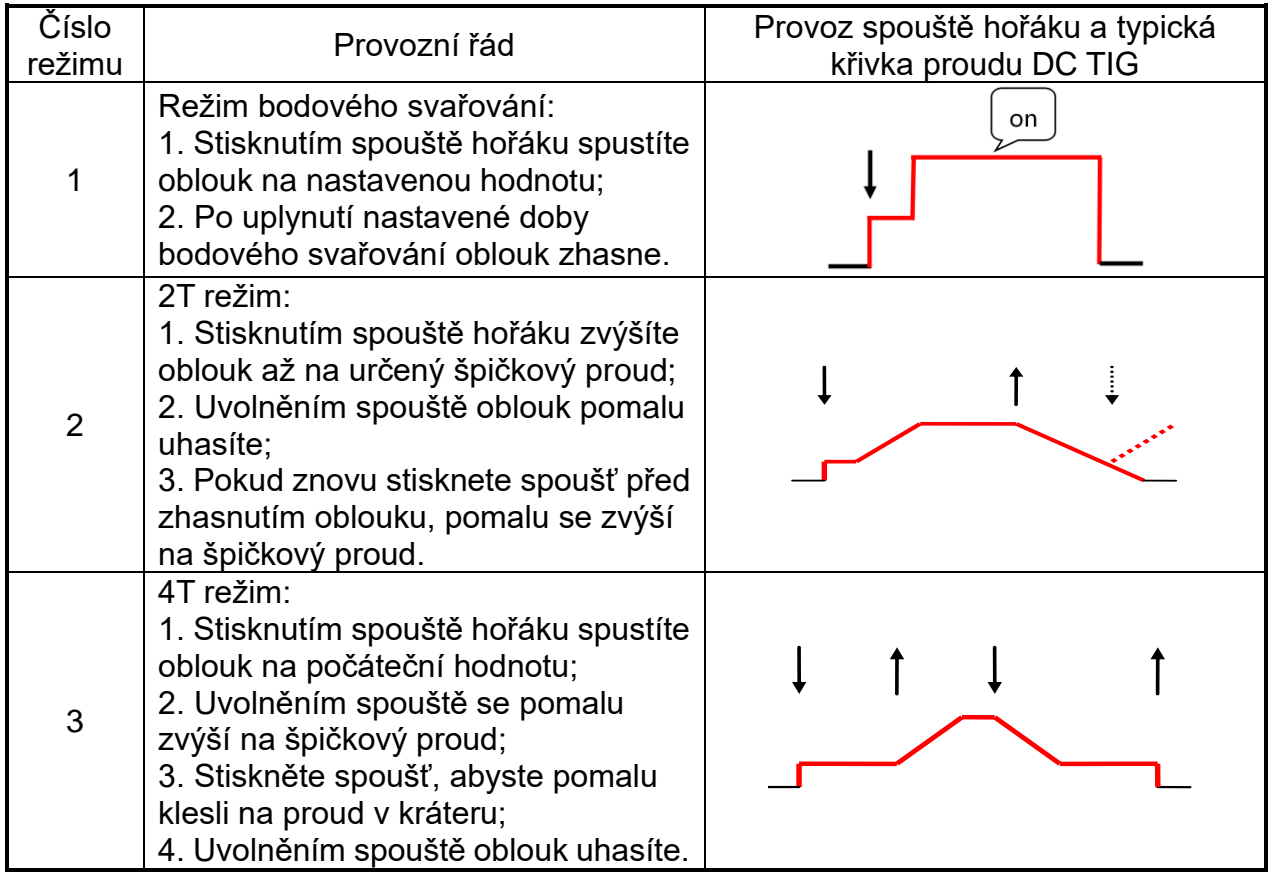

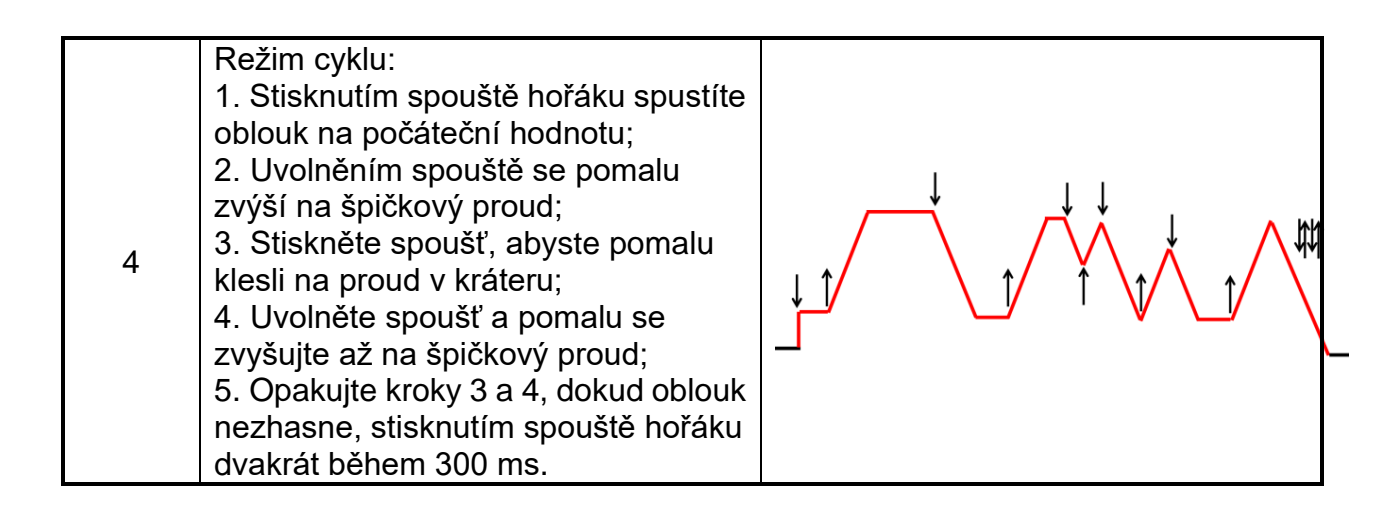

7.3.7 Letecká objímka spouště hořáku

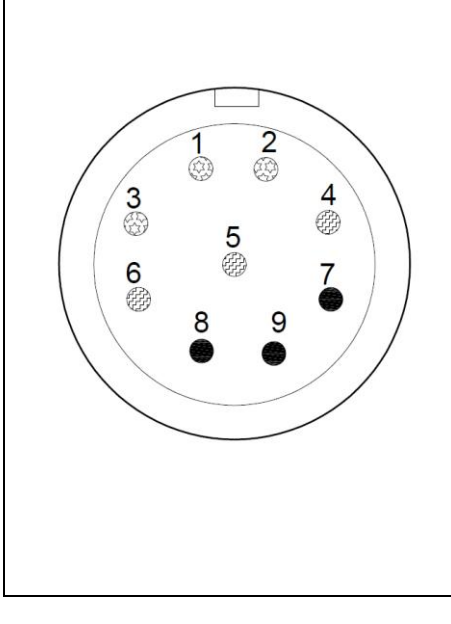

1. Kolíky 1, 2 a 3 se používají k nastavení proudu analogového hořáku.

2. Kolíky 4, 5 a 6 se používají k nastavení proudu digitální hořáku. Pin 4 snižuje proud, pin 5 zvyšuje proud a pin 6 je 2T/4T.

3. Pin 7 je digitální/analogový identifikační port. Vysoká úroveň je digitální a nízká úroveň je analogová.

4. Kolíky 8 a 9 jsou spouštěčem hořáku (Kolík 9 je GND).

5. Letecká zásuvka spouště hořáku se připojuje k digitální, analogovému hořáku nebo ovladači nožního pedálu.

6. Pin 2 je společný port potenciometru. Pokud je hodnota válečku ovládání hořáku 0 a hodnota proudu je minimální, odpor kolíků 1 a 2 je 10 kΩ a kolíků 2 a 3 je 0 Ω; když je hodnota válečku maximální a hodnota proudu je maximální, odpor kolíků 1 a 2 je 0 Ω a kolíků 2 a 3 je 10 kΩ.

### 7.3.8 Použití nožního pedálového ovladače

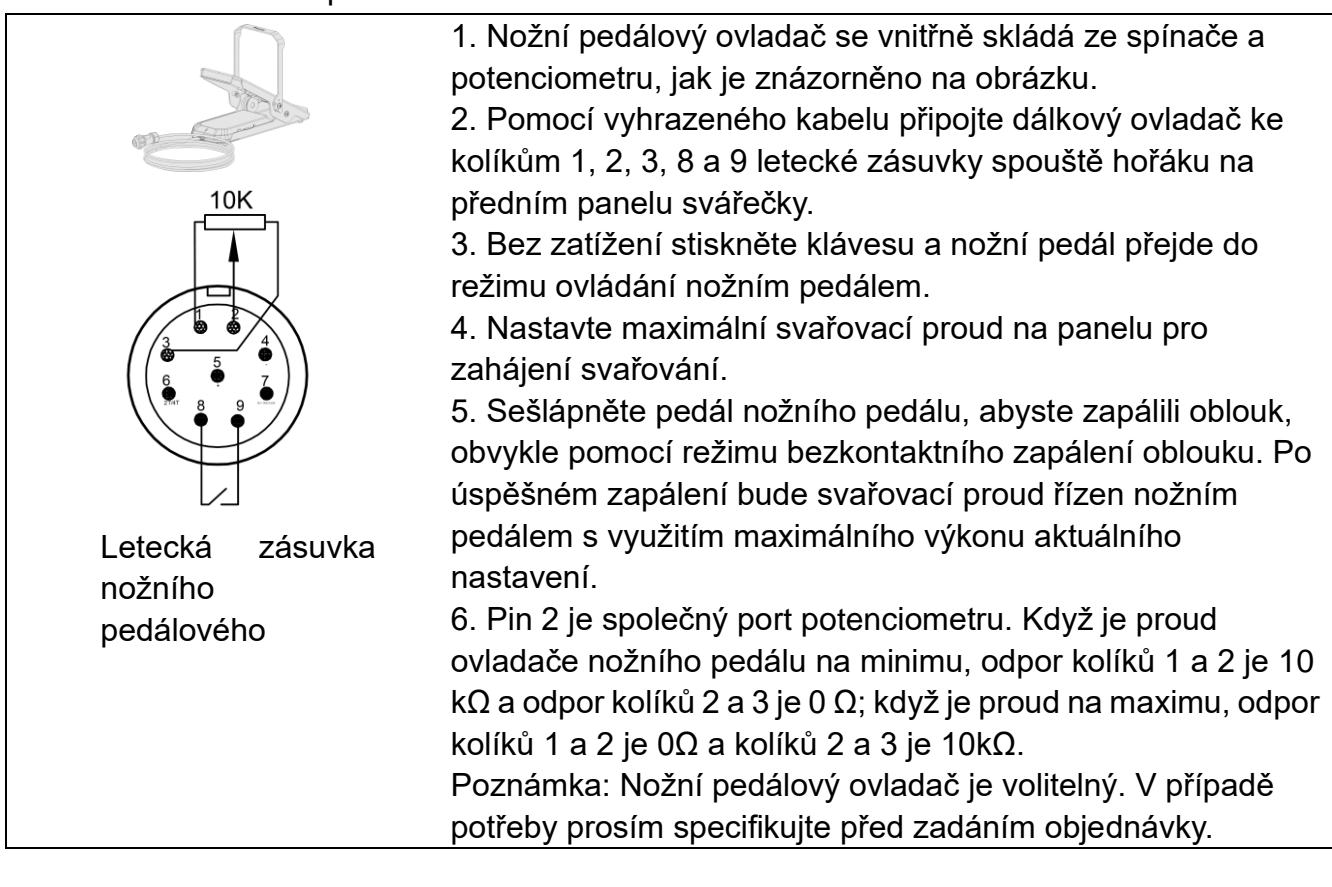

#### 7.3.9 Použití svařovacího hořáku

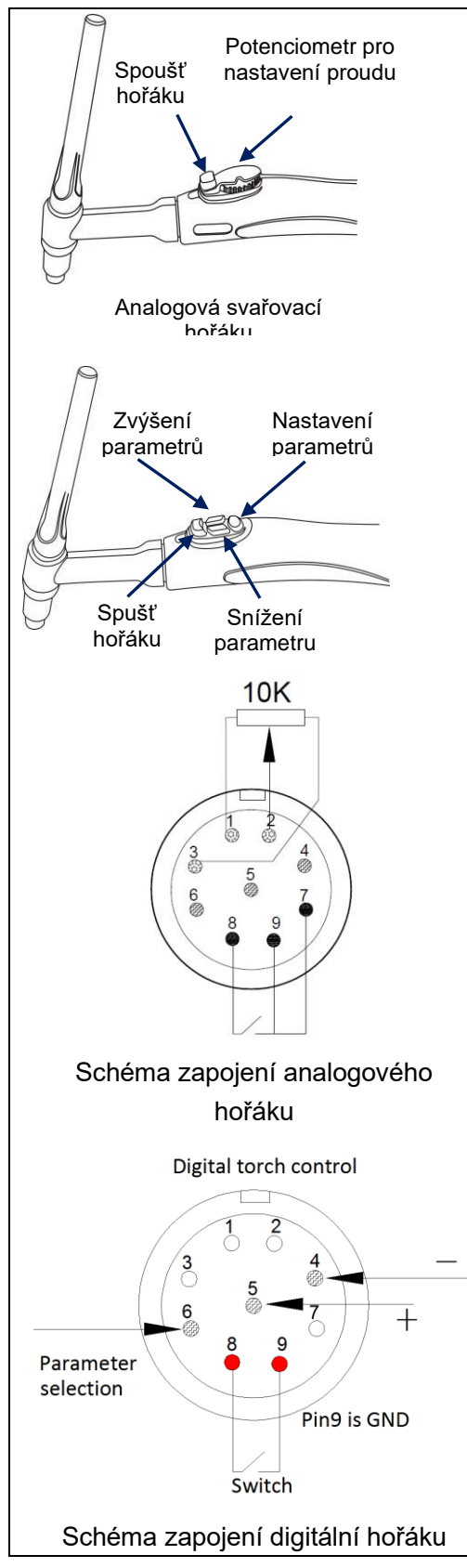

1. Kabelový svařovací hořák zahrnuje digitální a analogové typy, jak je znázorněno na následujícím obrázku.

2. Pomocí vyhrazeného kabelu připojte analogový svařovací hořák ke kolíkům 1, 2, 3, 8 a 9 letecké zásuvky spouště hořáku na předním panelu svářečky; připojte kolík 7 svítilny ke kolíku 9.

Pin 2 je společný port potenciometru. Když je hodnota ovládání hořáku 0 a aktuální hodnota je minimální, odpor kolíků 1 a 2 je 10 kΩ a kolíků 2 a 3 je 0 Ω; když je hodnota válečku na maximu a aktuální hodnota na maximu, odpor kolíků 1 a 2 je 0 Ω a kolíků 2 a 3 je 10 kΩ.

3. Pomocí vyhrazeného kabelu připojte digitální svařovací hořák ke kolíkům 4, 5, 6, 8 a 9 letecké zásuvky spouště hořáku na předním panelu svářečky. Pin 4 snižuje hodnotu, pin 5 zvyšuje hodnotu a pin 6 je 2T/4T. Pin7 digitální svítilny je vyhrazen.

4. Bez zatížení stiskněte tlačítko a svařovací hořák přejde do režimu ovládání hořáku.

5. Při použití analogového svařovacího hořáku nastavte parametry svařování na panelu pro zahájení svařování. Během svařování lze potenciometrem upravit svařovací proud od minima po nastavenou hodnotu.

6. Při použití digitálního svařovacího hořáku lze pomocí tlačítka pro výběr parametrů na hořáku přepínat parametr nastavení; Parametr Zvýšení a Snížení parametru lze použít k úpravě hodnoty parametru; a Torch Trigger na svařovacím hořáku lze použít k ovládání výstupního režimu.

6.1 Způsob zapojení:

Spoušť hořáku: Piny 8-9; +: Piny 5-9; -: Piny 4-9

Volba funkčních parametrů: Piny 6-9 (Pin 9 je GND) Poznámka: Analogové a digitální svařovací hořáky jsou volitelné. V případě potřeby prosím specifikujte před zadáním objednávky.

### 7.3.10 Konektor vodního chladiče (volitelně)

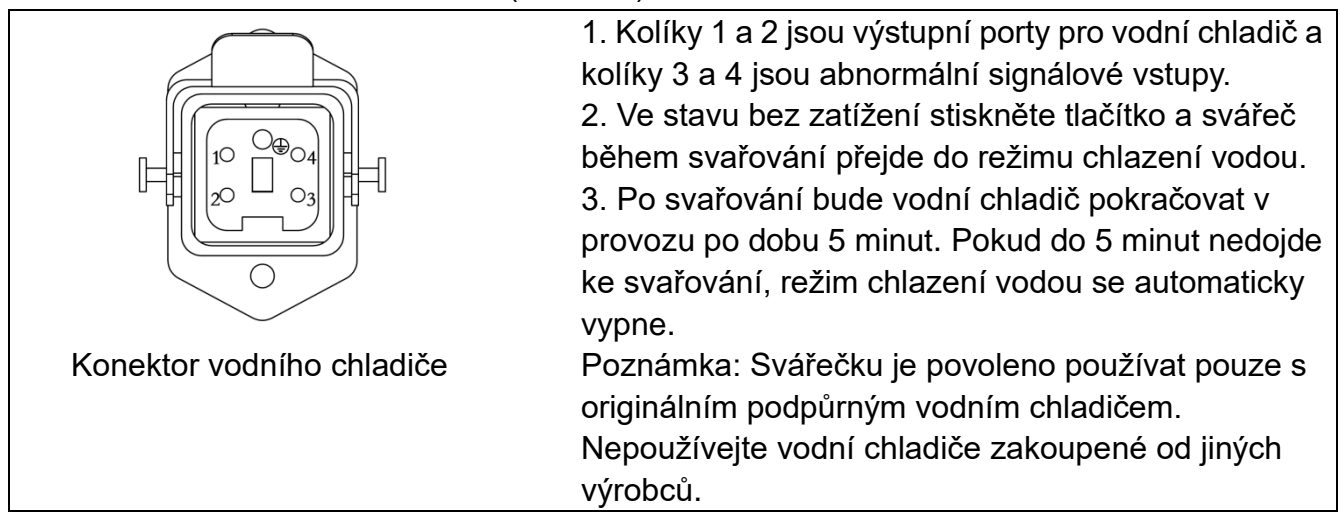

# <span id="page-46-0"></span>**8. Údržba**

Varování!

Následující operace vyžaduje dostatečné odborné znalosti o elektrických aspektech a komplexní bezpečnostní znalosti. Ujistěte se, že je vstupní kabel stroje odpojen od elektrické sítě a před sejmutím krytů stroje počkejte 5 minut.

Poznámka! Následující by měl provádět pouze autorizovaný elektrotechnik.

# <span id="page-46-1"></span>8.1. Údržba napájení

Aby bylo zaručeno, že stroj bude fungovat efektivně a bezpečně, musí být pravidelně udržován. Operátoři by měli rozumět metodám údržby a prostředkům provozu stroje. Tato příručka by měla zákazníkům umožnit provádět jednoduché kontroly a zabezpečení vlastními silami, snažit se snížit poruchovost a dobu oprav stroje tak, aby se prodloužila životnost strojů.

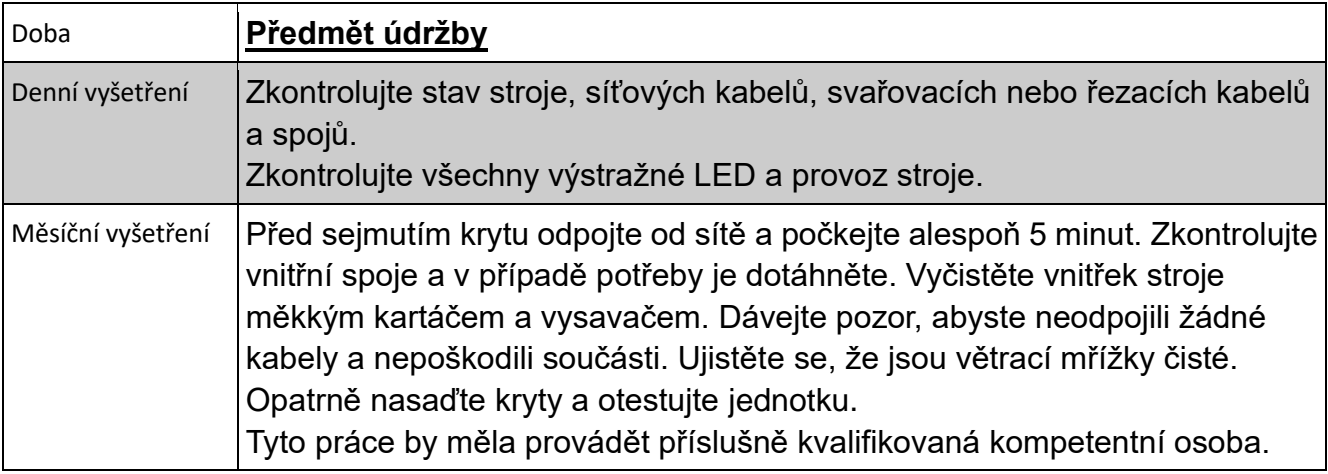

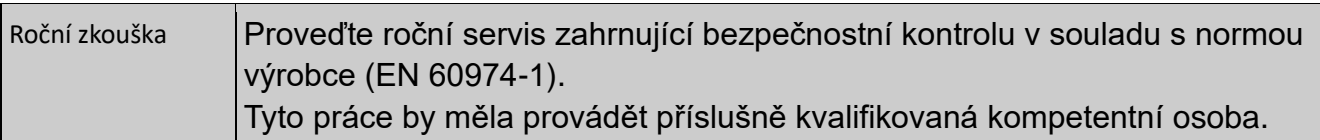

### <span id="page-47-0"></span>8.2. Údržba svařovacího hořáku

V režimu TIG se svařovací hořák TIG používá k upnutí elektrody, vedení elektřiny a přepravě plynu argonu.

Pravidelná údržba svařovacího hořáku je jedním z nejdůležitějších opatření k zajištění jeho normálního provozu a prodloužení životnosti. Aby byla zajištěna běžná údržba, měly by mít opotřebitelné části hořáku náhradní díly, včetně kleštiny, trysky, těsnící síťky, izolační podložky atd. Mezi běžné závady svařovacího hořáku patří přehřívání, únik plynu, únik vody, špatná ochrana plynu, únik proudu, vyhoření trysky a prasknutí. Příčiny těchto poruch a způsoby odstraňování problémů jsou uvedeny v následující tabulce:

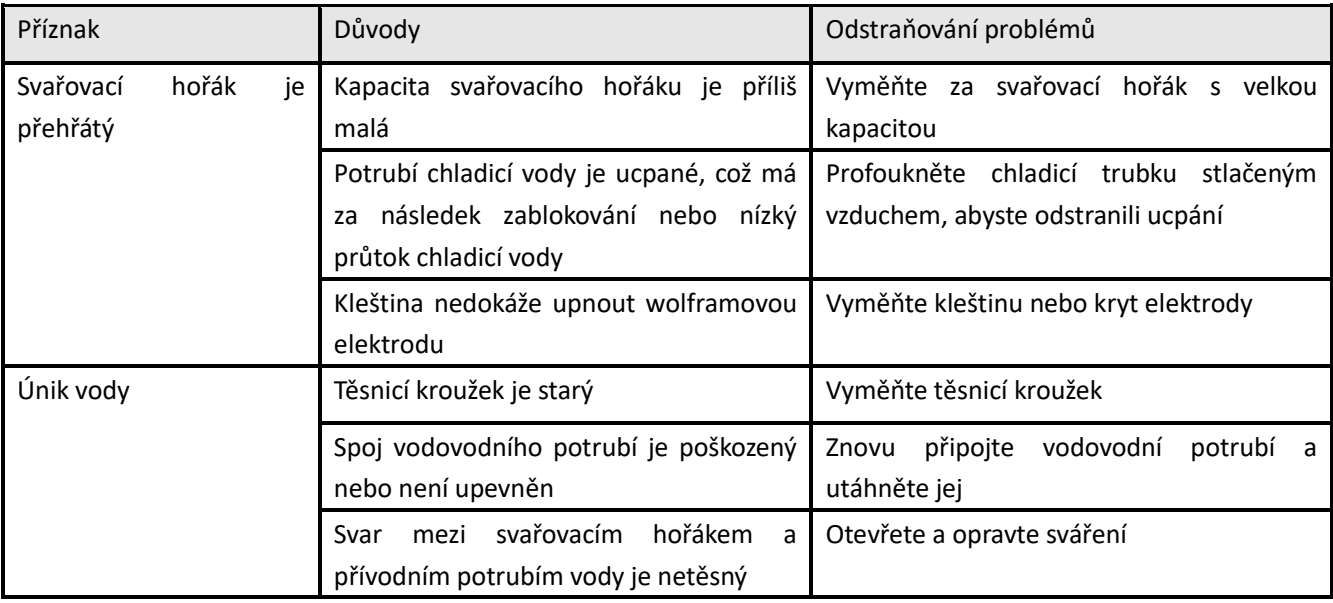

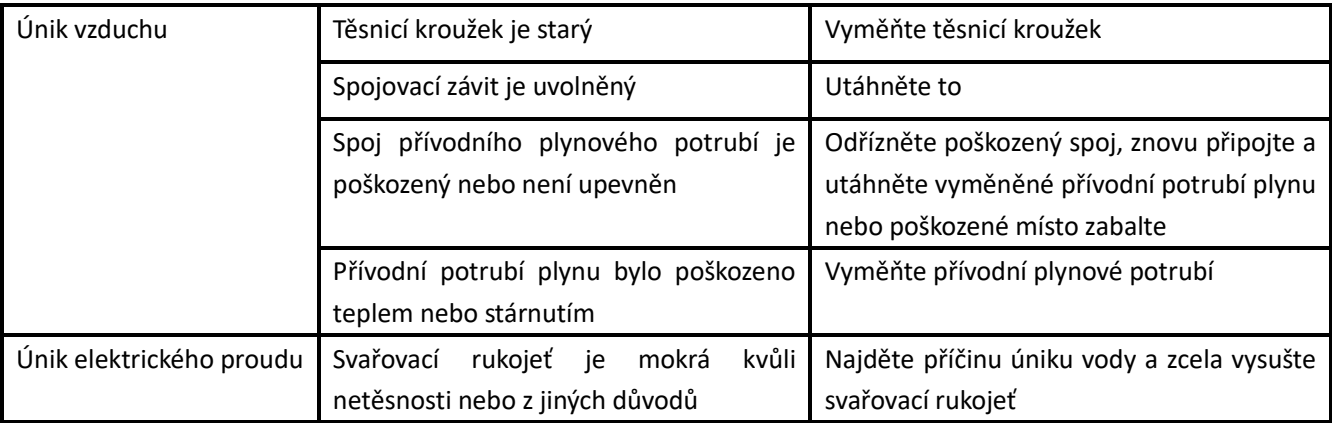

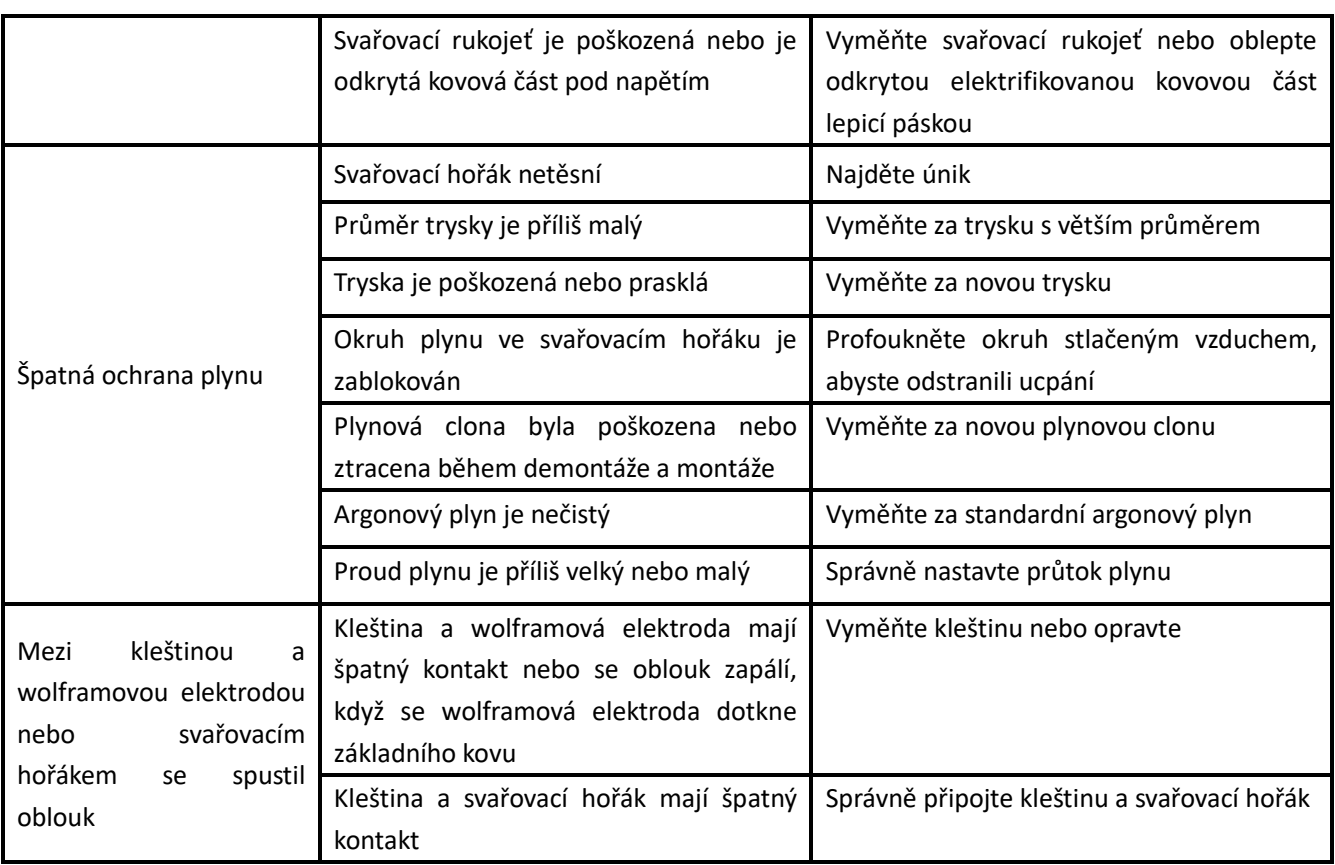

# <span id="page-49-0"></span>**9. Odstraňování problémů**

**Varování! Před expedicí strojů pro obloukové svařování z výroby jsou již důkladně zkontrolovány. Se strojem by se nemělo manipulovat ani jej upravovat. Údržba musí být prováděna pečlivě. Pokud se některý drát uvolní nebo je špatně umístěn, může to být pro uživatele potenciálně nebezpečné! Stroj smí opravovat pouze odborný personál údržby!**

**Před prací na stroji se ujistěte, že je odpojeno napájení. Před sejmutím panelů vždy po vypnutí počkejte 5 minut.**

### <span id="page-49-1"></span>9.1. Analýza a řešení běžných poruch

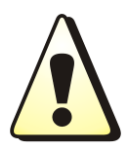

**Zde uvedené příznaky mohou souviset s příslušenstvím, plynem, faktory prostředí a napájecím zdrojem, který používáte. Snažte se prosím zlepšit prostředí a takovým situacím se vyvarujte**

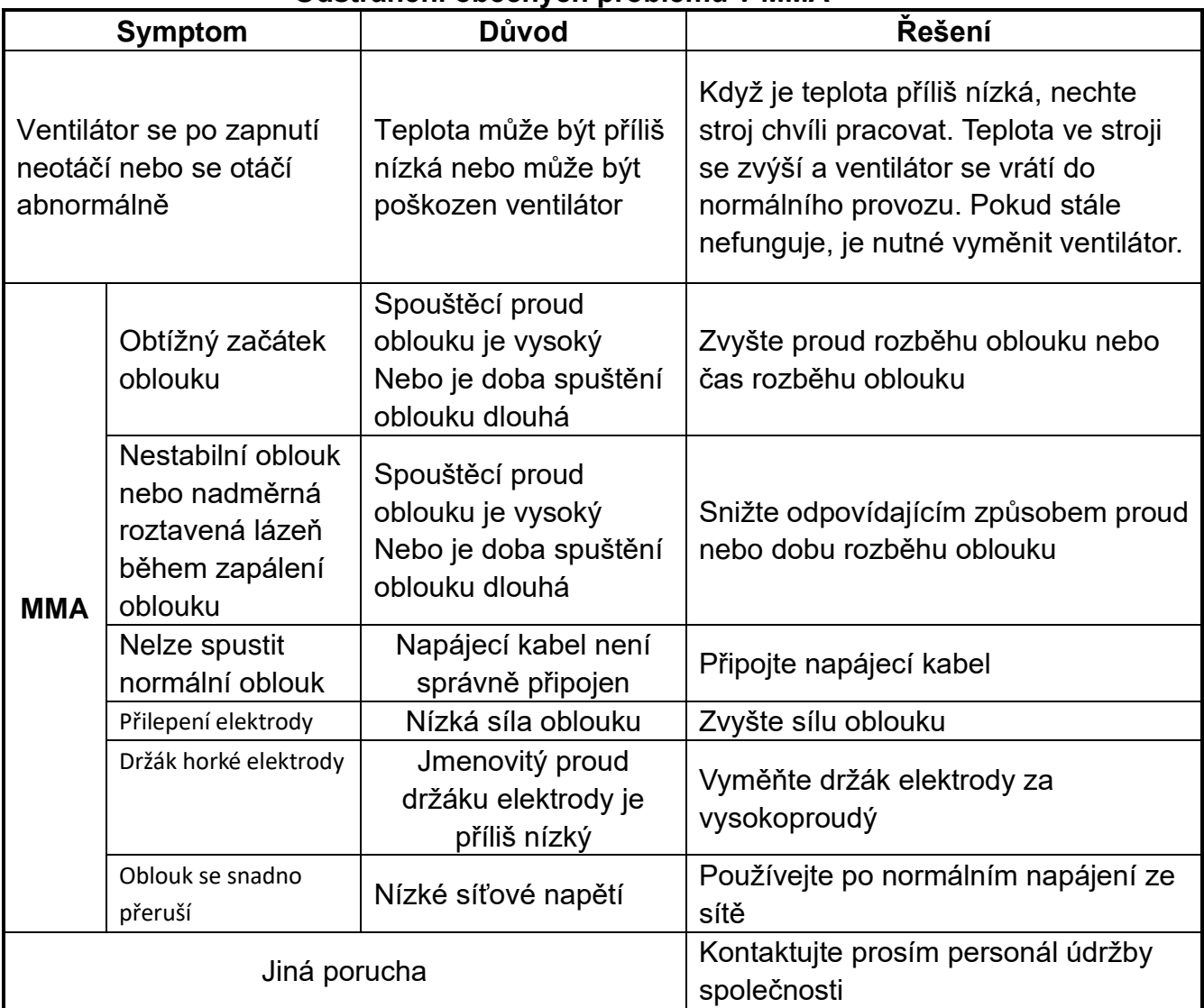

#### **Odstranění obecných problémů v MMA**

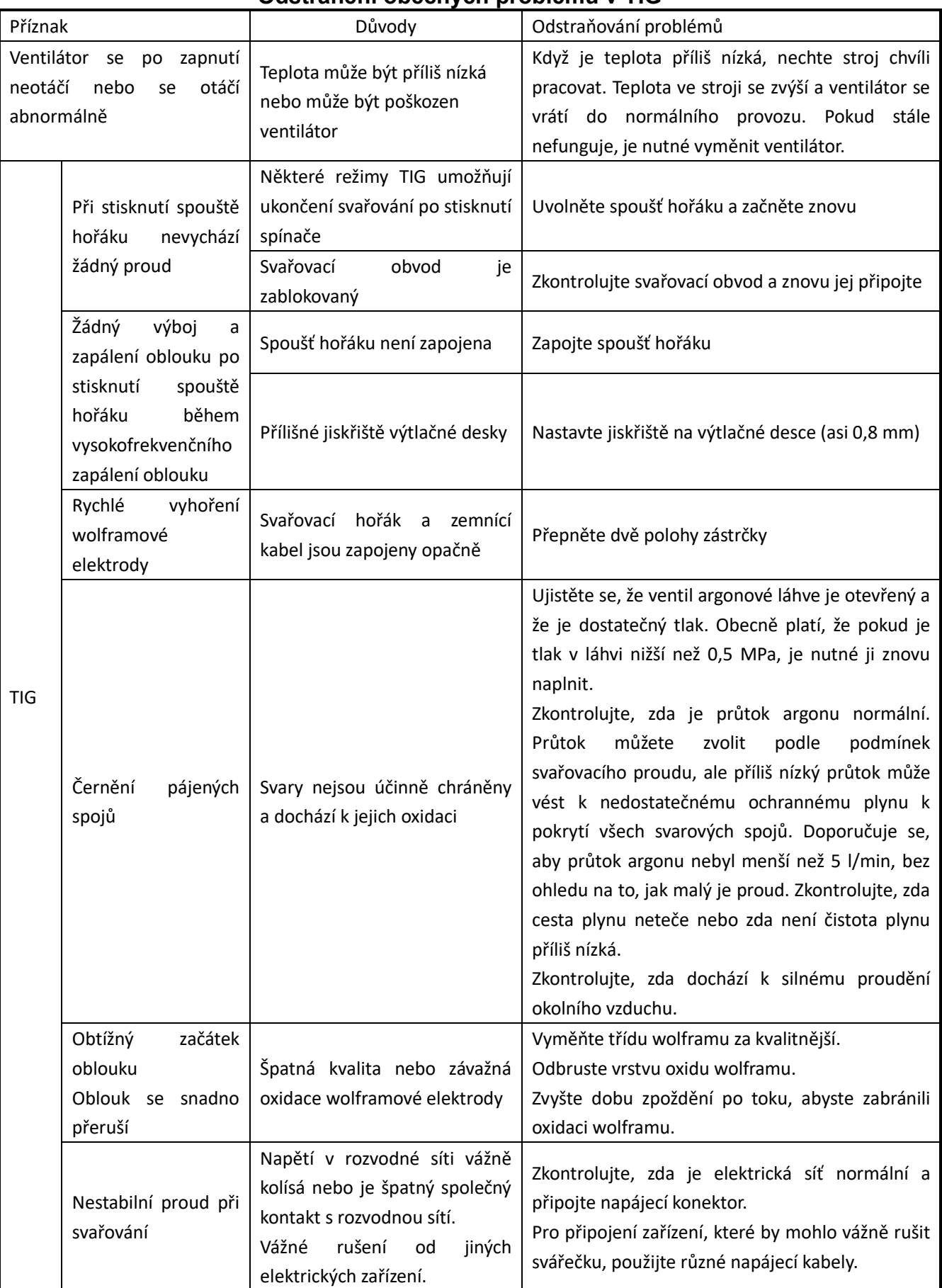

### **Odstranění obecných problémů v TIG**

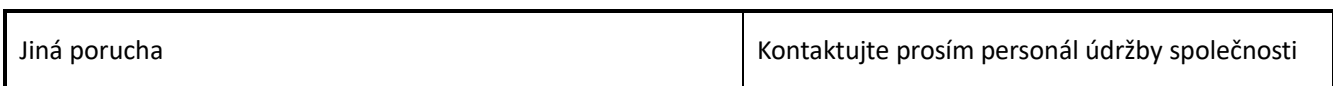

# <span id="page-51-0"></span>9.2. Alarm a řešení

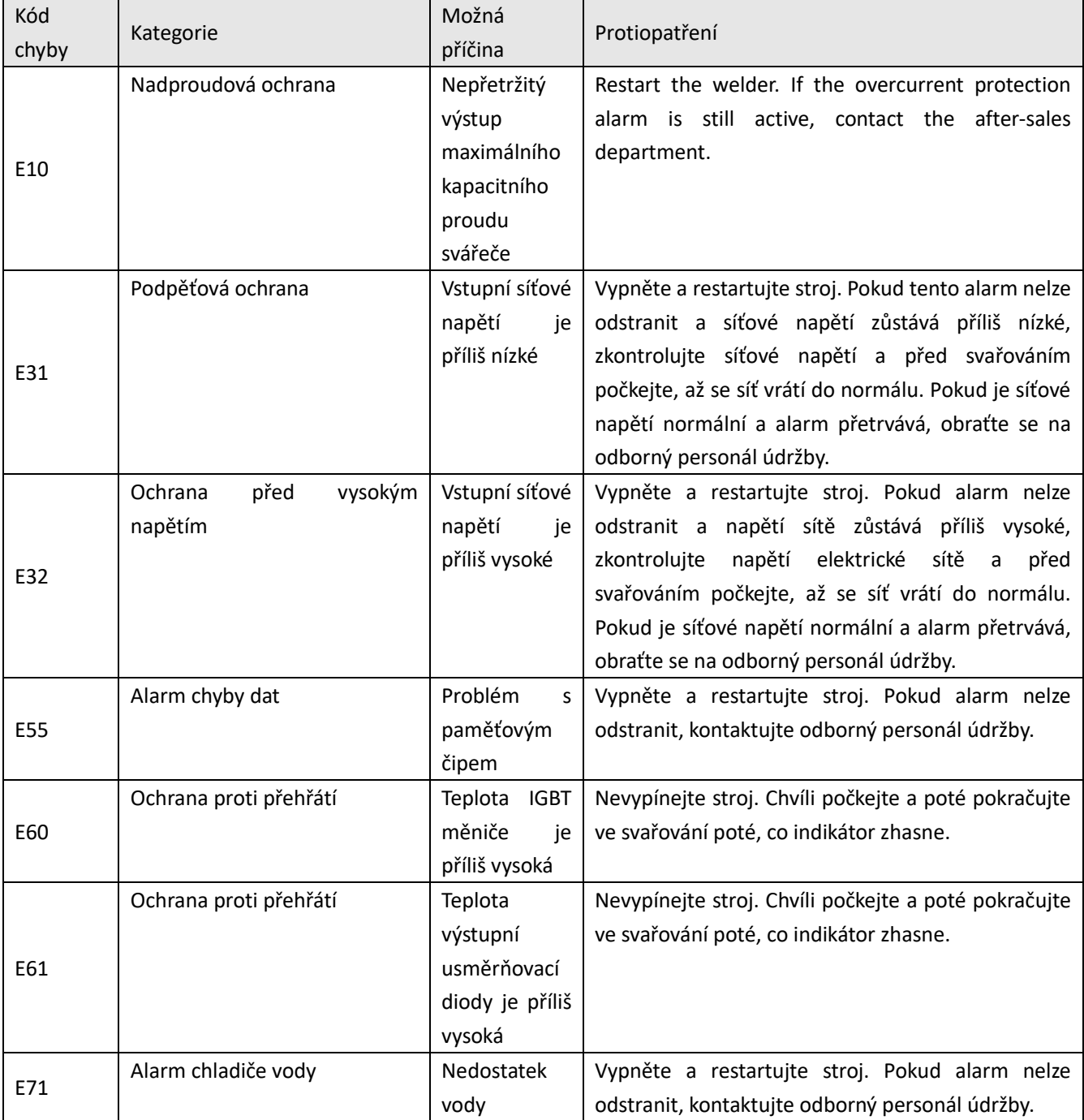

<span id="page-52-0"></span>**POZNÁMKA! Po použití výše uvedených protiopatření alarm stále přetrvává nebo se po zvednutí znovu objeví. Kontaktujte prosím odborný personál údržby.**

# <span id="page-52-1"></span>**10. Balení, doprava, skladování a likvidace odpadu**

#### 10.1. Požadavky na přepravu

Při manipulaci se zařízením by se mělo zacházet opatrně a nemělo by spadnout na zem a nemělo by s ním být vážně poškozeno. Během přepravy se vyvarujte vlhkosti a deště.

10.2. Podmínky skladování Skladovací teplota:-25 ℃ ~ + 50 ℃ Skladovací vlhkost: relativní vlhkost ≤ 90 % Doba skladování: 12 měsíců Místo skladování: uvnitř bez cirkulace korozívních plynů a vzduchu

#### 10.3. Nakládání s odpady

<span id="page-52-2"></span>Likvidace Zařízení je vyrobeno z materiálů, které neobsahují žádné toxické nebo jedovaté látky nebezpečné pro obsluhu. Když je zařízení sešrotováno, mělo by být demontováno oddělujícími komponenty podle typu materiálů. Nevyhazujte zařízení do běžného odpadu. Evropská směrnice 2002/96/EC o odpadních elektrických a elektronických zařízeních uvádí, že elektrická zařízení, která dosáhla konce své životnosti, musí být shromažďována odděleně a vrácena do recyklačního zařízení kompatibilního s životním prostředím. Abyste vyhověli předpisům WEEE ve vaší zemi, měli byste kontaktovat svého dodavatele. Prohlášení o shodě RoHS Tímto potvrzujeme, že výše uvedený výrobek neobsahuje žádnou z omezených látek uvedených ve směrnici EU 2011/65/EC v koncentracích nad limity v ní uvedené. Upozornění: Vezměte prosím na vědomí, že toto potvrzení je dáno podle našich nejlepších současných znalostí a přesvědčení. Nic v tomto dokumentu nepředstavuje a/nebo nemůže být vykládáno jako záruka ve smyslu platného záručního zákona.

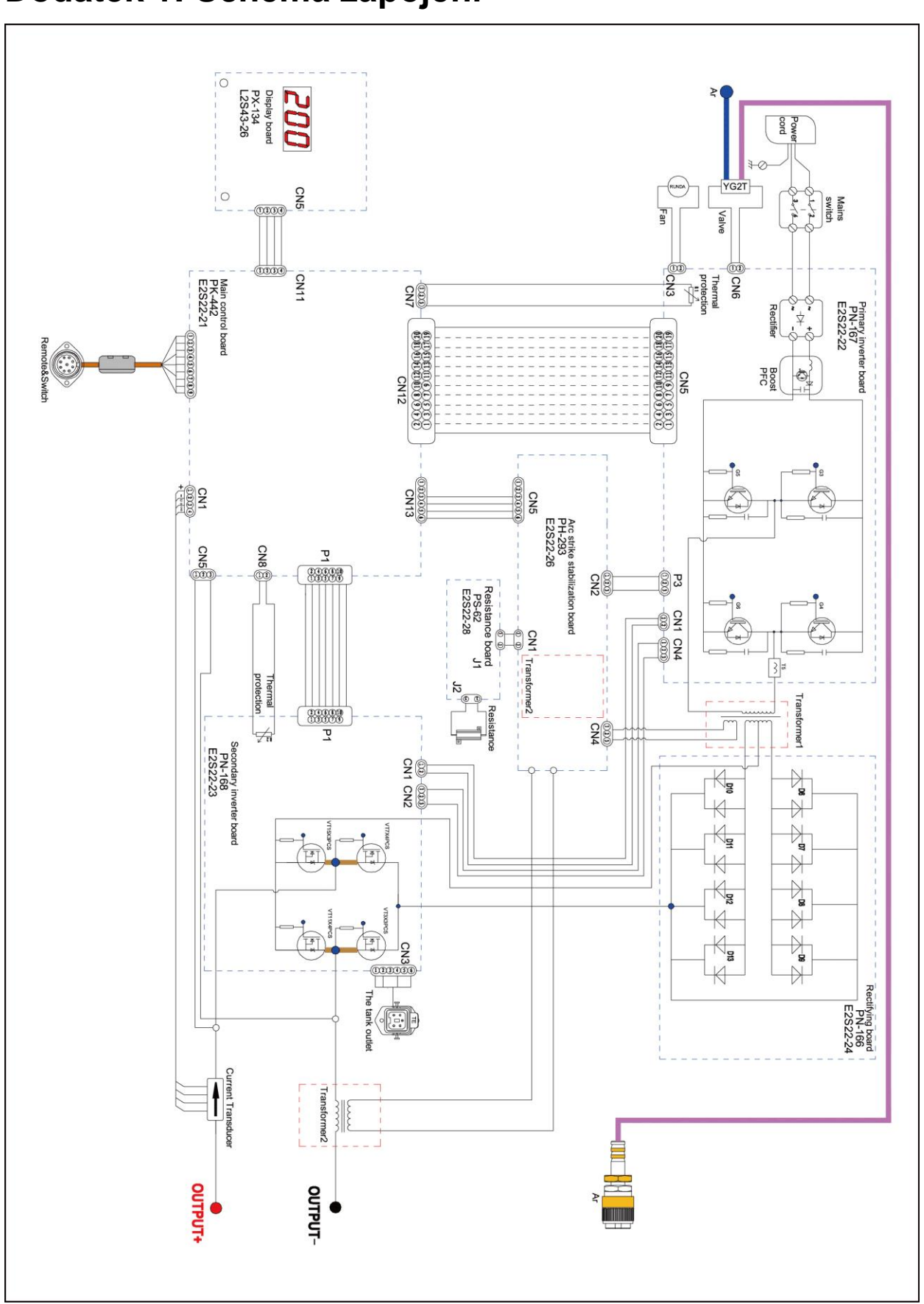

**Dodatek 1: Schéma zapojení** 

# <span id="page-54-0"></span>**Dodatek 2: Seznam běžných náhradních dílů 1**

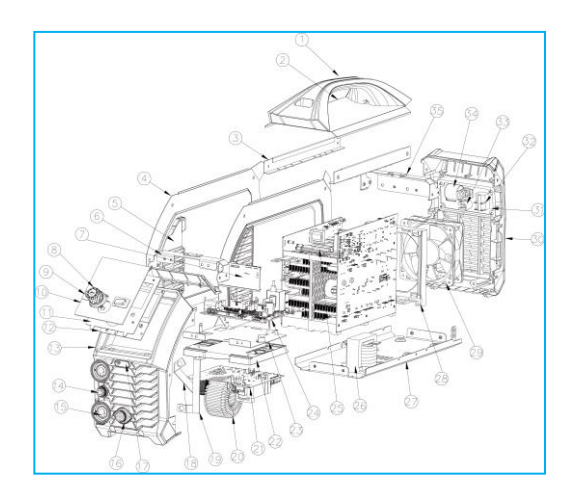

### Seznam náhadních dílů

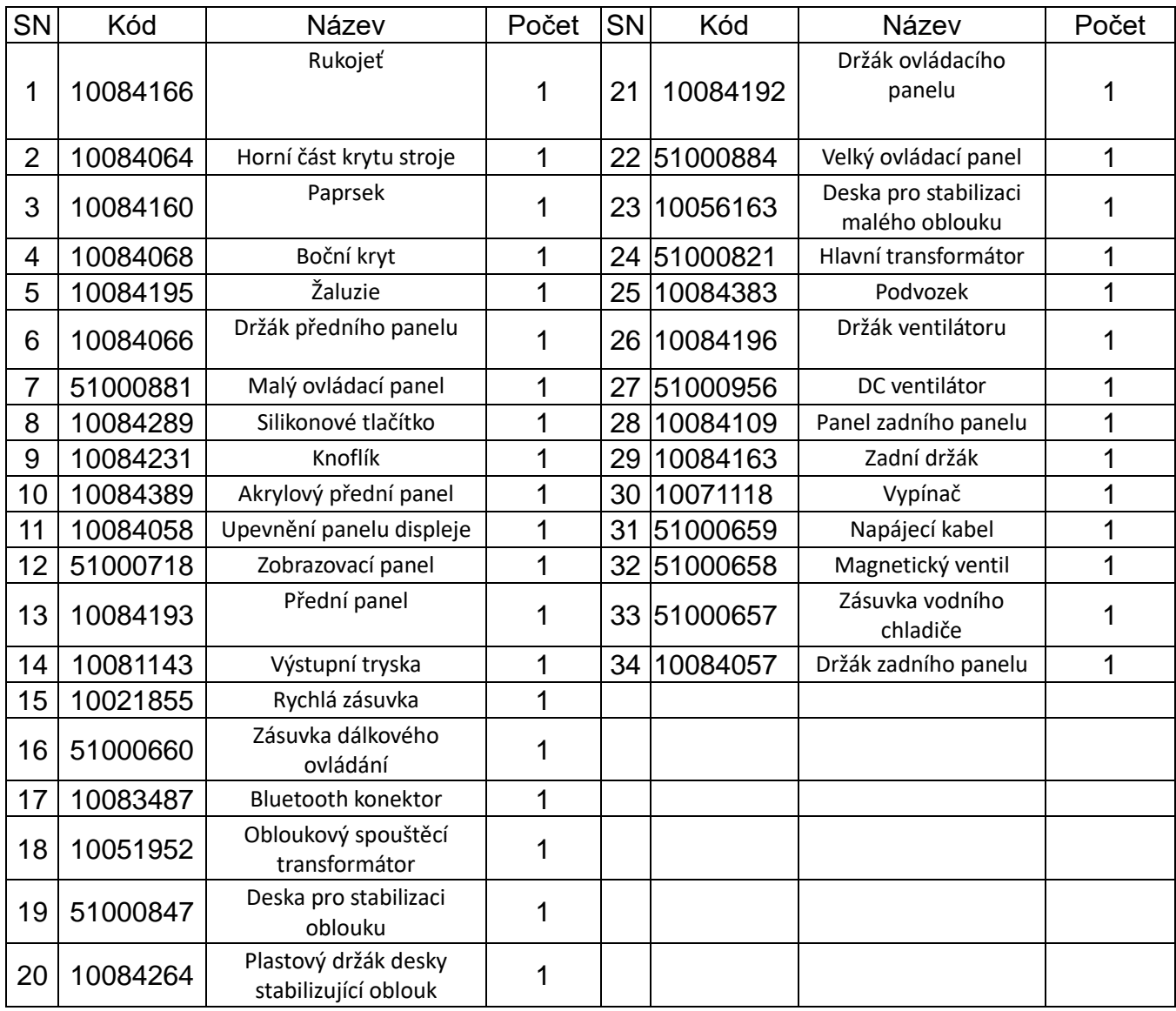

# <span id="page-55-0"></span>**Dodatek 3: Seznam běžných náhradních dílů**

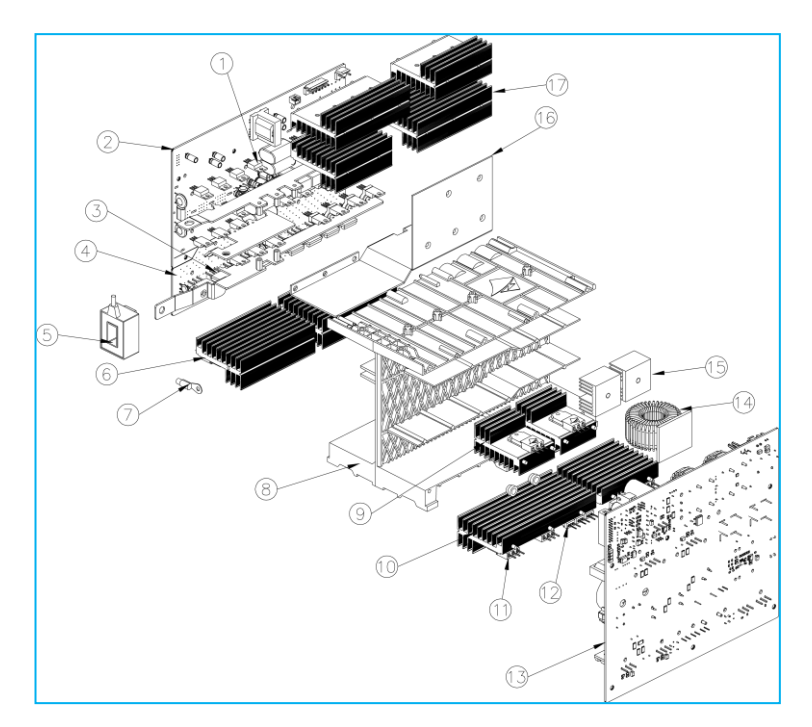

### Seznam náhradních dílů

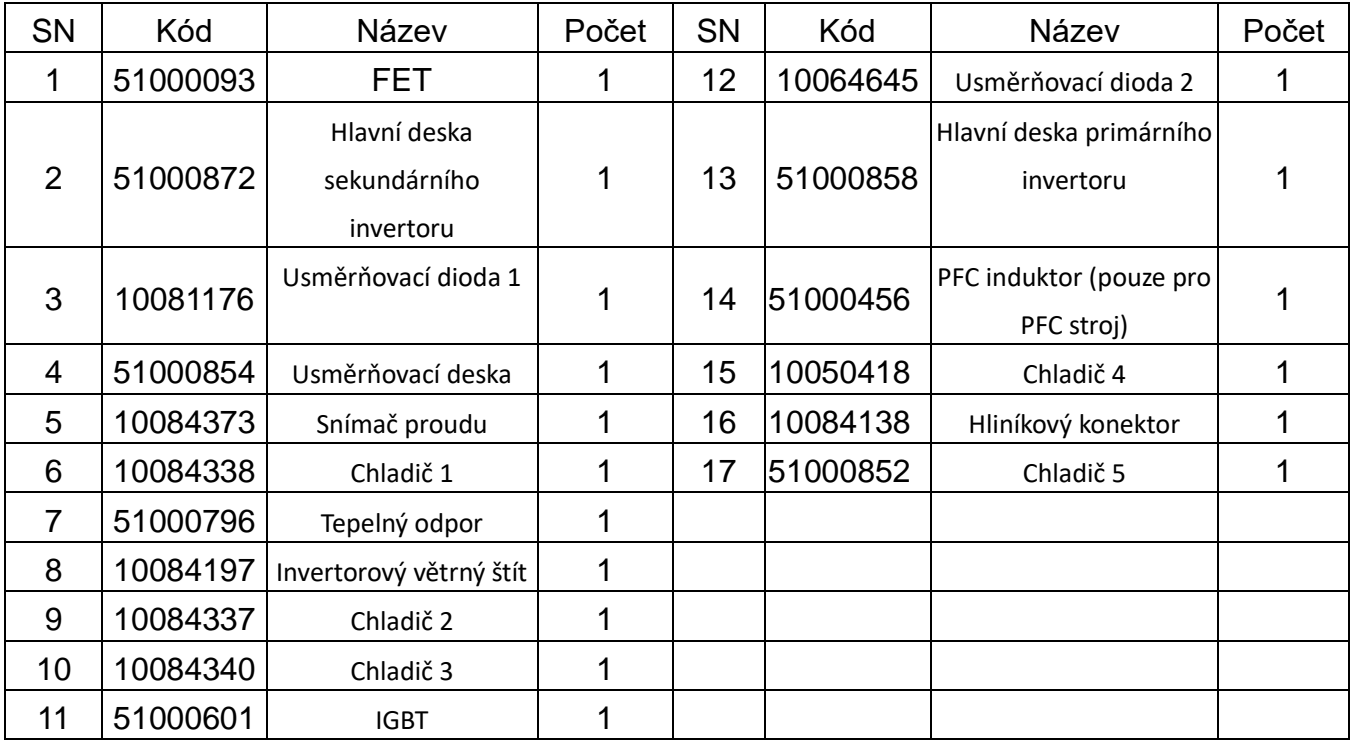

# **ES PROHLÁŠENÍ O SHODĚ**

#### My, firma **AEK svařovací technika s.r.o.**

Pražská 410/11 674 01, Česká Republika IČ: 26264421

prohlašujeme na svou výlučnou odpovědnost, že výrobky níže uvedené splňují požadavky zákona č. 22/1997 Sb. v posledním znění a nařízení vlády č. 118/2016, č.117/2016 Sb.

Typy: TIG 200P ACDC LCD E2S13 Popis elektrického zařízení: **Svařovací invertory** Směrnice o strojních zařízeních (2011/65/EU) Směrnice pro nízké napětí (2014/35/EU) Směrnice EMC (2014/30/EU) Odkaz na harmonizované normy: ČSN EN IEC 60974-1 ČSN EN IEC 60974-10 (Třída A)

a normy související

Poslední dvojčíslí roku, v němž bylo na výrobky umístěno označení CE:

23

Místo vydání: Třebíč Datum vydání: 21.4.2023 Jméno: Daniel Keliar Funkce: jednatel společnosti

### **Osvědčení o JKV a záruční list**

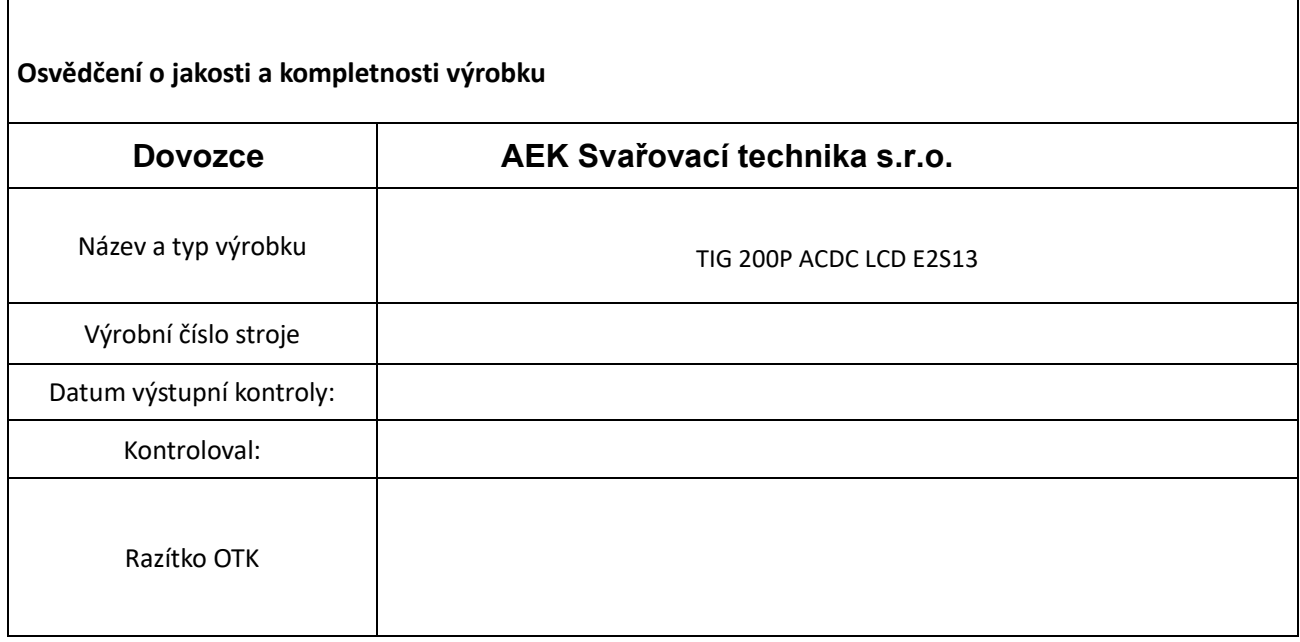

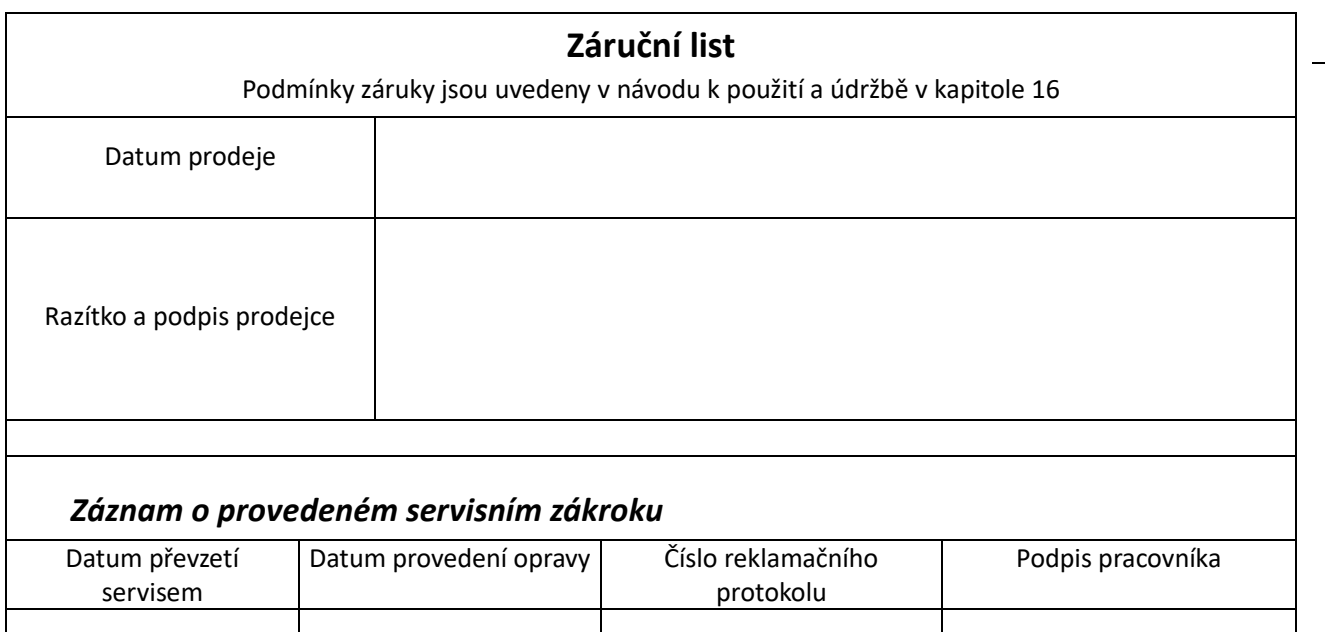

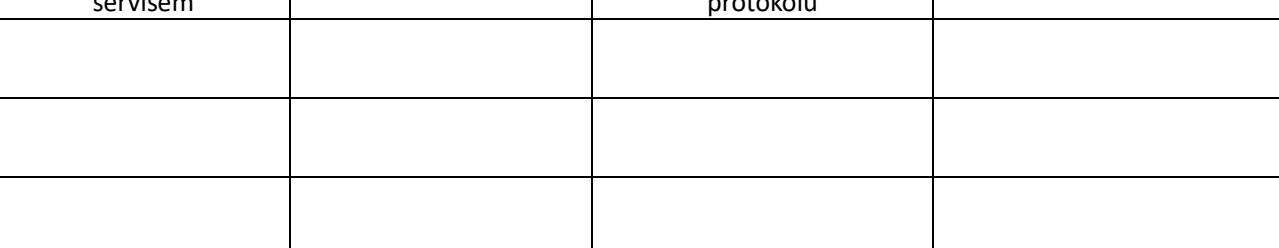

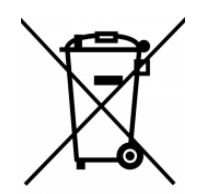

### **LIKVIDACE ELEKTROODPADU**

Tyto stroje jsou postaveny z materiálů, které neobsahují toxické nebo jedovaté látky pro uživatele. Pro likvidaci vyřazeného zařízení využijte sběrných míst určených k odběru použitého elektrozařízení. Použité zařízení nevhazujte do běžného odpadu. Společnost je zapsána do kolektivního systému ASEKOL (pod evidenčním číslem výrobce AK-051706) a sama zajišťuje financování nakládání s elektroodpady.

### **AEK Svařovací Technika s.r.o.**

Pražská 410/11 674 01, Třebíč Česká Republika

Tel/Fax: + 420 606 037 264 Email: [asistent@aeksvarovani.cz](mailto:asistent@aeksvarovani.cz) **www.aekwelding.cz**

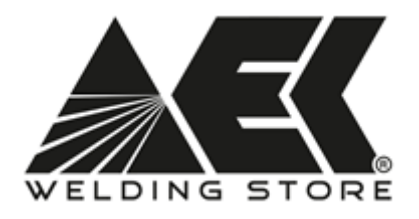